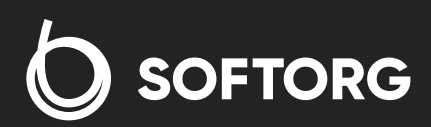

# Інструкція з експлуатації

## Kansai Special NFSG

[Телефон: \(067\) 652-56-76](http://(067) 652-56-76) [E-mail: welcome@softorg.ua](mailto:welcome@softorg.ua)

**LANSAL** 

# Вступ

## Примітка

Будь ласка, уважно прочитайте та вивчіть цю інструкцію перед початком роботи та збережіть її для подальшого використання.

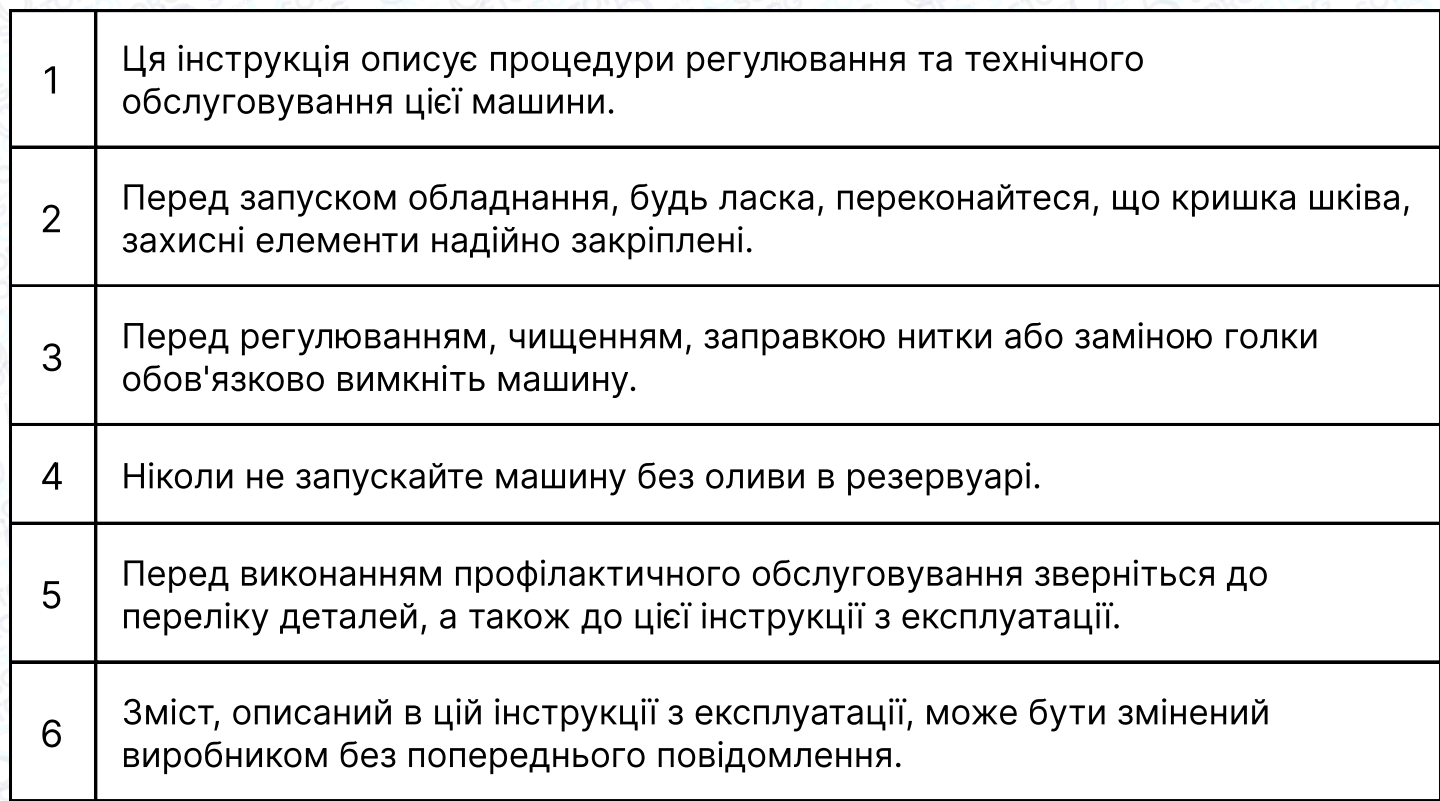

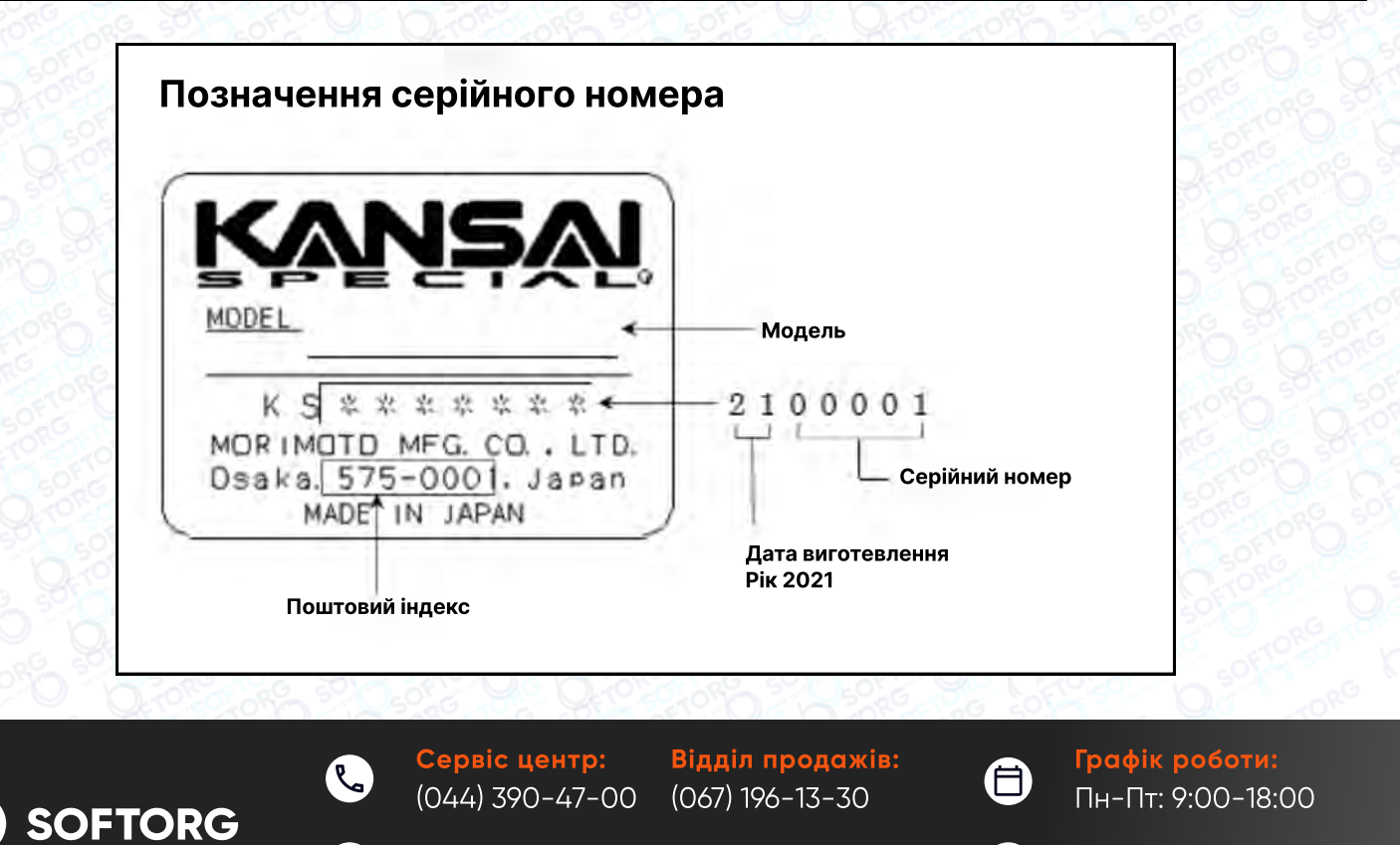

[welcome@softorg.ua](mailto:welcome@softorg.ua)

 $\circledcirc$ 

[softorg.ua](http://softorg.com.ua) 1

 $\boldsymbol{\boxminus}$ 

# 1. Специфікація

## 1.1 Опис

Високошвидкісна 4-голкова плоскошовна машина типу "флетлок" з верхнім і нижнім обметувальним стібком. Ця машина підходить для пошиття високоякісної спідньої білизни, спортивного одягу та трикотажних виробів.

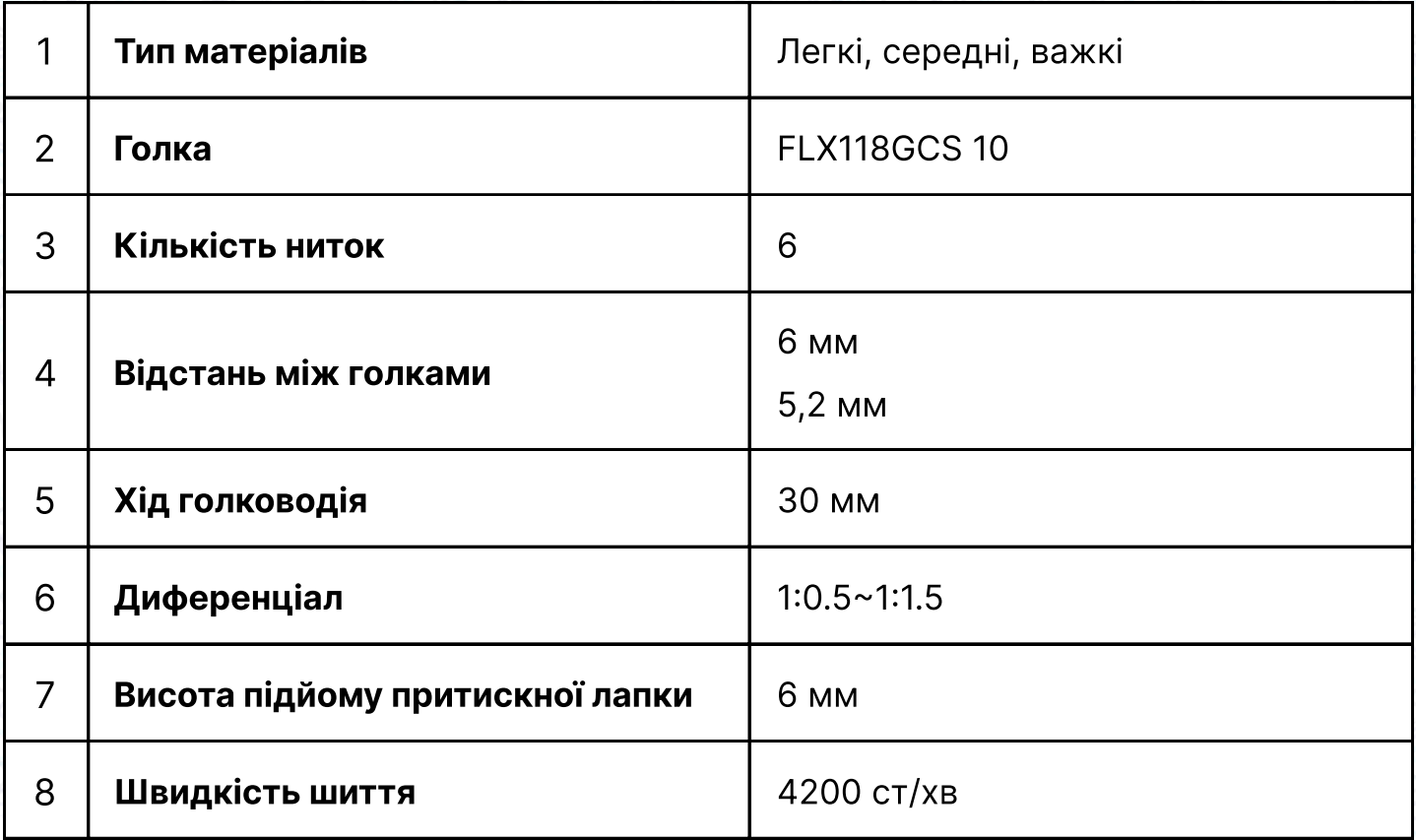

## 1.2 Тип стібка

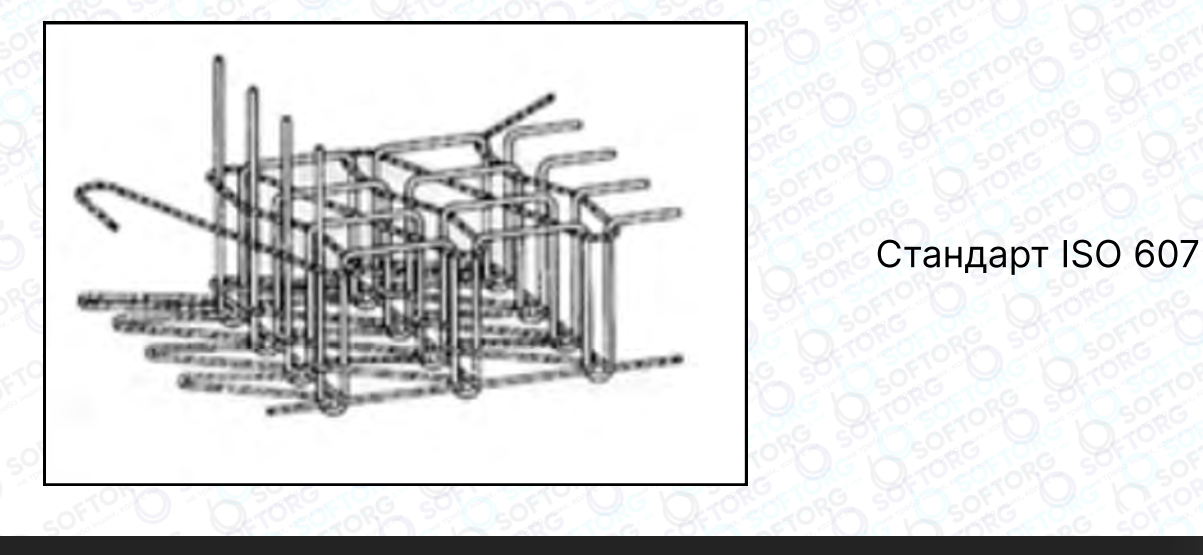

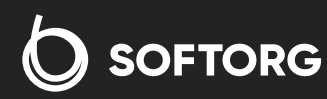

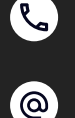

Сервіс центр: (044) 390-47-00

Відділ продажів: (067) 196-13-30

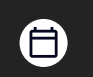

 $\boldsymbol{\boxminus}$ 

Графік роботи: Пн-Пт: 9:00-18:00

[welcome@softorg.ua](mailto:welcome@softorg.ua)

# 2. Голки та заправлення нитки

## 2.1. Голки

#### Тип голки: FL×118GCS/FLG-8 Organ

Будь ласка, виберіть відповідний розмір голки відповідно до товщини тканини та матеріалу.

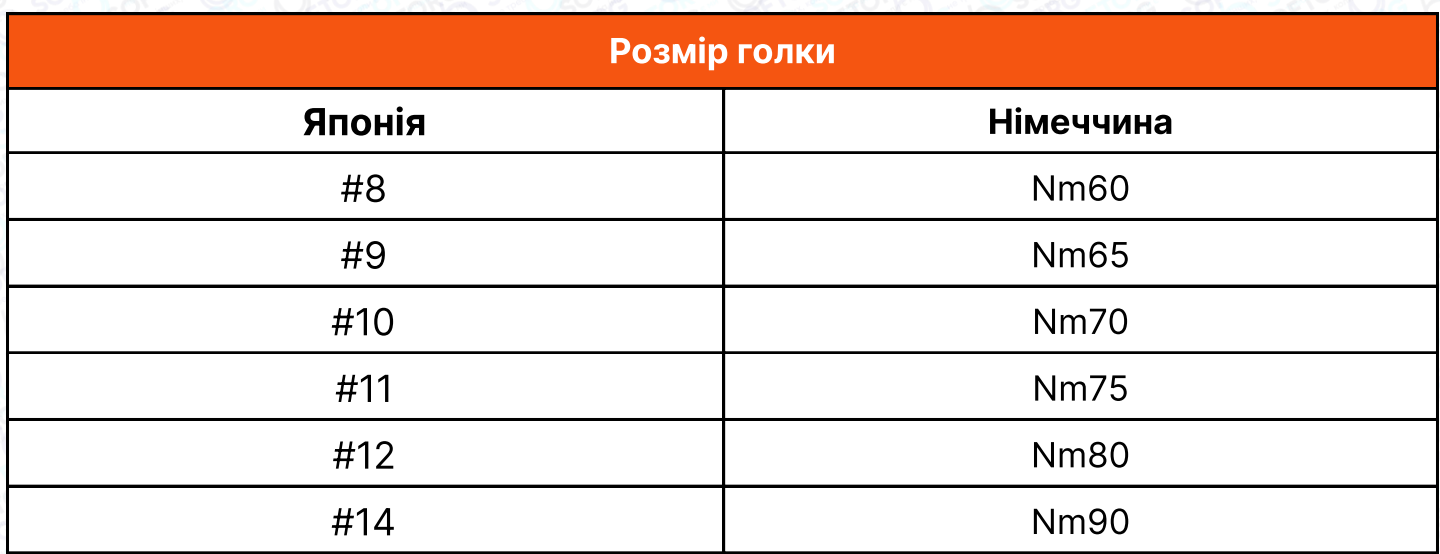

#### 2.2 Заміна голок

При заміні голки паз на хвостовику голки поверніть вперед, а потім вставте її у внутрішню частину головки голководія (див. малюнок).

#### Примітка

Під час заміни голки обов'язково вимкніть живлення. Двигун зчеплення продовжує працювати деякий час після вимкнення, тому продовжуйте натискати на педаль, доки машина не зупиниться.

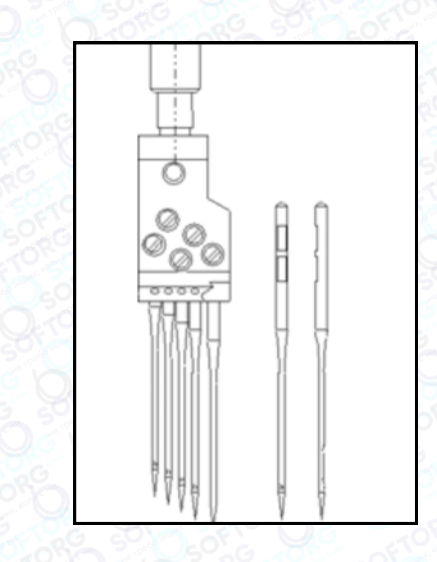

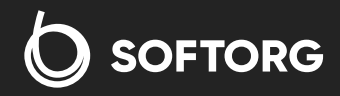

Сервіс центр: (044) 390-47-00 Відділ продажів: (067) 196-13-30

Ħ)

Графік роботи: Пн-Пт: 9:00-18:00

[welcome@softorg.ua](mailto:welcome@softorg.ua)

 $\bm \Xi$ 

#### 2.3 Заправлення нитки

#### Будь ласка, зверніться до малюнка нижче.

Заправляйте нитку правильно, щоб уникнути поломки машини.

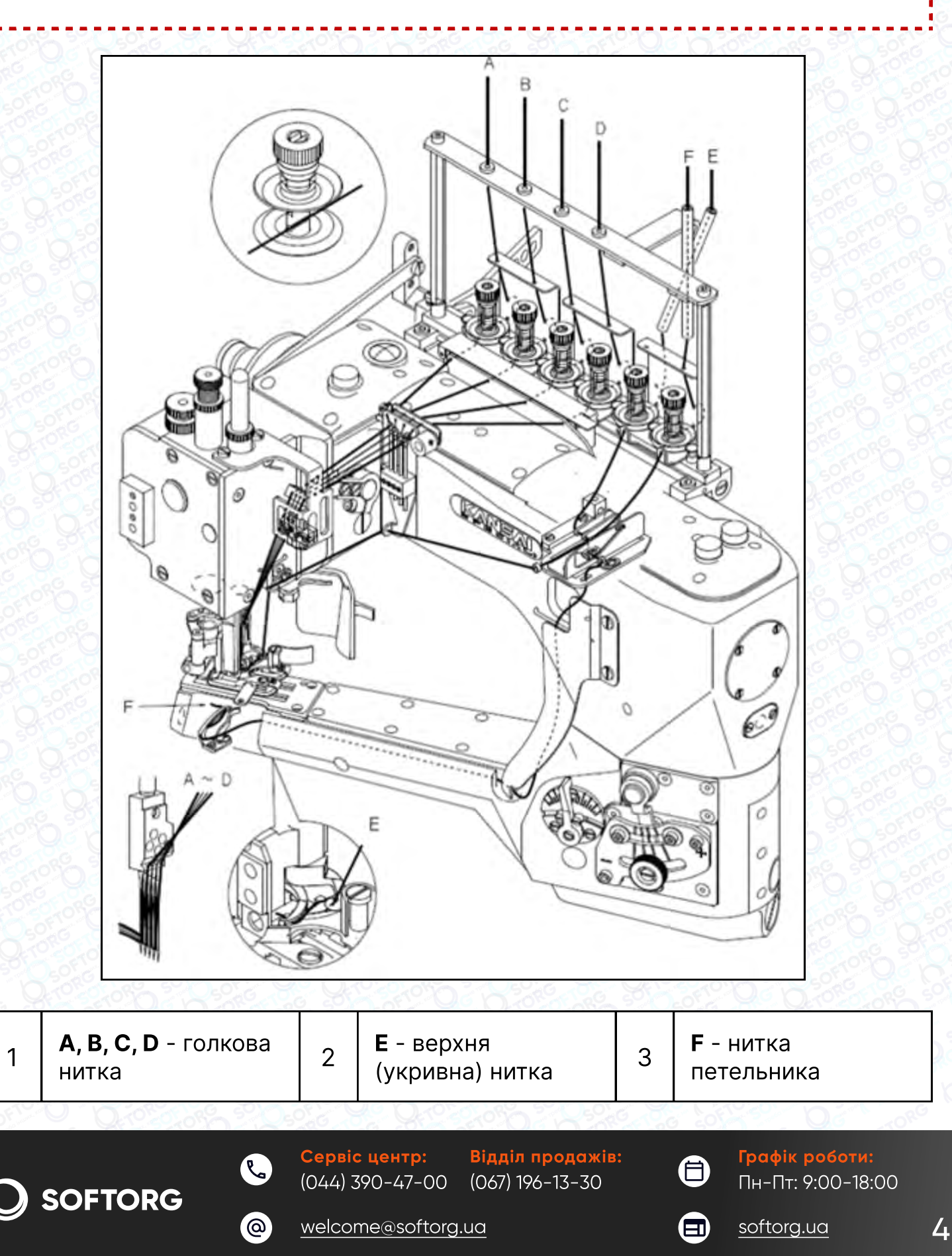

# 3. Змащування

## 3.1 Масло

Використовуйте оригінальне масло Kansai Special (артикул 28-617).

#### 3.2 Як заливати масло

Викрутіть гвинти A і B з масляного отвору. Заповніть машину оливою, поки рівень не досягне верхньої лінії на масляних індикаторах E та D. Підтримуйте рівень масла між лініями індикаторів.

## Важливо

Після заливання оливи дайте машині попрацювати, щоб переконатися, що вона потрапляє в оглядові віконця C і F.

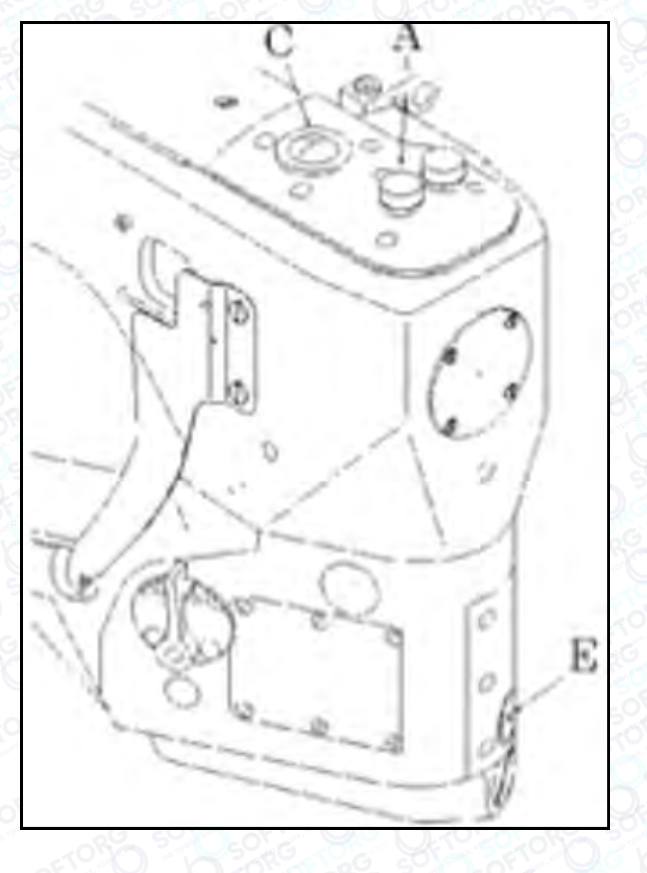

 $\mathcal{R}_{\mathbf{a}}$ 

ര

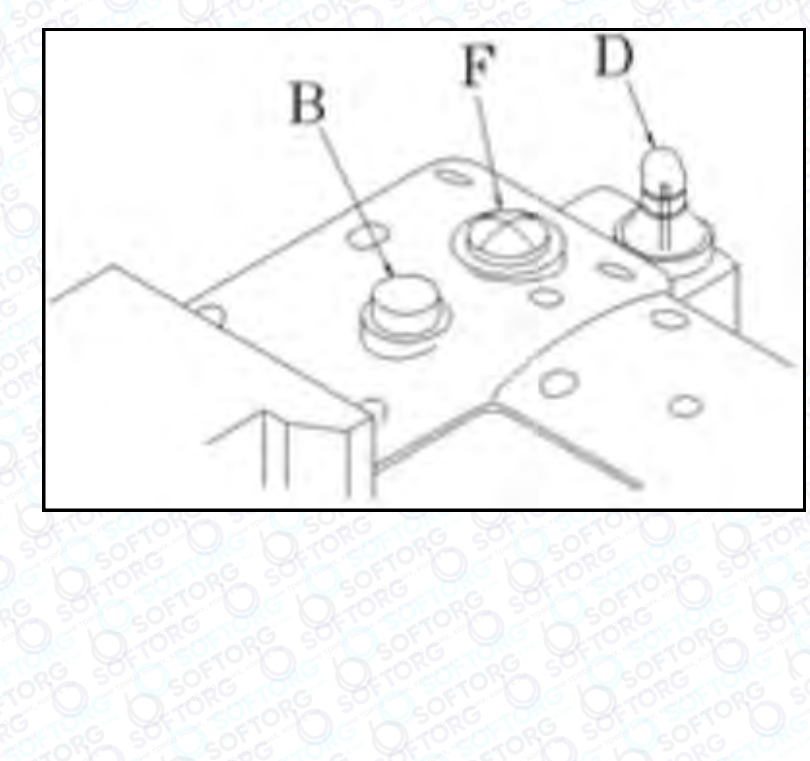

Сервіс центр: (044) 390-47-00 Відділ продажів: (067) 196-13-30

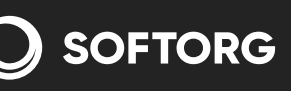

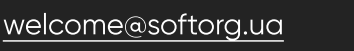

Графік роботи: Пн-Пт: 9:00-18:00

8

 $\boldsymbol{\boxminus}$ 

## 3.3 Перевірка рівня масла

При запуску нової машини або після довгого простою після заповнення резервуара може знадобитися заправка насоса. Для цього викрутіть дві заглушки G. Залийте масло в ці отвори та експлуатуйте машину до появи бризок у віконцях.

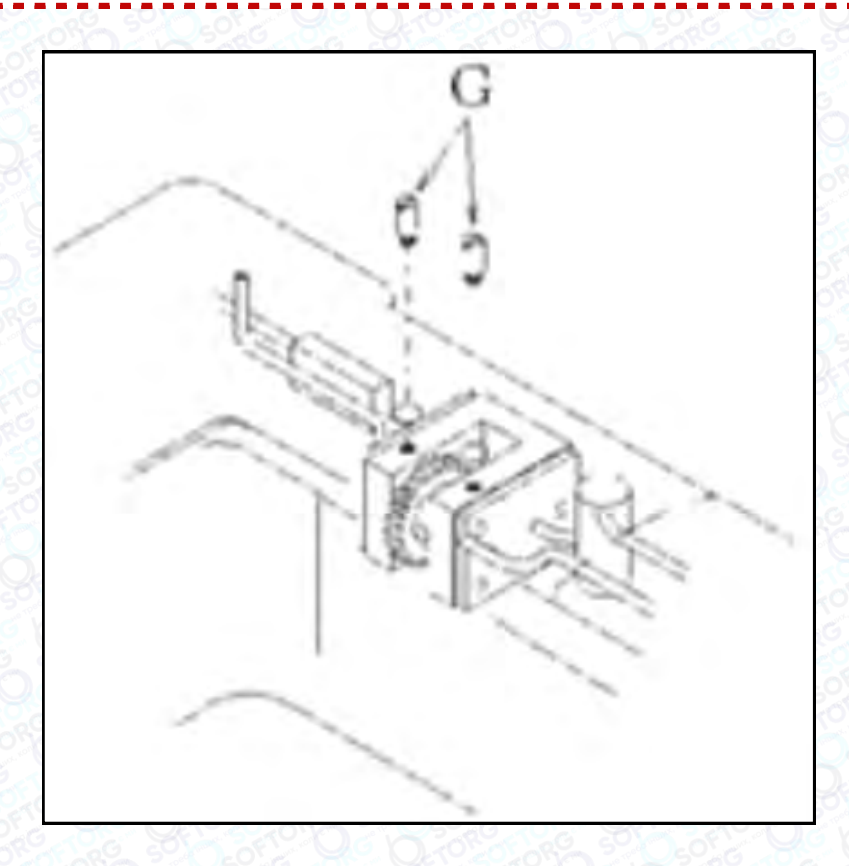

## 3.4 Змащування

Нанесіть невелику кількість оливи на місця, показані на малюнку.

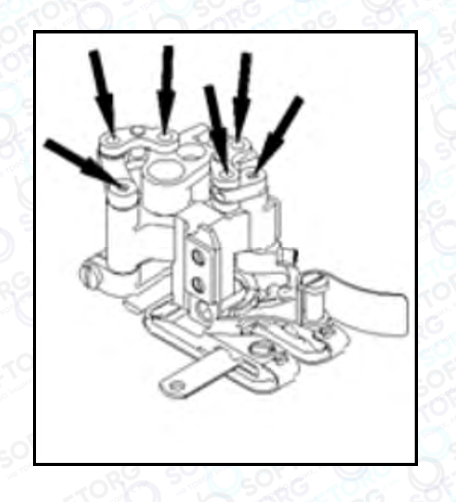

**SOFTORG** 

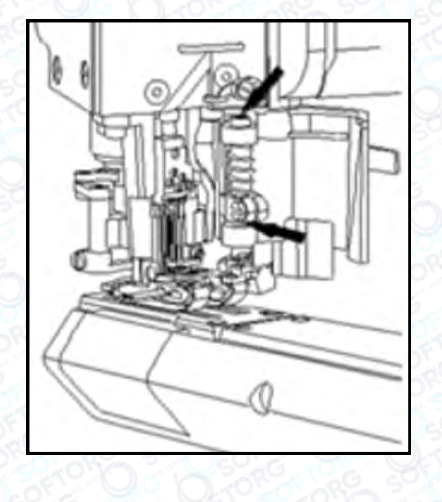

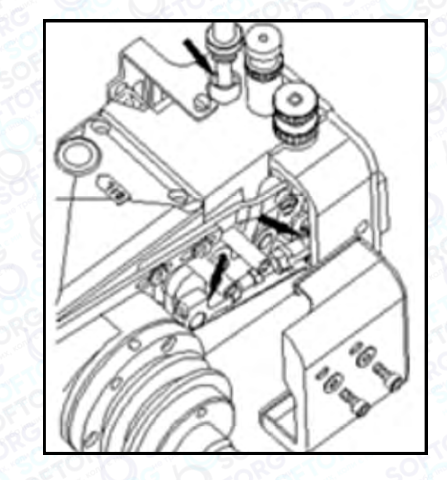

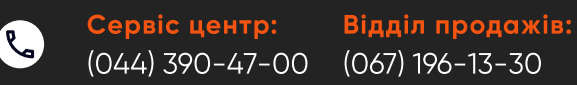

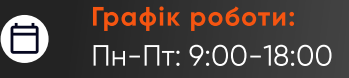

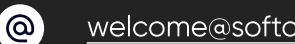

[welcome@softorg.ua](mailto:welcome@softorg.ua)

 $\frac{\text{softorg.ua}}{\text{6}}$  $\frac{\text{softorg.ua}}{\text{6}}$  $\frac{\text{softorg.ua}}{\text{6}}$ 

 $\bm \Xi$ 

#### 3-5 Заміна масла

Щоб продовжити термін служби машини, замініть масло після перших 200 годин роботи. Після цього виконуйте заміну кожні 6 місяців. Щоб злити оливу, викрутіть гвинти I та J.

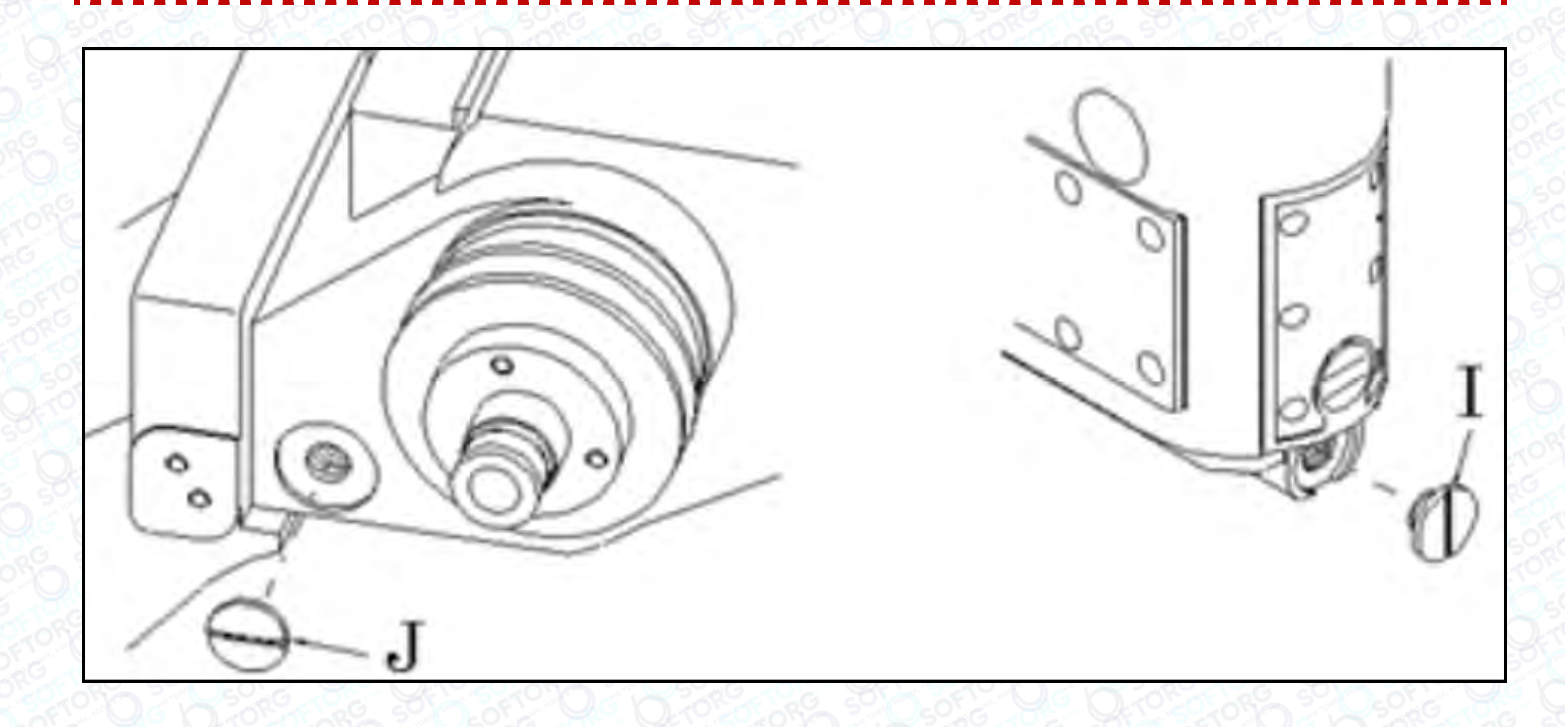

#### 3-6 Очищення фільтра

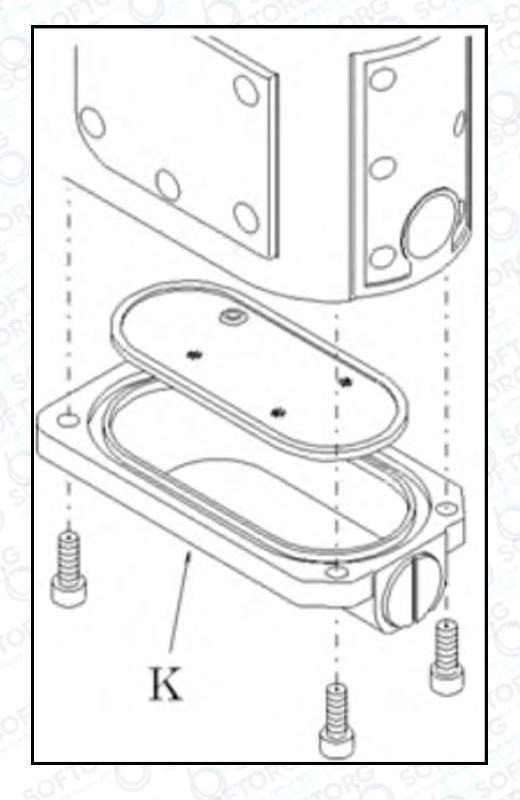

Перед заміною мастила зніміть резервуар K та очистіть циліндр, внутрішню частину резервуара й фільтрувальний елемент.

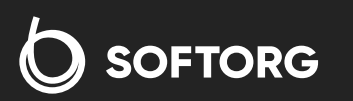

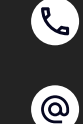

Сервіс центр: (044) 390-47-00 Відділ продажів: (067) 196-13-30

⊜

Графік роботи: Пн-Пт: 9:00-18:00

[welcome@softorg.ua](mailto:welcome@softorg.ua)

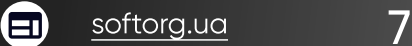

# 4. ШВИДКІСТЬ МАШИНИ

#### 4.1 Швидкість роботи машини та напрямок руху маховика

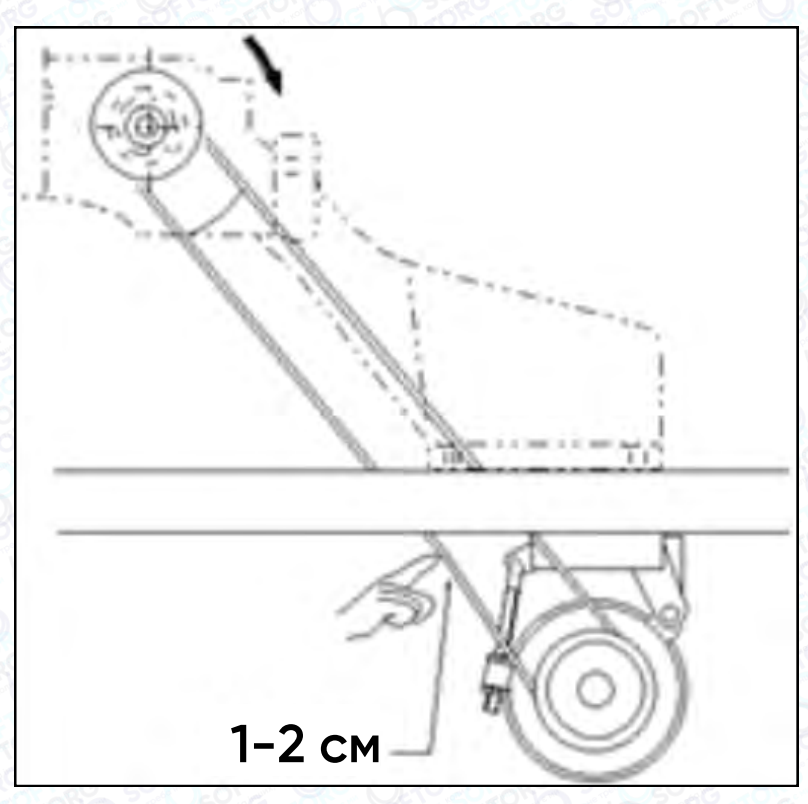

Робоча швидкість цієї машини становить 3500~3800 об/хв.

## Увага!

Для запуску нової машини перші 200 годин (1 місяць) вона повинна працювати зі швидкістю 3500 об/хв для забезпечення довговічності в майбутньому (для напрямку маховика за годинниковою стрілкою).

## 4.2 Двигун та ремінь

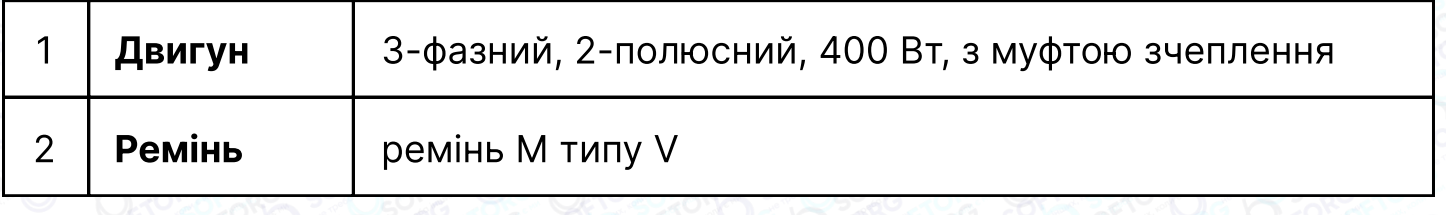

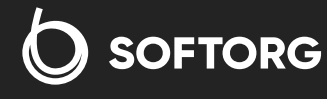

Сервіс центр: (044) 390-47-00 Відділ продажів: (067) 196-13-30

自

 $\boldsymbol{\boxminus}$ 

Графік роботи: Пн-Пт: 9:00-18:00

 $\mathcal{R}_{\bullet}$ 

 $\circledcirc$ 

```
softorg.ua 8
```
Виберіть відповідний шків двигуна відповідно до швидкості машини (див. зовнішній діаметр шківа двигуна в таблиці нижче). Розташуйте двигун, натиснувши пальцем на середню точку ременя так, щоб досягти прогину в 1-2 см (див. малюнок).

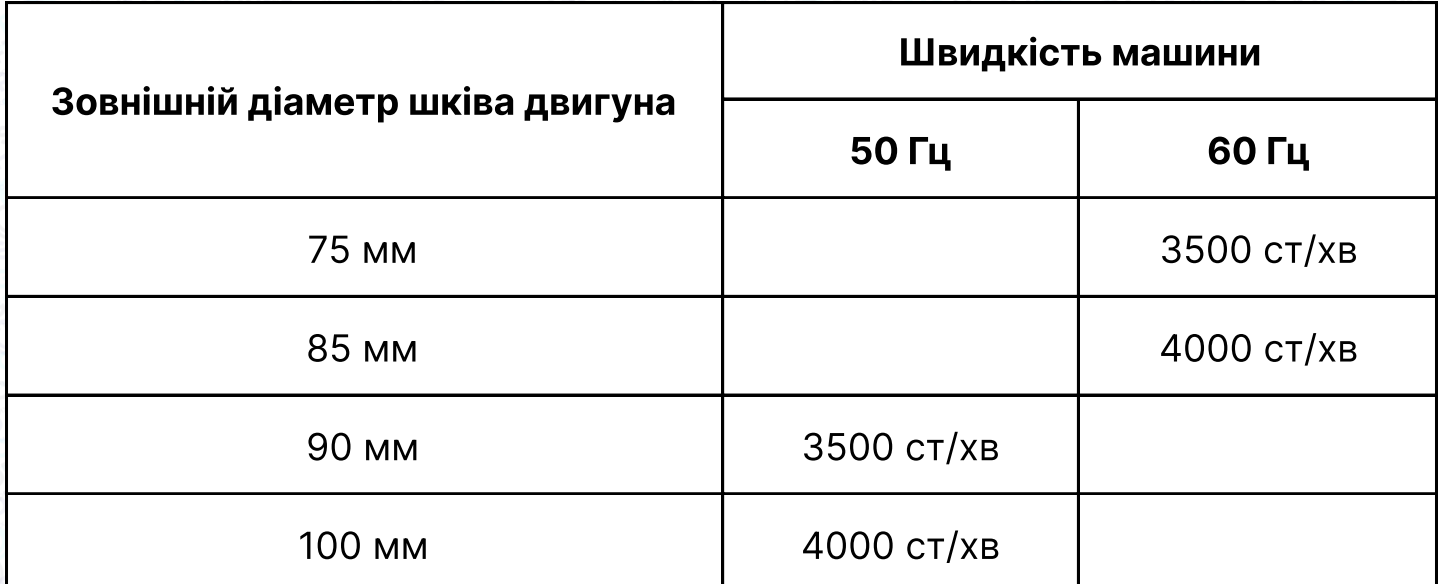

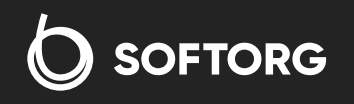

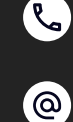

Сервіс центр: (044) 390-47-00 Відділ продажів: (067) 196-13-30

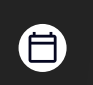

 $\boldsymbol \Xi$ 

Графік роботи: Пн-Пт: 9:00-18:00

[welcome@softorg.ua](mailto:welcome@softorg.ua)

# 5. ВСТАНОВЛЕННЯ ШВЕЙНОЇ МАШИНИ

#### Процес встановлення столу машини

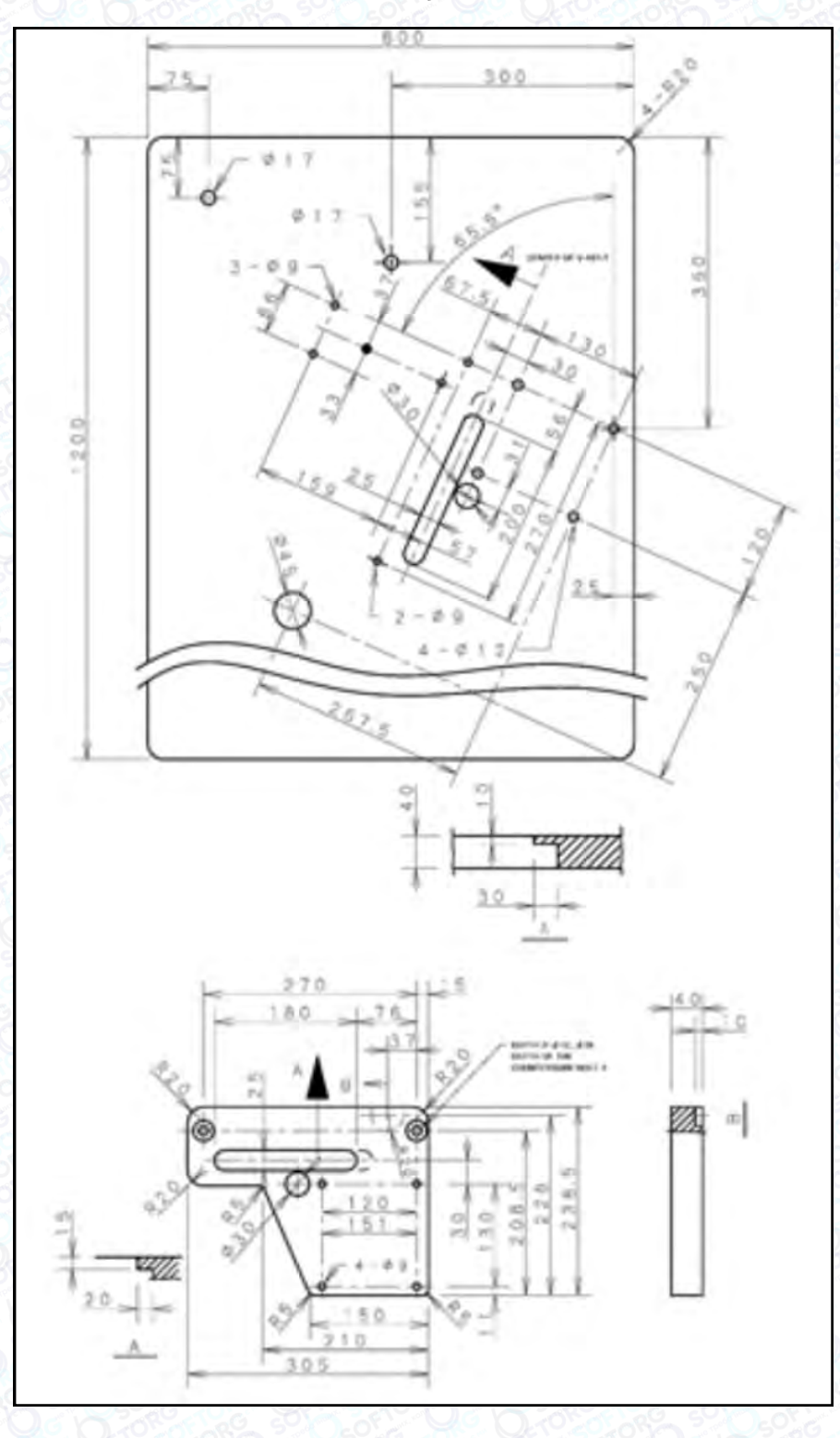

#### Тип A (двигун з муфтою зчеплення)

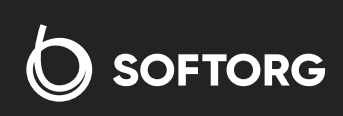

Сервіс центр: Відділ продажів: C (044) 390-47-00 (067) 196-13-30

Графік роботи: ⊜ Пн-Пт: 9:00-18:00

[welcome@softorg.ua](mailto:welcome@softorg.ua)

 $\circledcirc$ 

 $\bigoplus$ [softorg.ua](http://softorg.com.ua) 10

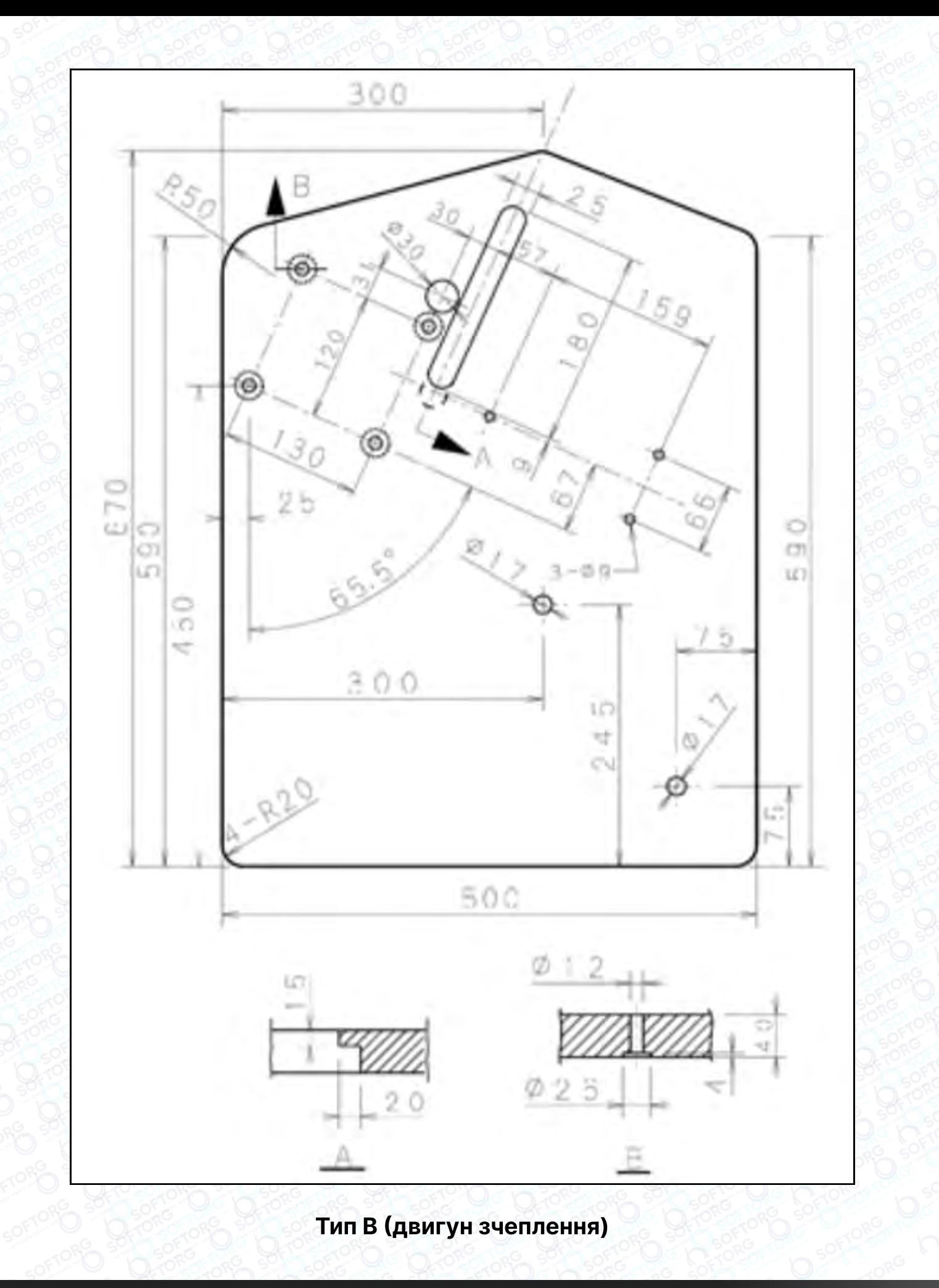

## $\bigcirc$  SOFTORG

Сервіс центр: (044) 390-47-00 Відділ продажів: (067) 196-13-30

Графік роботи: Пн-Пт: 9:00-18:00

[welcome@softorg.ua](mailto:welcome@softorg.ua)

C

 $\circledcirc$ 

 $\bigoplus$ [softorg.ua](http://softorg.com.ua) 11

 $\bigoplus$ 

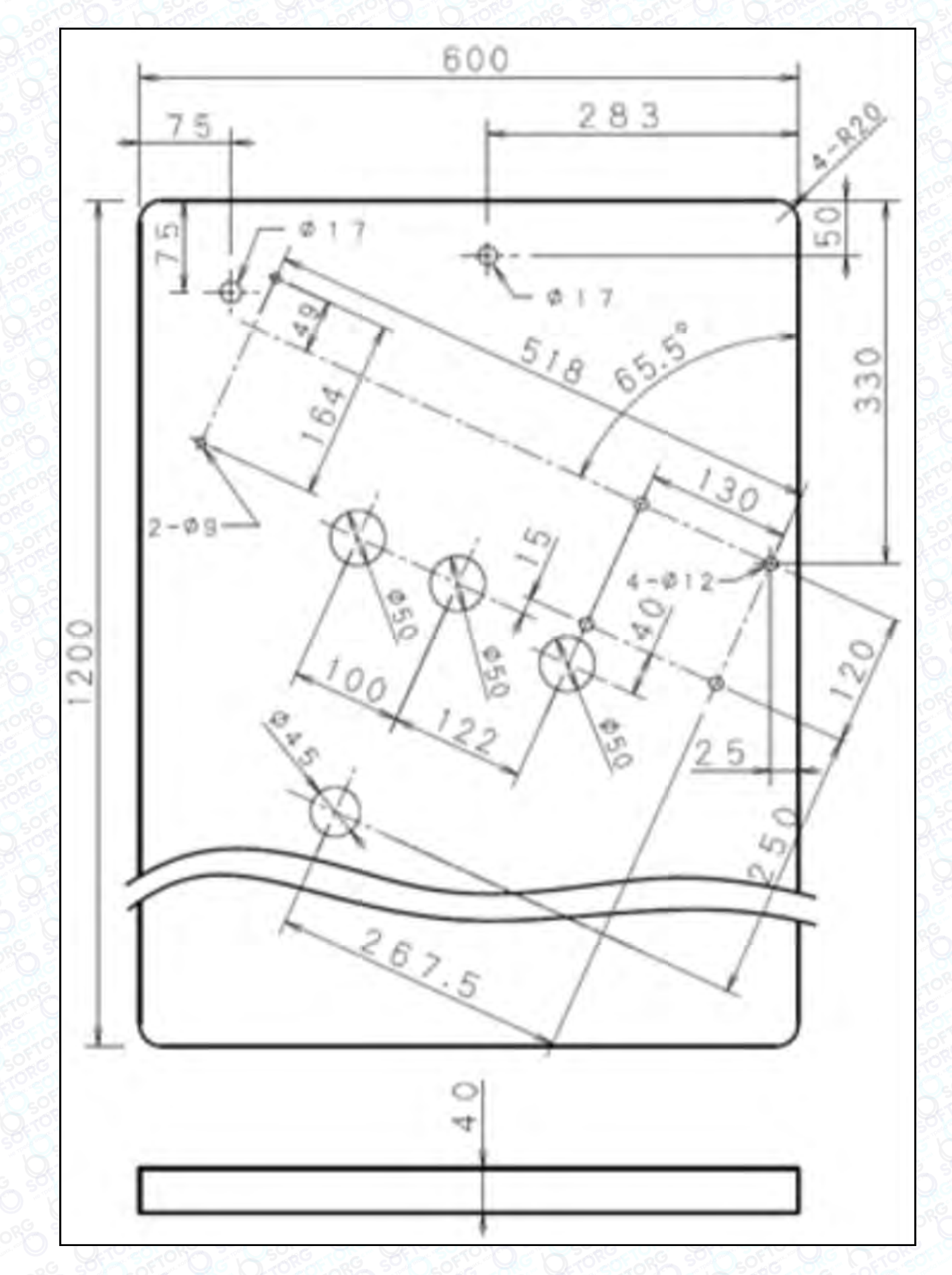

#### Тип C (серводвигун)

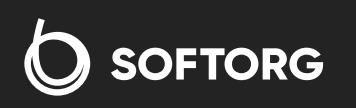

Сервіс центр: (044) 390-47-00 Відділ продажів: (067) 196-13-30

[welcome@softorg.ua](mailto:welcome@softorg.ua)

 $\bullet$ 

 $\circledcirc$ 

 $\bigoplus$ 

Графік роботи: Пн-Пт: 9:00-18:00

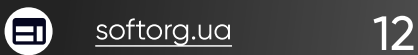

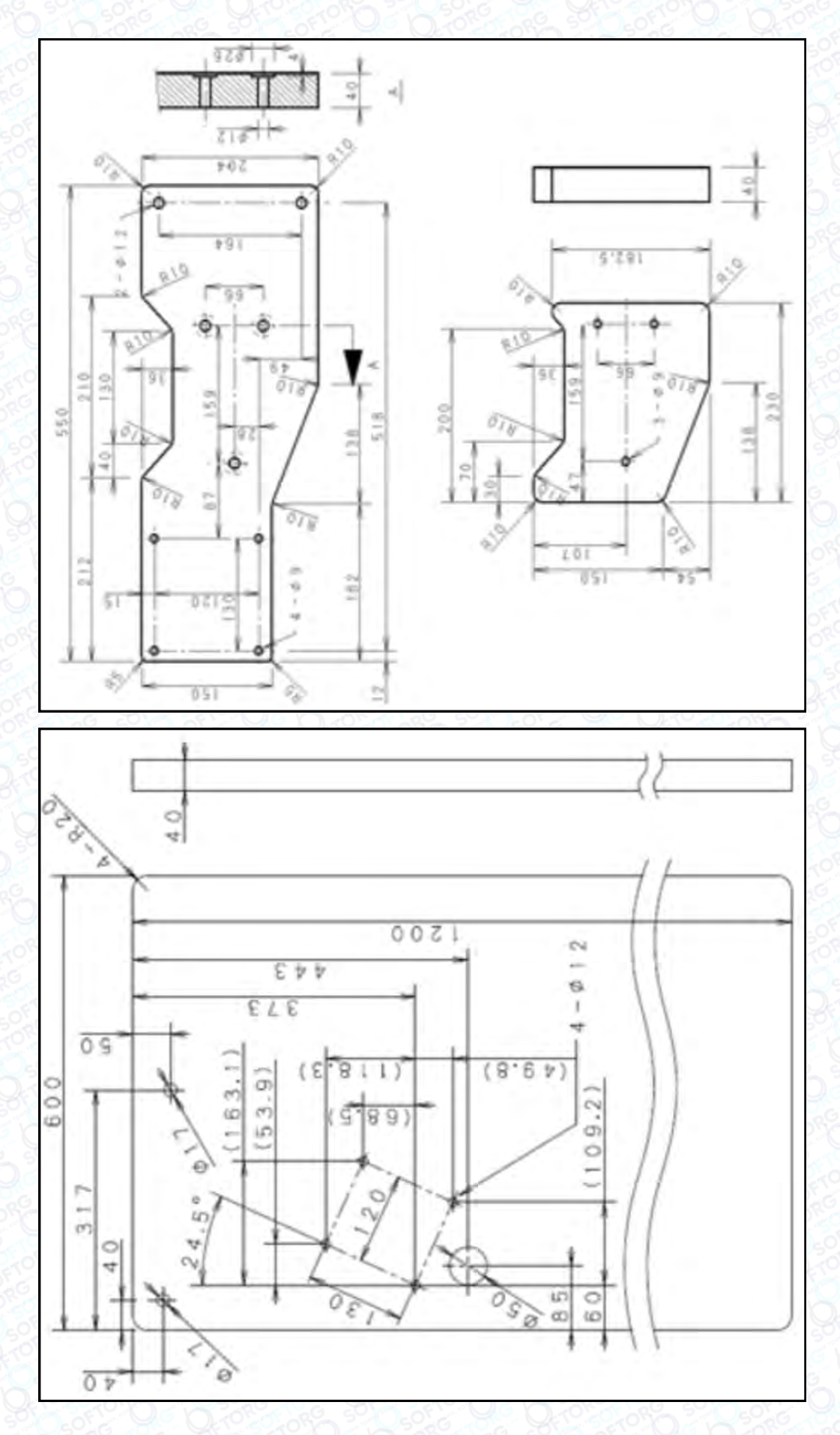

#### Для DD-двигуна

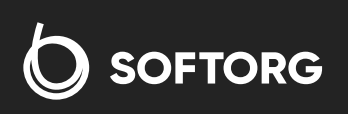

 $\bullet$  $\circledcirc$ 

Сервіс центр: (044) 390-47-00 Відділ продажів: (067) 196-13-30

 $\bigoplus$ 

Графік роботи: Пн-Пт: 9:00-18:00

[welcome@softorg.ua](mailto:welcome@softorg.ua)

 $\bigoplus$ [softorg.ua](http://softorg.com.ua)13

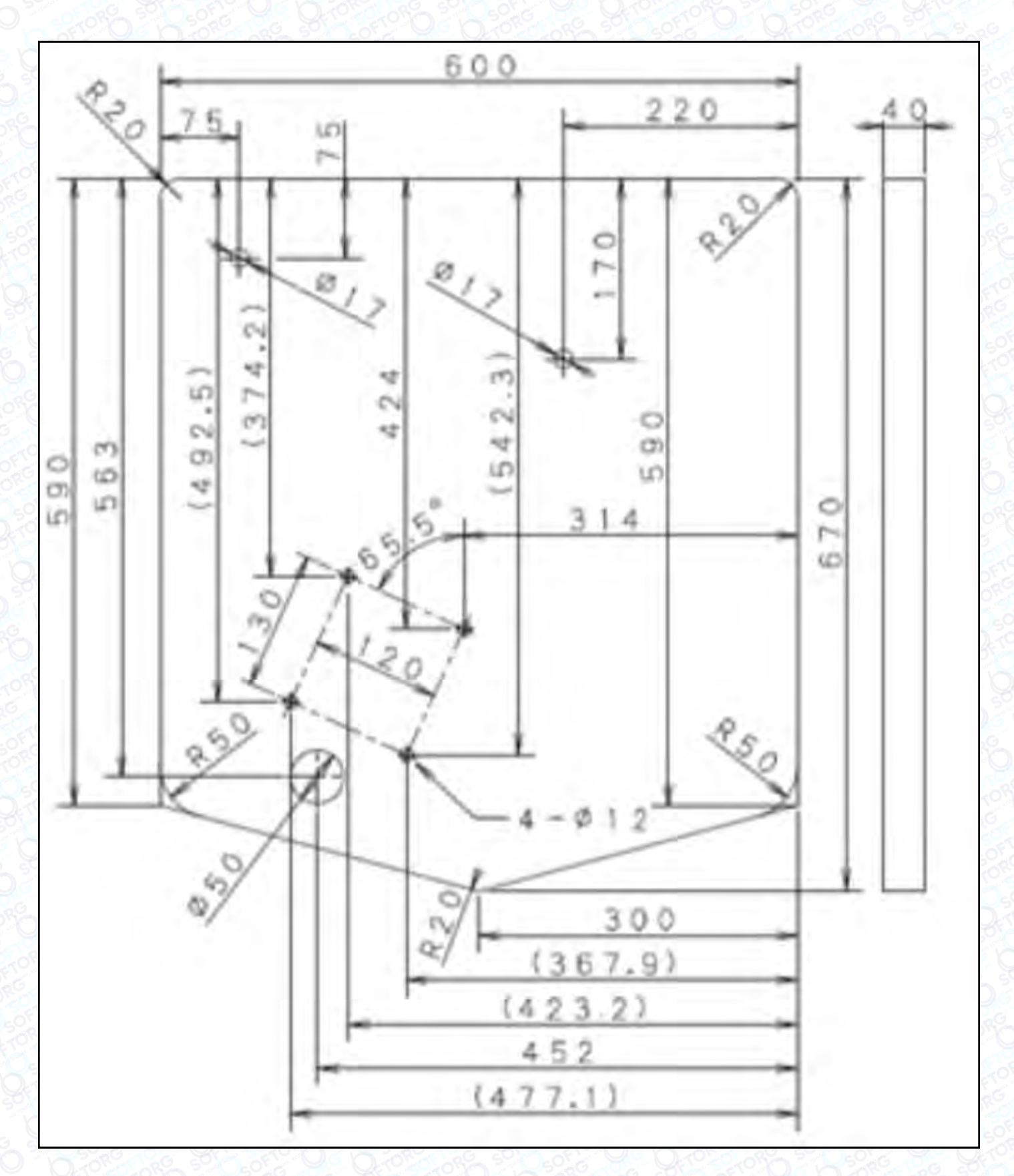

Для DD-двигуна (тип п'єдестал)

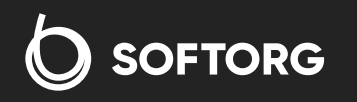

C  $\circledcirc$  Сервіс центр: (044) 390-47-00 Відділ продажів: (067) 196-13-30

[welcome@softorg.ua](mailto:welcome@softorg.ua)

 $\bigoplus$ 

Графік роботи: Пн-Пт: 9:00-18:00

#### Встановлення машини та монтажної основи

Правильно встановіть монтажну основу, звернувшись до малюнка.

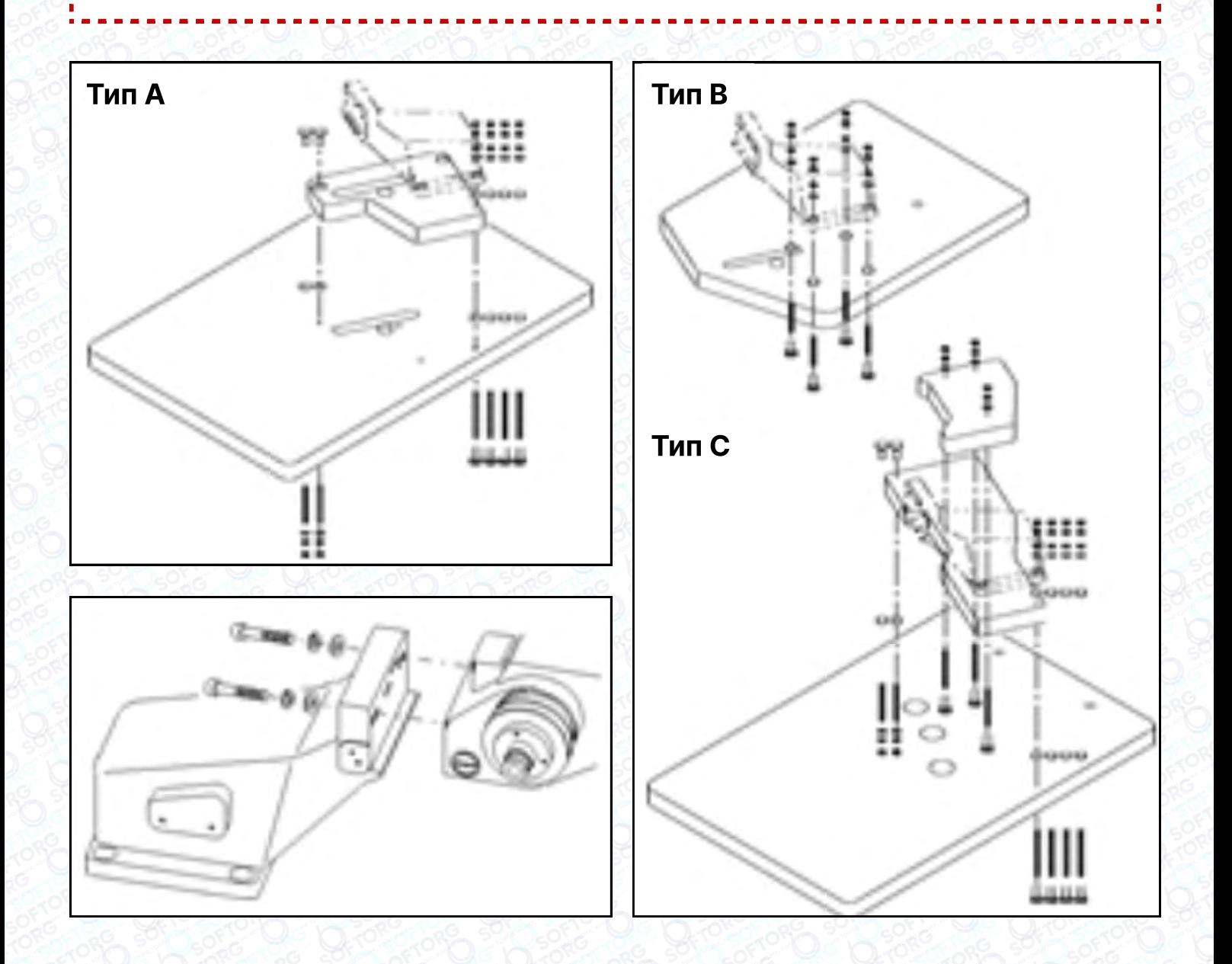

**SOFTORG** 

C  $\circledcirc$  Сервіс центр: (044) 390-47-00

Відділ продажів: (067) 196-13-30

⊜

Графік роботи: Пн-Пт: 9:00-18:00

[welcome@softorg.ua](mailto:welcome@softorg.ua)

 $\bigoplus$ [softorg.ua](http://softorg.com.ua) 15

Правильно встановіть кришку шківа (маховика) відповідно до малюнка.

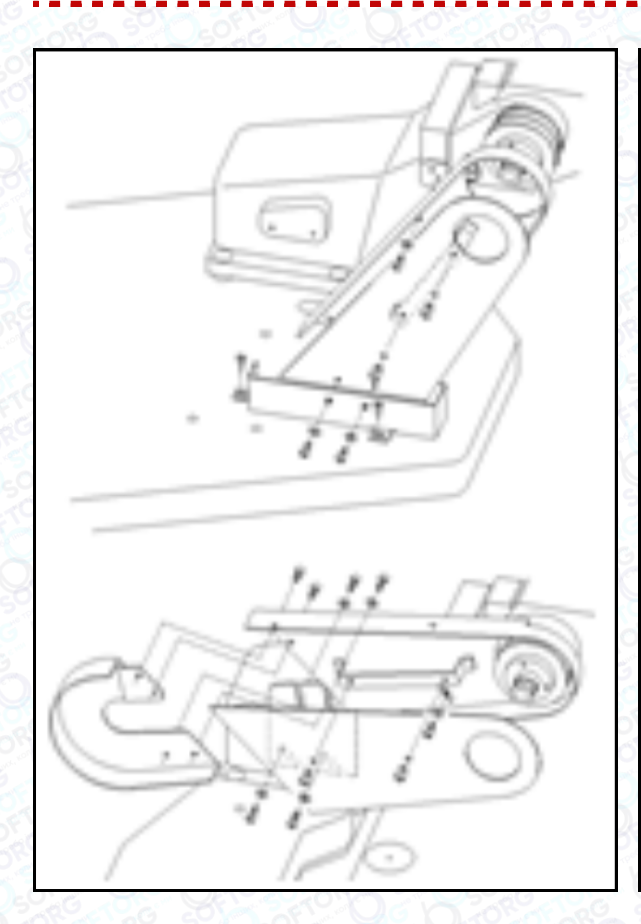

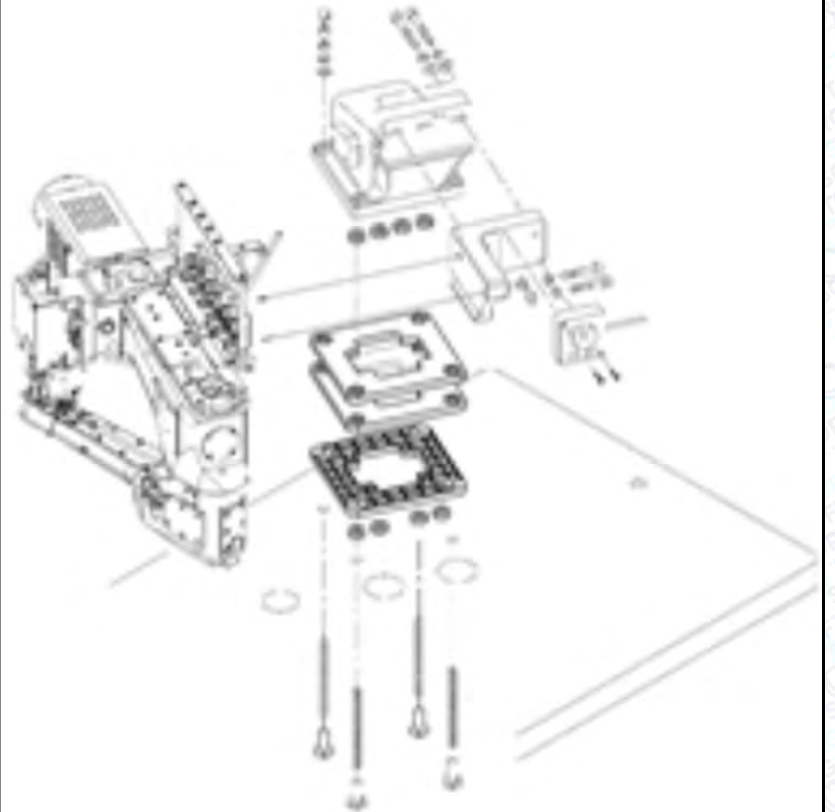

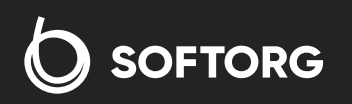

Сервіс центр: (044) 390-47-00 Відділ продажів: (067) 196-13-30

⊜

Графік роботи: Пн-Пт: 9:00-18:00

[welcome@softorg.ua](mailto:welcome@softorg.ua)

Q

(@)

 $\boldsymbol{\boldsymbol{\boldsymbol{\boldsymbol{\boldsymbol{\boldsymbol{}}}}}}$ [softorg.ua](http://softorg.com.ua) 16

# 6. Синхронізація<br>петельника та голки

#### 6.1 Встановлення затискача голки

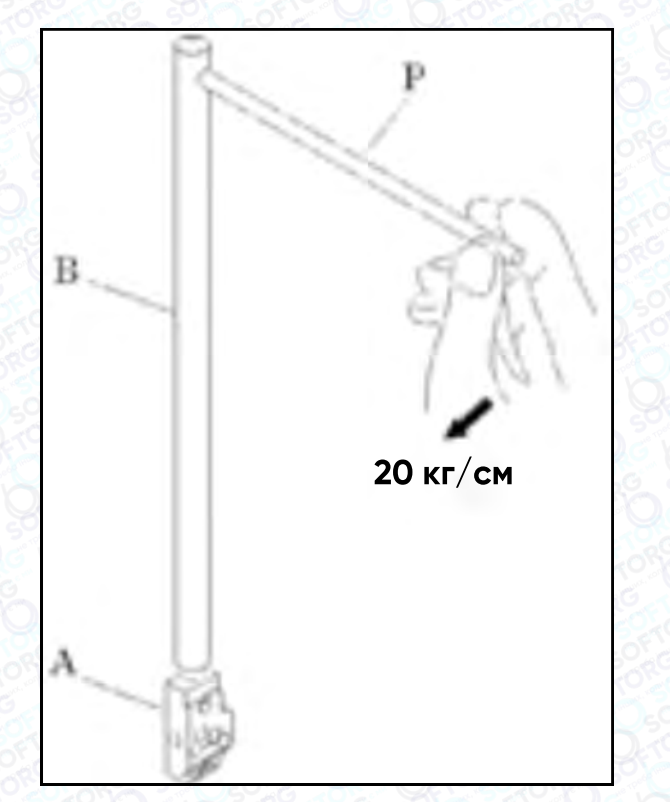

Затискач голки "A" встановіть на голководій "B" (сила затискання не повинна перевищувати 20 кгс/см).

#### 6.2 Регулювання висоти голководія

Коли голки знаходяться в найвищому положенні, відстань від вістря голки (4 зліва) до поверхні голкової пластини (H) має бути відрегульована, як показано в таблиці.

Для налаштування висоти голководія установчий гвинт A та голковий стрижень B можна регулювати, рухаючи вгору і вниз.

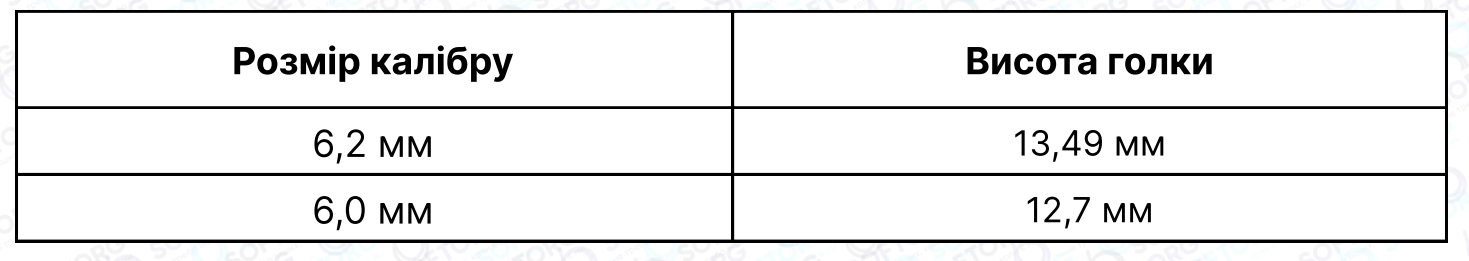

Відділ про

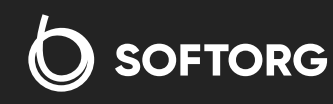

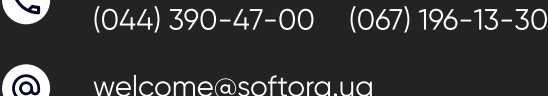

Сервіс центр:

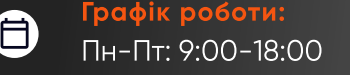

ΕĪΙ

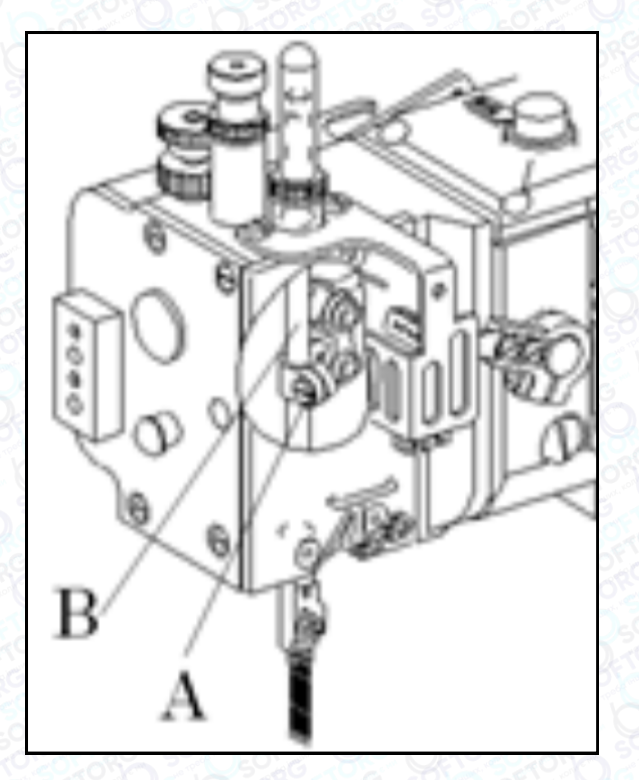

Перед регулюванням, будь ласка, перевірте, щоб положення голки під час опускання було паралельним голковій пластині.

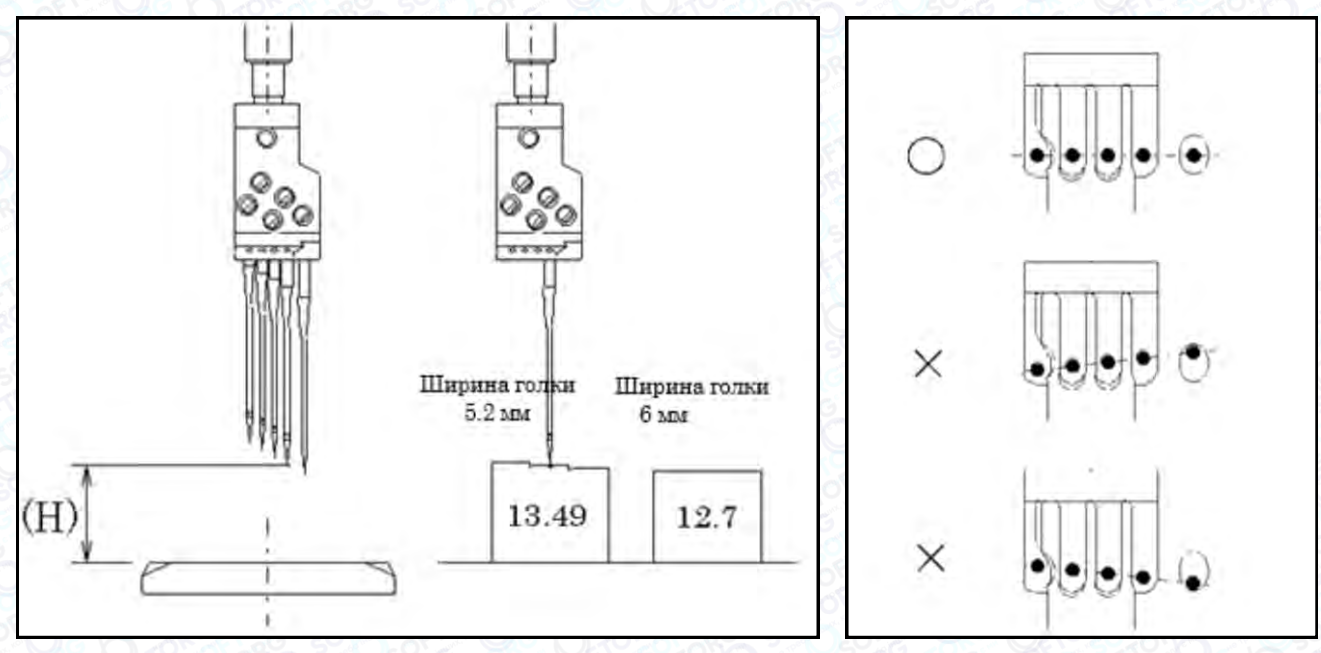

#### 6.3 Регулювання заднього та переднього ходу петельника

 $\mathcal{L}$ 

 $\circledcirc$ 

#### Відрегулюйте хід петельника 2,1 мм ~ 2,4 мм.

За бажанням можна використовувати спеціальний шаблон (16-6603), з його допомогою машину легко відрегулювати. Якщо у вас немає спеціального шаблона, використовуйте мікрометр.

> Сервіс центр: (044) 390-47-00 Відділ продажів: (067) 196-13-30

Графік роботи: Пн-Пт: 9:00-18:00

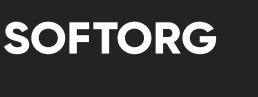

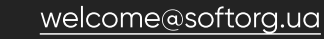

[softorg.ua](http://softorg.com.ua) 18  $\boldsymbol{\boxminus}$ 

6

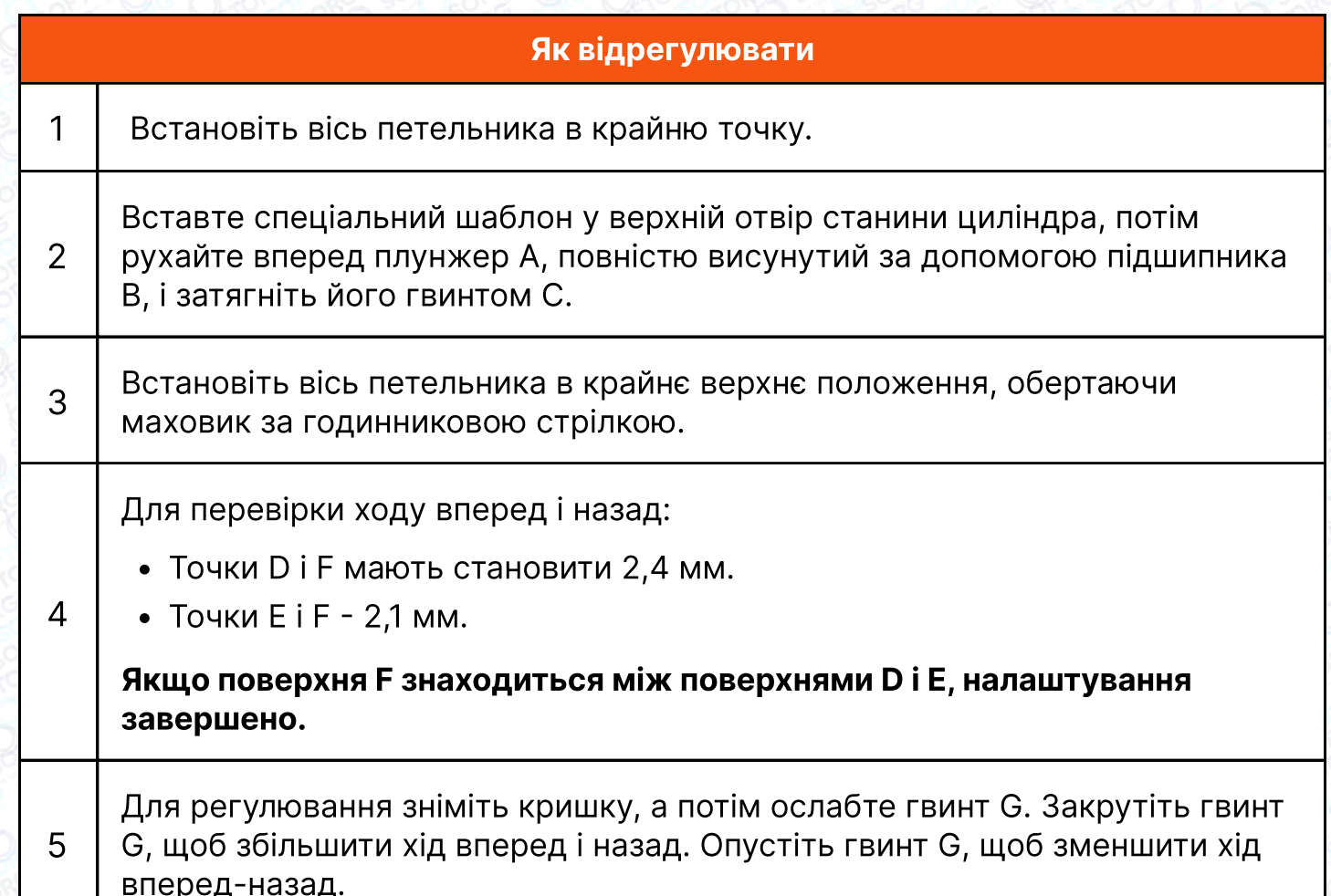

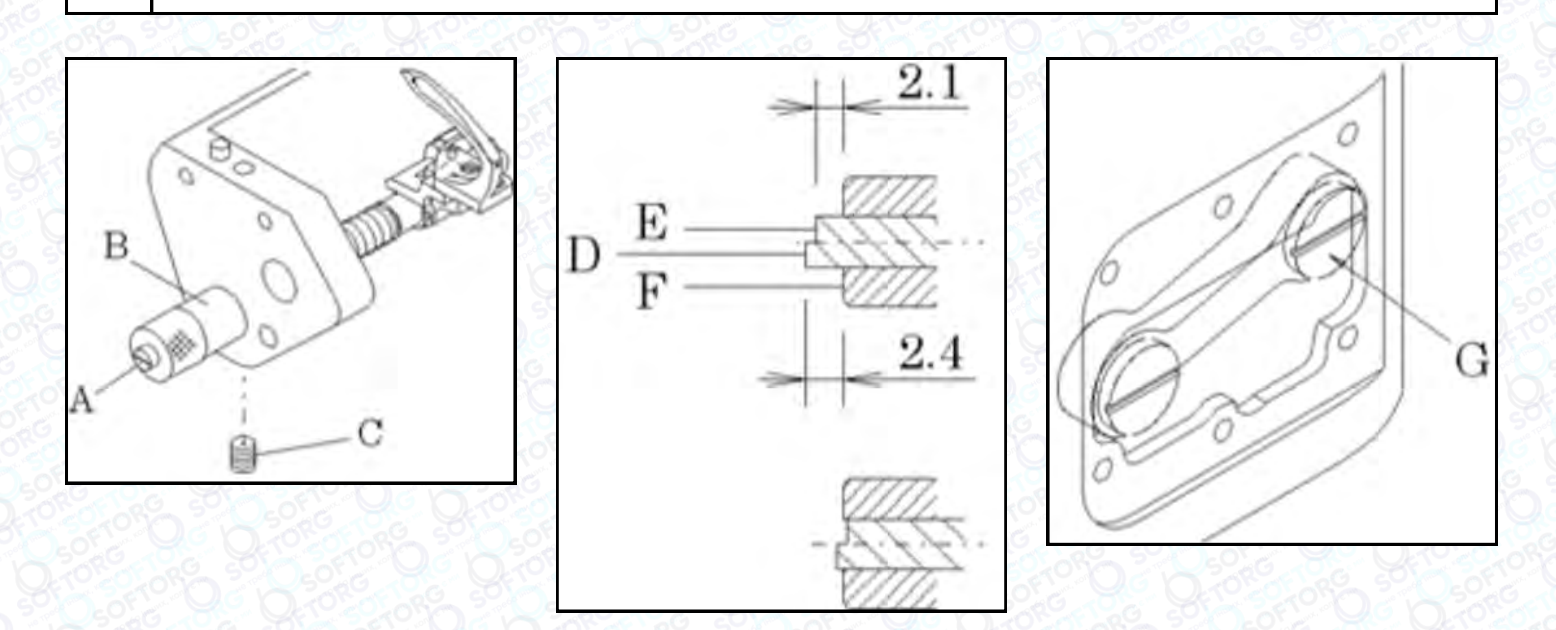

#### 6.4 Кут нахилу петельника

Що стосується кута нахилу петельника, то поверхня А петельника розташована під прямим кутом до осі петельника. Його легко відрегулювати за допомогою вимірювача кута нахилу петельника B (16 6604).

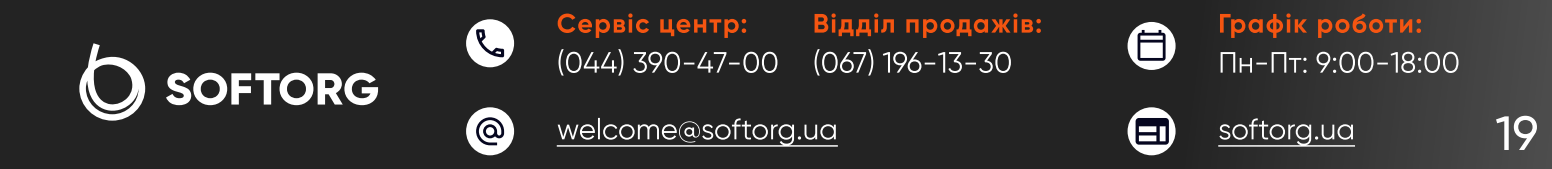

### Увага!

Вставте кутомір B у вхідний отвір куліси подачі циліндра, а викрутку в конусний інструмент в отвір гвинта b і одночасно прикладіть її до петельника. Якщо петельник паралельна краю вимірювача кута без зазору, кут вірний.

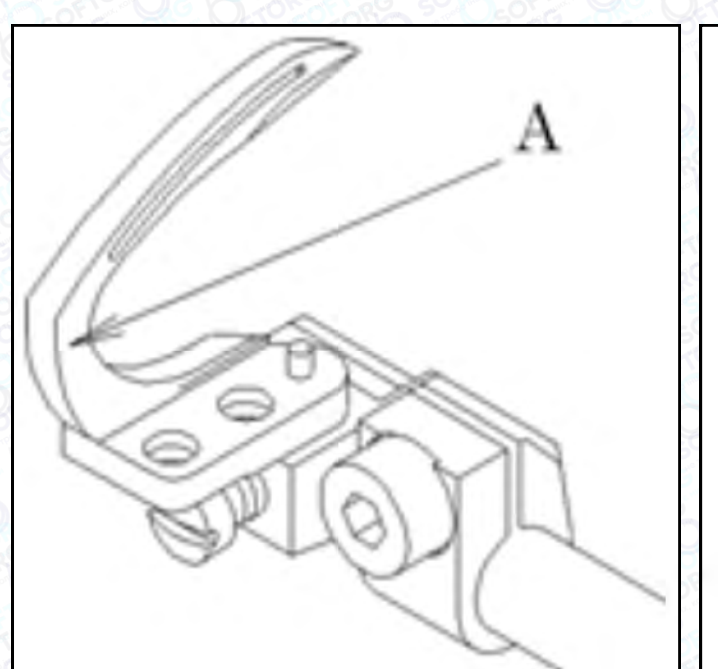

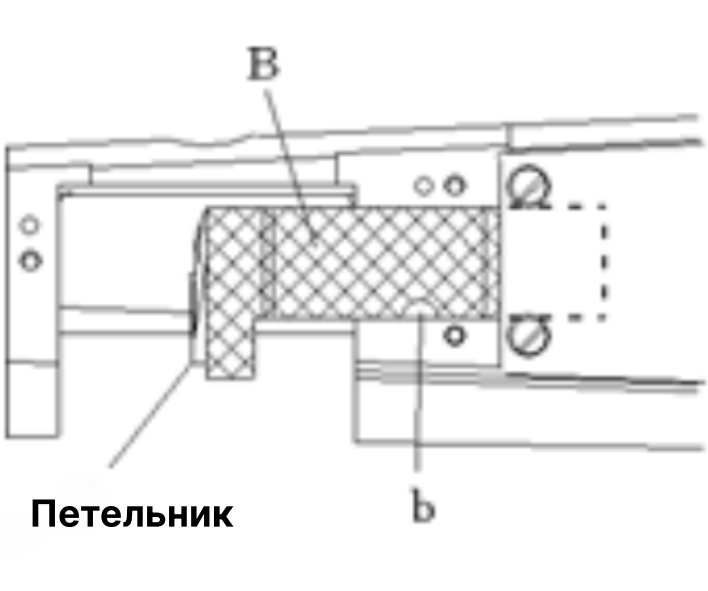

#### 6.5 Регулювання величини ходу правого та лівого петельника

Оптимальний хід правого та лівого петельника - це коли вісь петельника знаходиться під кутом 54° 40' ~ 56°40'.

## Примітка

Для налаштування використовуйте (додатковий) комплект регуляторів правого та лівого ходу петельника (16-6605), як показано на малюнку.

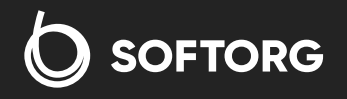

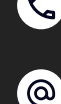

Сервіс центр: (044) 390-47-00

Відділ продажів: (067) 196-13-30

Ħ)

Графік роботи: Пн-Пт: 9:00-18:00

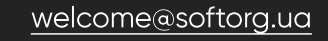

 $\boldsymbol{\boxminus}$ [softorg.ua](http://softorg.com.ua)20

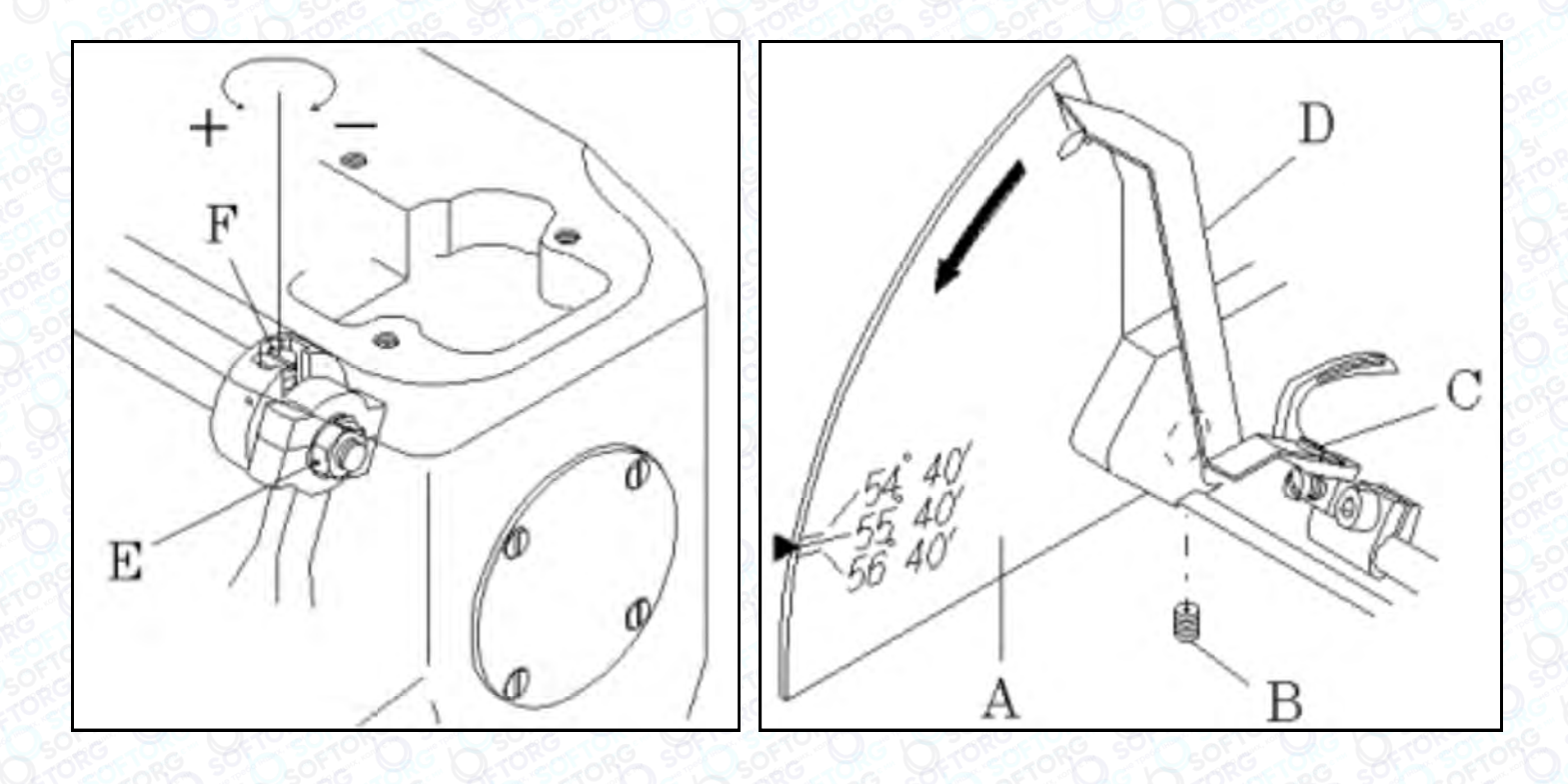

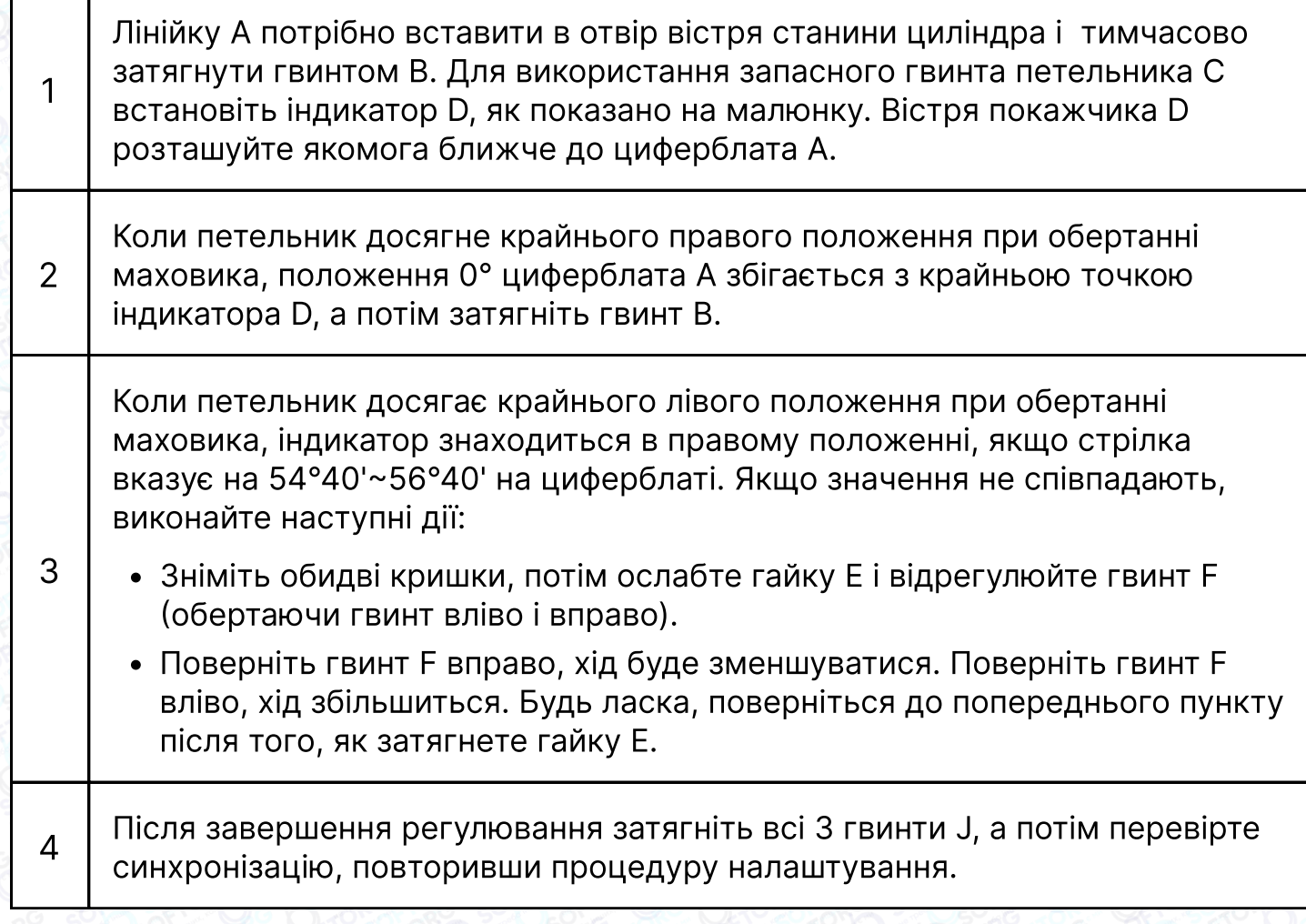

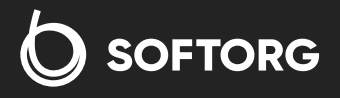

 $\bullet$ 

 $\circledcirc$ 

Сервіс центр: (044) 390-47-00 Відділ продажів: (067) 196-13-30

 $\bigoplus$ 

 $\bigoplus$ 

Графік роботи: Пн-Пт: 9:00-18:00

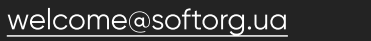

## 6.6 Синхронізація голок та петельників

Коли голководій знаходиться в крайній нижній точці, петельник вже почав наближатися до голки, але в цьому положенні голковод і петельник не синхронізовані. Коли голководій піднявся на 3,97 мм від нижньої точки, в цей момент голководій та петельник синхронізуються.

Для точної перевірки синхронізації використовуйте набір шаблонів (16-6611), який можна придбати додатково.

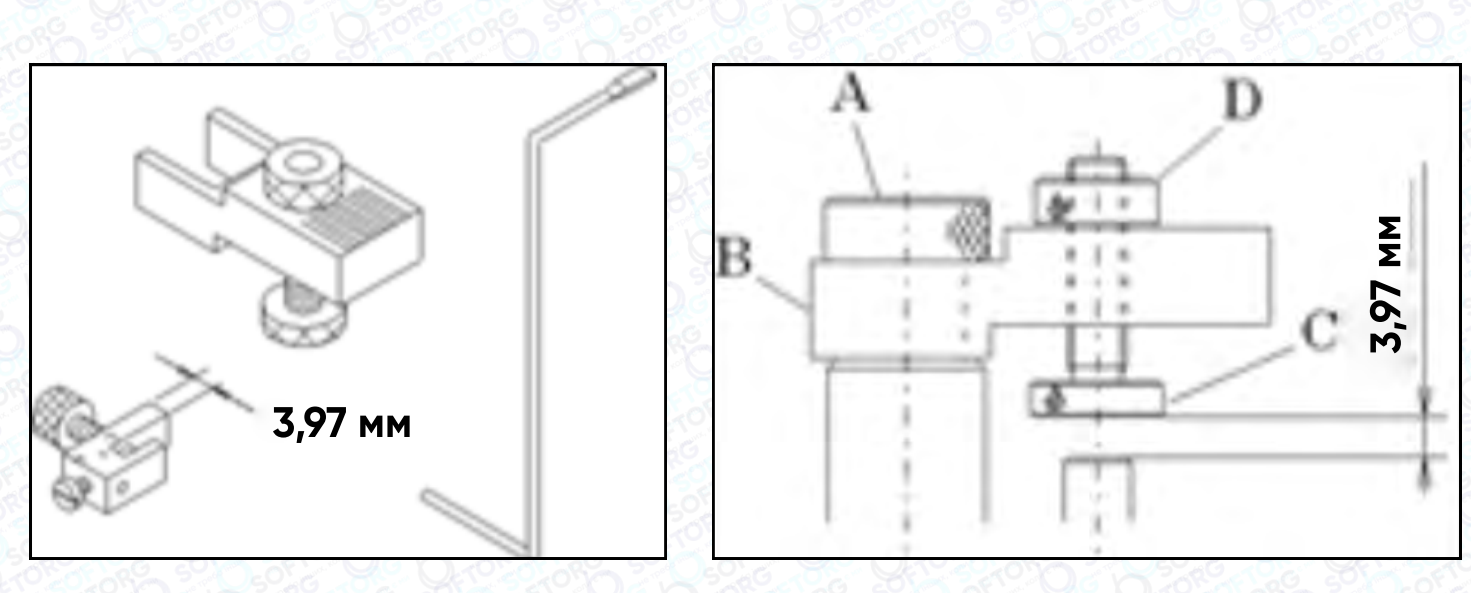

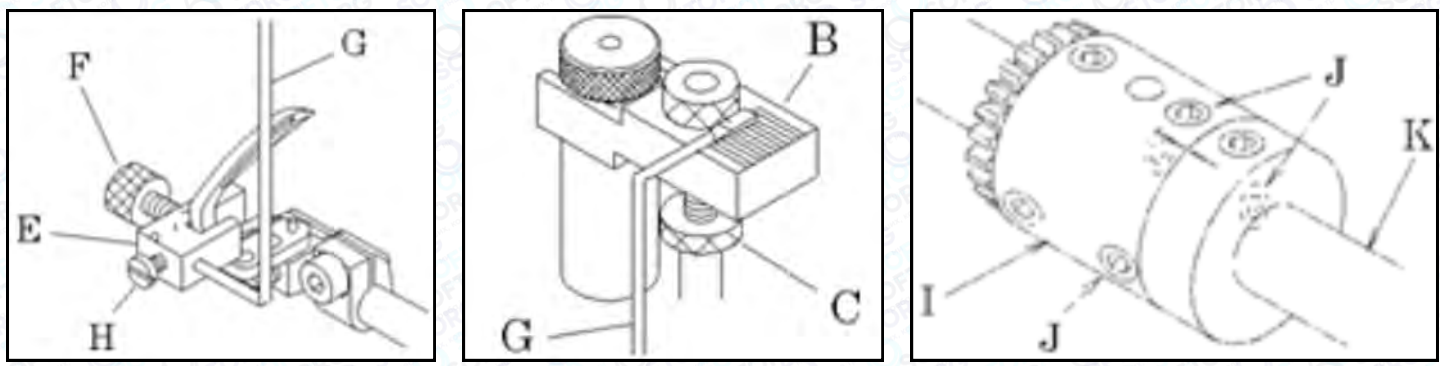

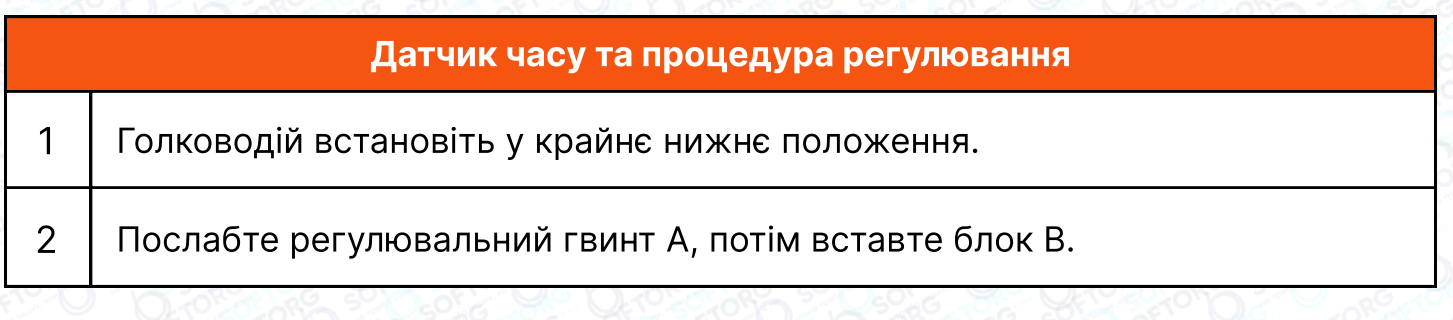

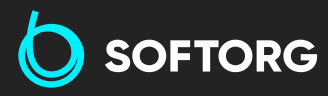

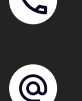

Сервіс центр: (044) 390-47-00 Відділ продажів: (067) 196-13-30

6

 $\boldsymbol{\boxminus}$ 

Графік роботи: Пн-Пт: 9:00-18:00

[welcome@softorg.ua](mailto:welcome@softorg.ua)

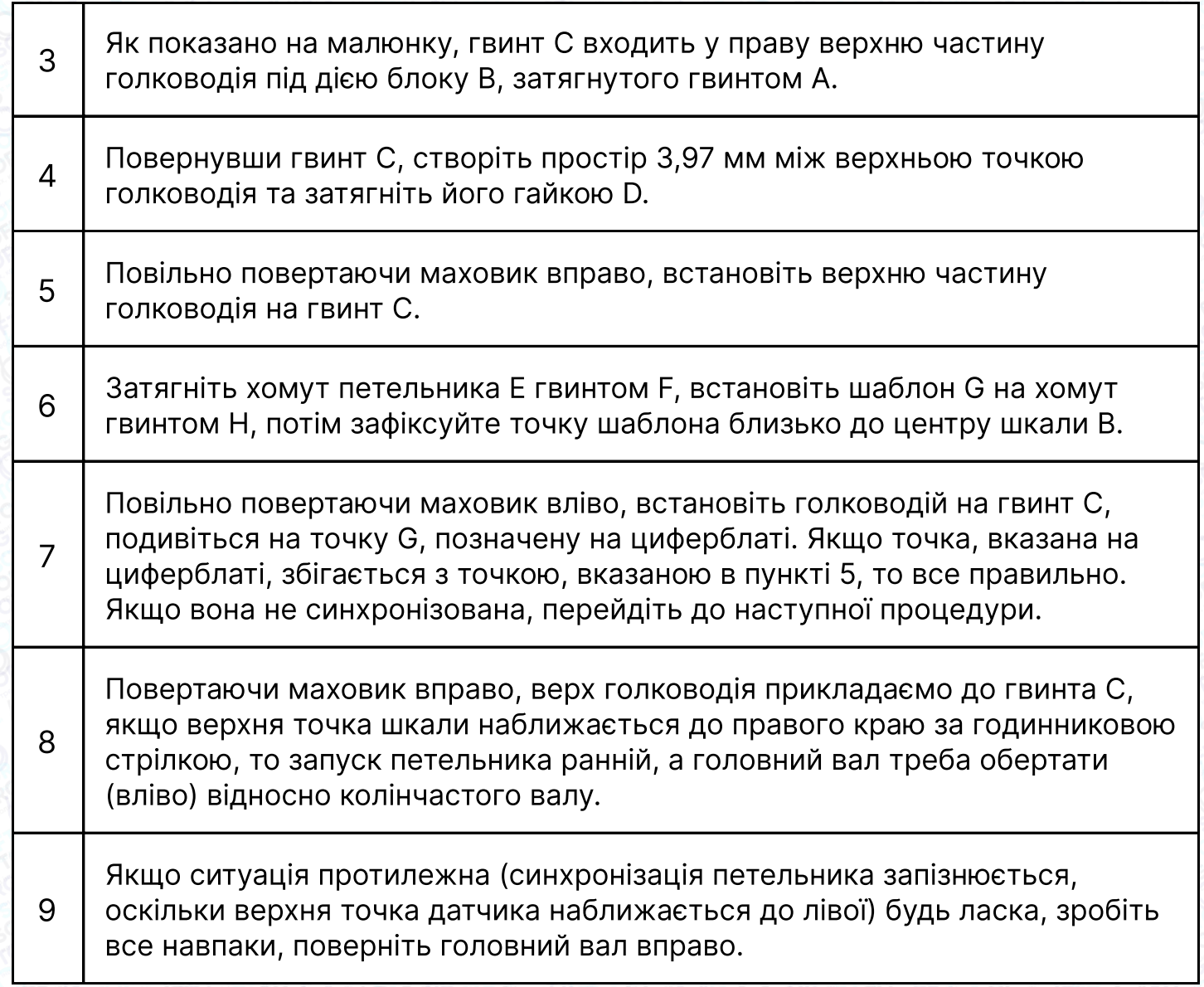

#### Увага!

Після виконання цього регулювання важливо перевірити синхронізацію голки та петельника.

#### 6.7 Відстань налаштування петельника

Коли петельник А знаходиться в крайній лівій точці, відстань від лівого центру голки до точки петельника повинна становити 4,2 мм 4,8 мм в стандартній комплектації. Для регулювання відкрутіть гвинт B.

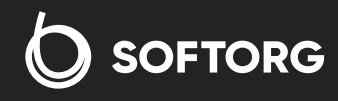

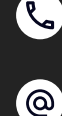

Сервіс центр: (044) 390-47-00 (067) 196-13-30 Відділ продажів:

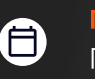

 $\boldsymbol{\boxminus}$ 

Графік роботи: Пн-Пт: 9:00-18:00

[welcome@softorg.ua](mailto:welcome@softorg.ua)

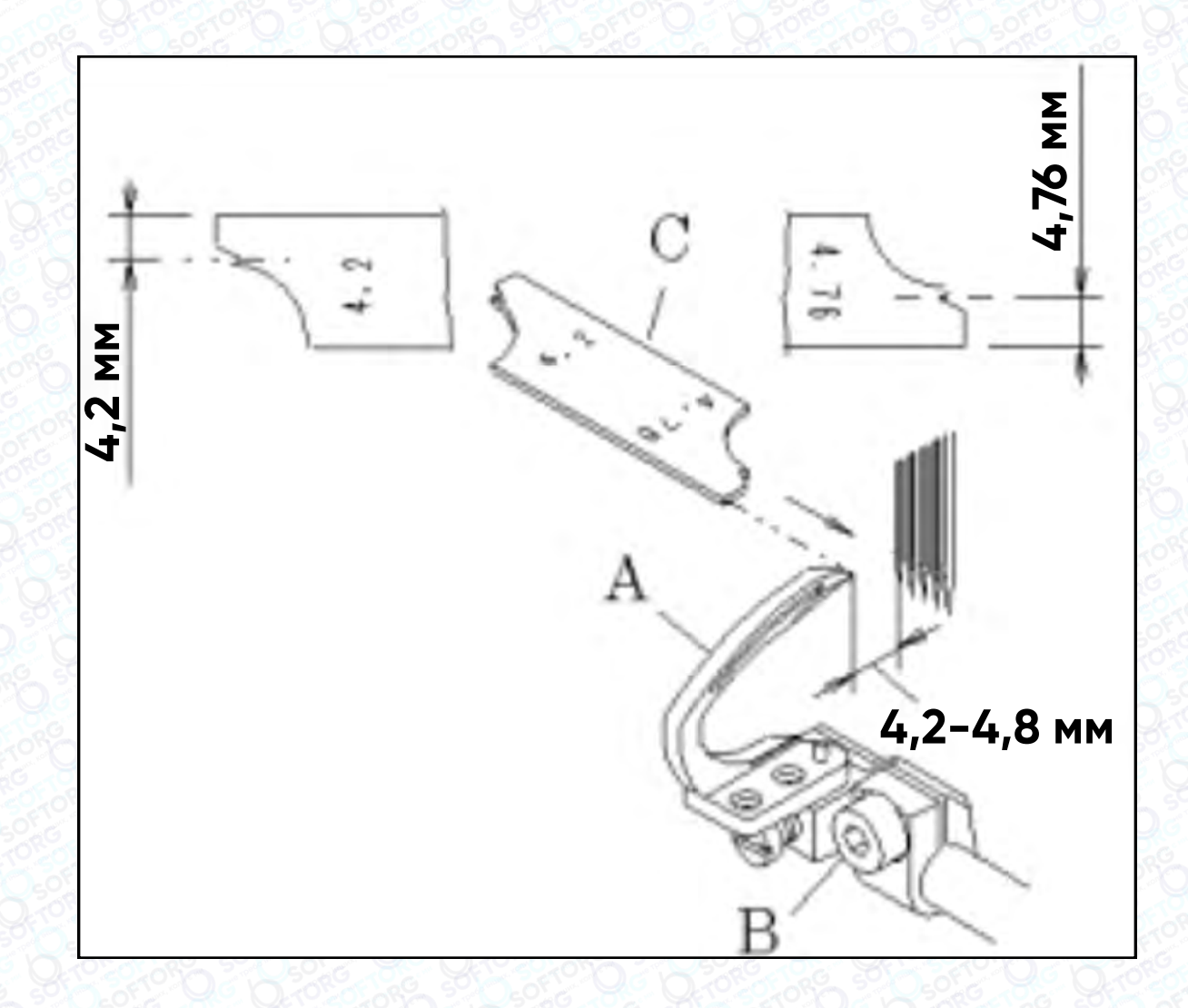

## примітка

Легко перевірити відстань за допомогою індикатора петельника (продається окремо) C (16-6609).

## 6.8 Регулювання положення петельника вперед/назад

Коли петельник А рухається з крайньої лівої точки вправо, він повинен проходити за голкою, але коли точка петлельника А досягає центру лівої голки, відстань між петельником А і лівою голкою повинна становити 0 мм ~ 0,05 мм. Петельник не має торкатися чи заважати руху голки.

Для регулювання ослабте гвинт B, а потім поверніть гвинт C, щоб перемістити тримач петельника вперед і назад. Після регулювання перевірте величину ходу петельника і затягніть гвинт В.

> Сервіс центр: (044) 390-47-00 (067) 196-13-30 Відділ продажів:

[welcome@softorg.ua](mailto:welcome@softorg.ua)

Графік роботи: Пн-Пт: 9:00-18:00

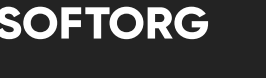

ര

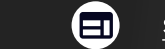

6

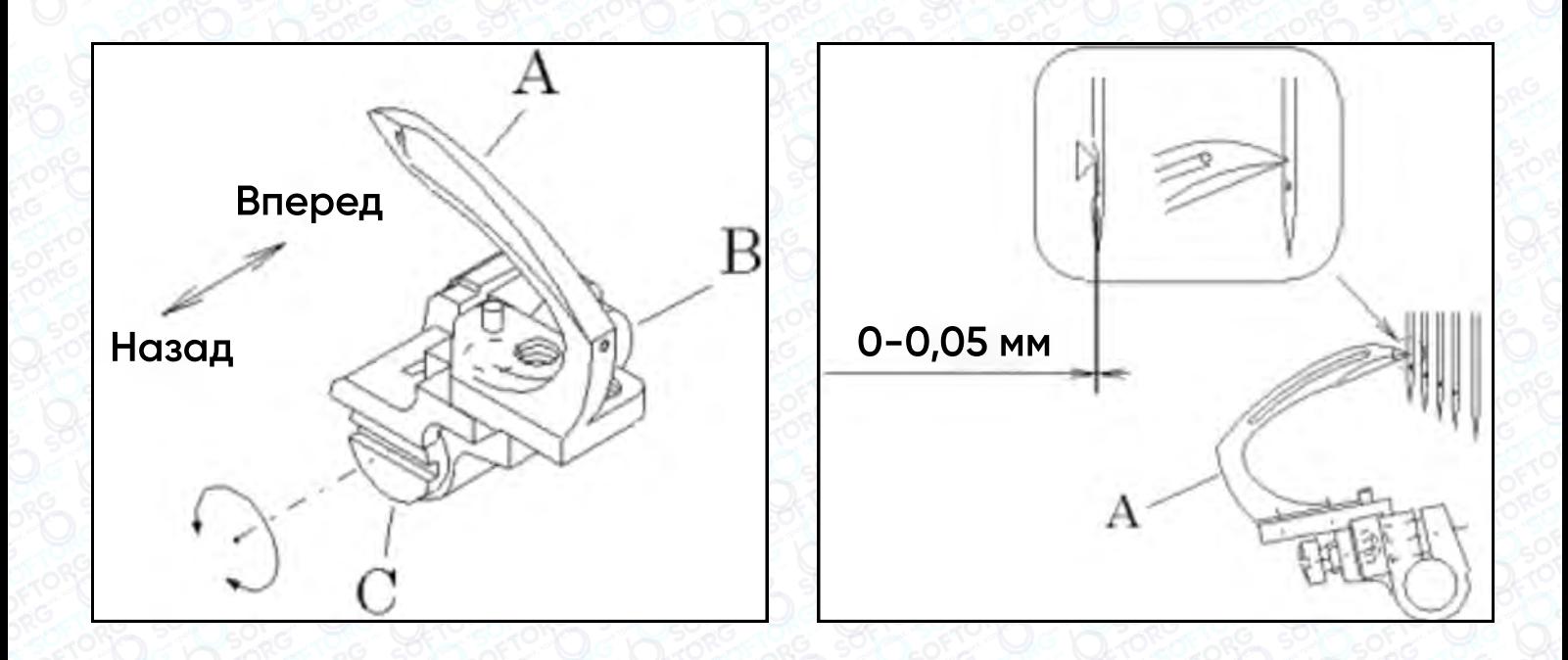

# 7. Регулювання захисту голки

#### 7.1 Регулювання допоміжного петельника

Коли точка петельника С досягне центру лівої голки, за допомогою допоміжного петельника А відрегулюйте зазор між голкою та петельником на рівні 0 мм.

2 Для регулювання відкрутіть гвинт B.

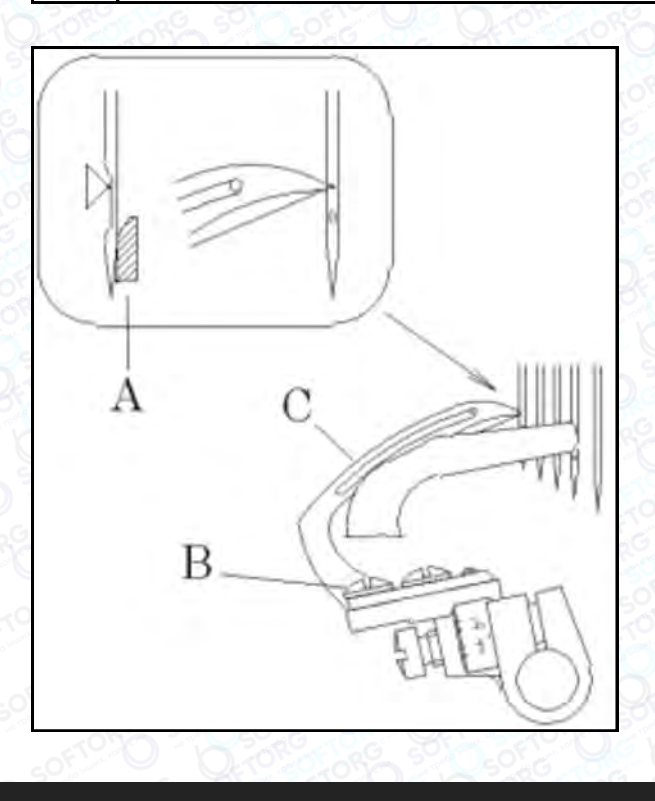

#### примітка

Повертаючи маховик за годинниковою стрілкою, коли петельник С рухається зліва направо, переконайтеся, що голка не відхиляється вправо через те, що вістря петельника С торкається задньої частини голки.

**SOFTORG** 

1

 $\mathcal{L}$ ര

Сервіс центр: (044) 390-47-00

[welcome@softorg.ua](mailto:welcome@softorg.ua)

Відділ продажів: (067) 196-13-30

自

Графік роботи: Пн-Пт: 9:00-18:00

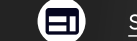

#### 7.2 Регулювання захисного кожуха голки

Коли захисний кожух D максимально наближений до лівої голки, ослабте гвинт E для регулювання зазору між лівою голкою і захистом, встановіть його на рівні 0,05 мм ~ 0,1 мм.

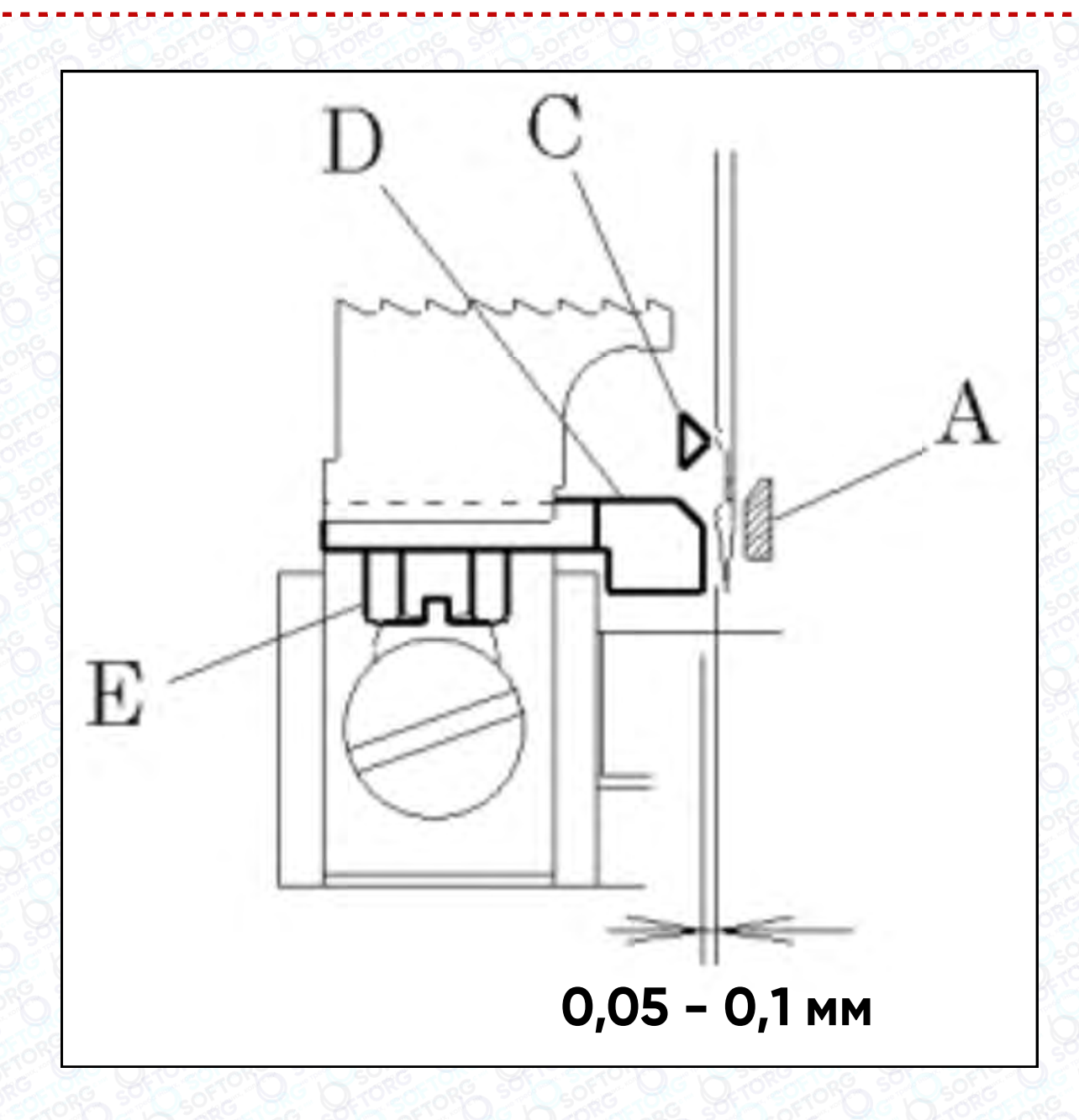

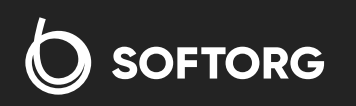

Сервіс центр: (044) 390-47-00 Відділ продажів:  $\overline{(067)}$  196-13-30

⊜

Графік роботи: Пн-Пт: 9:00-18:00

[welcome@softorg.ua](mailto:welcome@softorg.ua)

**R** 

(@)

 $\boldsymbol{\boldsymbol{\Xi}}$ [softorg.ua](http://softorg.com.ua)26

# 8. РЕГУЛЮВАННЯ ЗУБЦІВ

#### 8.1 Регулювання висоти зубців

Коли зубчата рейка максимально піднята догори, верхня поверхня голкової пластини та зубці повинні бути паралельні. Також встановіть лінію G на 1,2 мм 1,5 мм, як показано на малюнку, з'єднавши точку головної зубчатої рейки A і точку диференціальної подачі C з лінією G.

Для регулювання ослабте гвинти B і D, а потім перемістіть зубці A і C.

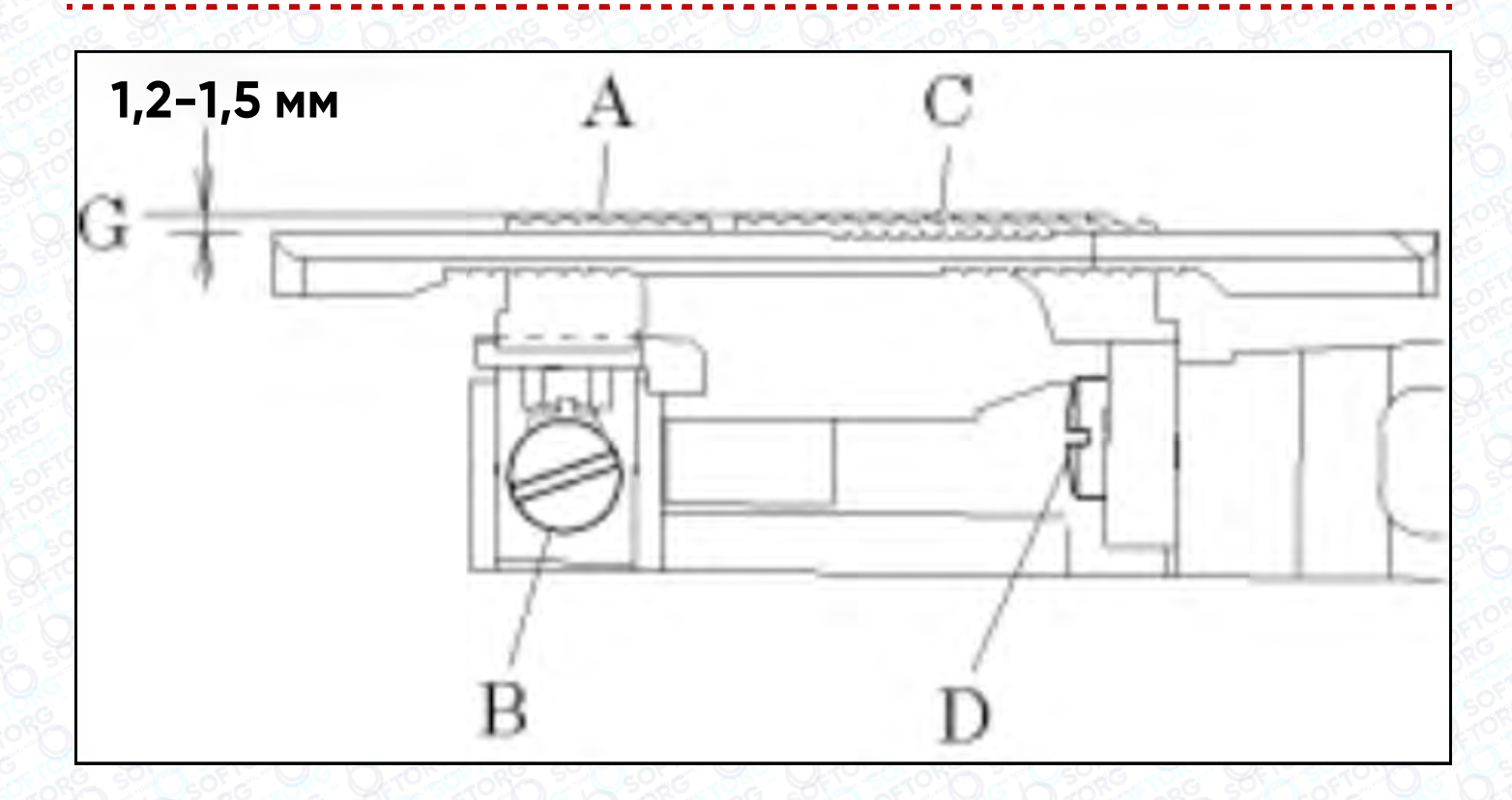

#### 8.2 Регулювання співвідношення диференціальної подачі

Для регулювання диференціальної подачі перемістіть важіль вліво-вправо. Коли важіль знаходиться між позначками "4" і "5", співвідношення диференціальної подачі становить 1:1, диференціал неефективний.

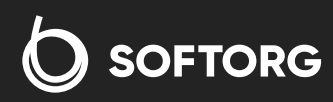

Сервіс центр: (044) 390-47-00 Відділ продажів: (067) 196-13-30

白)

Графік роботи: Пн-Пт: 9:00-18:00

[welcome@softorg.ua](mailto:welcome@softorg.ua)

 $\boldsymbol{\Xi}$ [softorg.ua](http://softorg.com.ua) 27

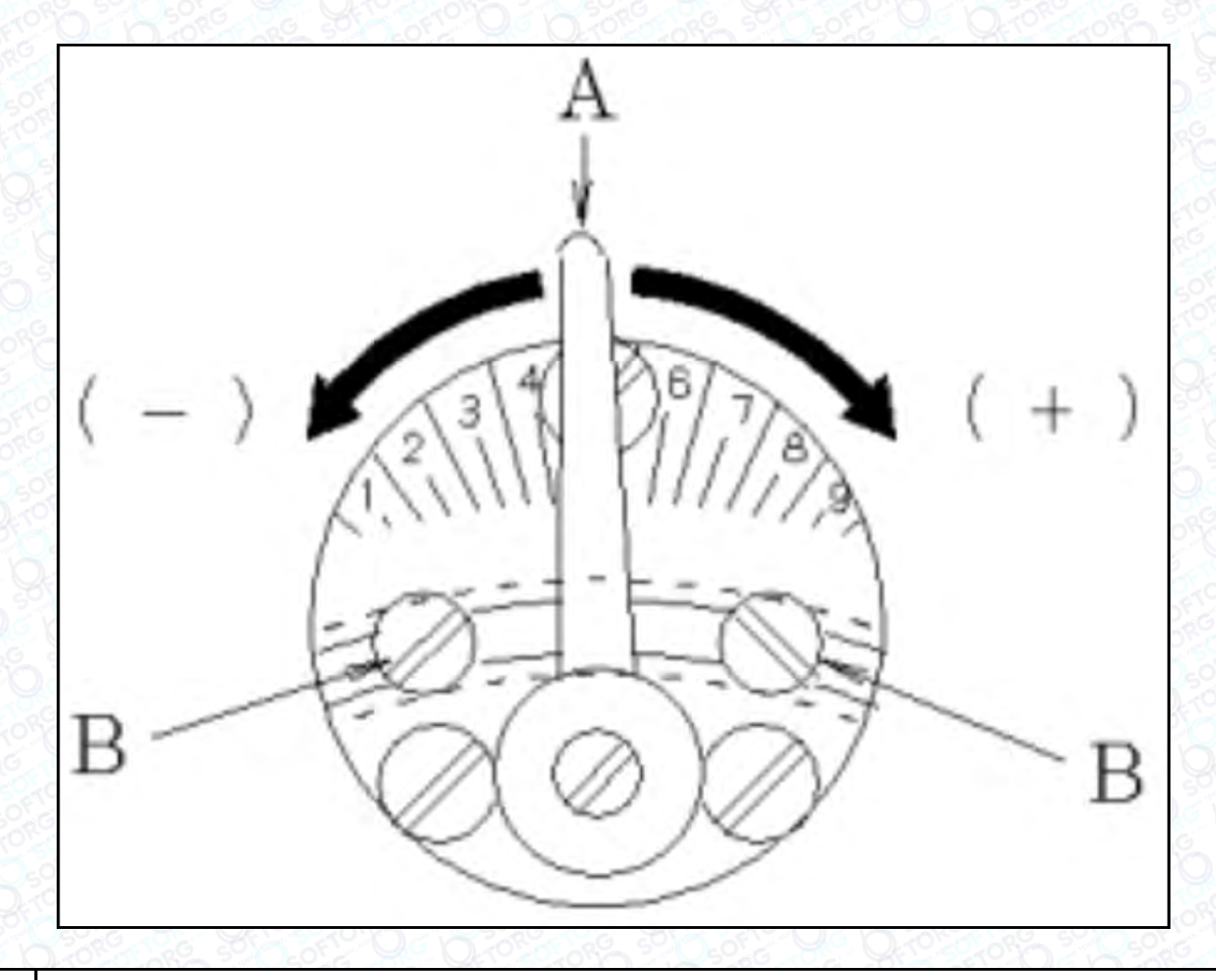

#### Нормальна диференціальна подача (для ефекту збирання)

Коли важіль А рухається в напрямку (+), це позитивний диференціальний ефект. Максимальне співвідношення 1:1,5 коли важіль А знаходиться в положенні "9".

#### Реверсивна диференціальна подача (для ефекту розтягування)

2 Коли важіль А рухається в напрямку (-), це негативний диференціальний ефект. Максимальне співвідношення 1:0,7 коли важіль А знаходиться в положенні "1".

Щоб використовувати машину з нормальною диференціальною подачею, переконайтеся, що ниткопритягувач не торкається голкової пластини та ниткорозподілювача.

Гвинт B призначений для регулювання співвідношення диференціальної подачі або фіксування значення, що використовується.

**SOFTORG** 

1

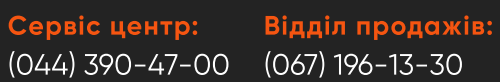

Графік роботи: Пн-Пт: 9:00-18:00

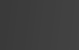

[welcome@softorg.ua](mailto:welcome@softorg.ua)

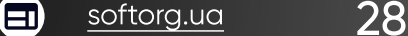

#### 8.3 Регулювання зворотного диференціального співвідношення 1:0,5

Зніміть гвинт C збоку станини та ослабте гвинт D. Максимальне зворотне диференціальне відношення може бути відрегульовано до 1:0,5 шляхом переміщення вгору ланки приводу головної подавальної планки.

Для регулювання диференціальної подачі перемістіть важіль влівовправо. Всі налаштування виконуються в межах діапазону зворотного диференціала, при цьому циферблат "1" знаходиться в положенні 1:0,5, а циферблат "4" - в положенні 1:0,7. При положенні важеля "9" співвідношення диференціальної подачі становить 1:1.

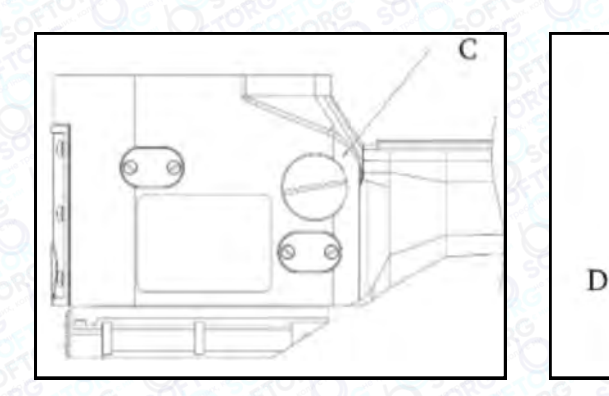

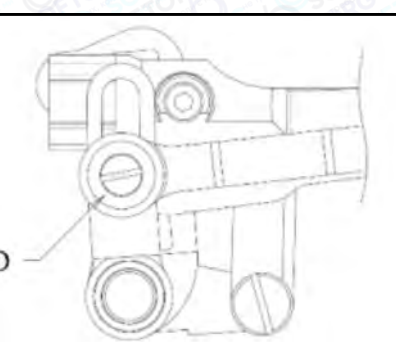

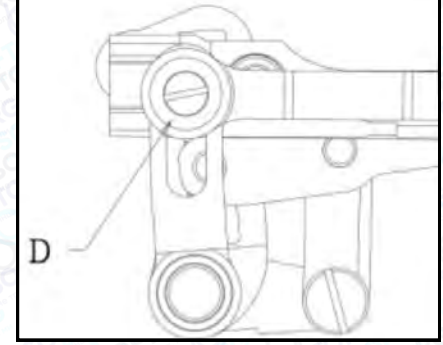

Коли ланка приводу головної подавальної планки переміщується вгору, збільшується відстань до зубців. Переконайтеся, що зубці не торкаються голкової пластини.

Переконайтеся, що гвинт D знаходиться у верхній або нижній точці прорізу.

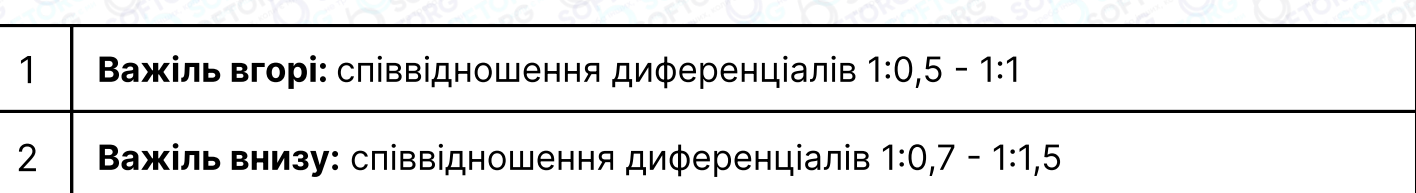

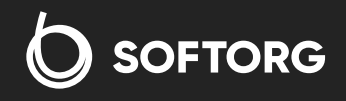

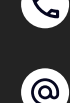

Сервіс центр: (044) 390-47-00

Відділ продажів: (067) 196-13-30

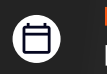

Ð

Графік роботи: Пн-Пт: 9:00-18:00

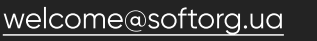

#### 8.4 Регулювання довжини стібка

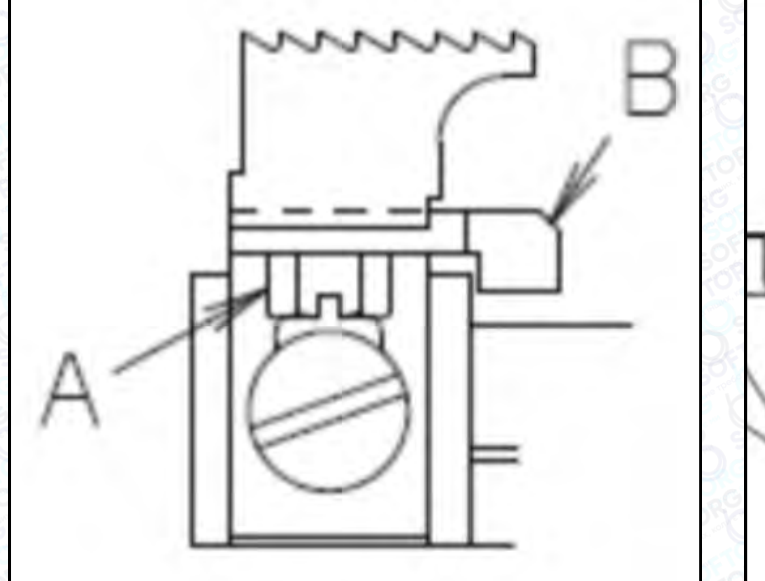

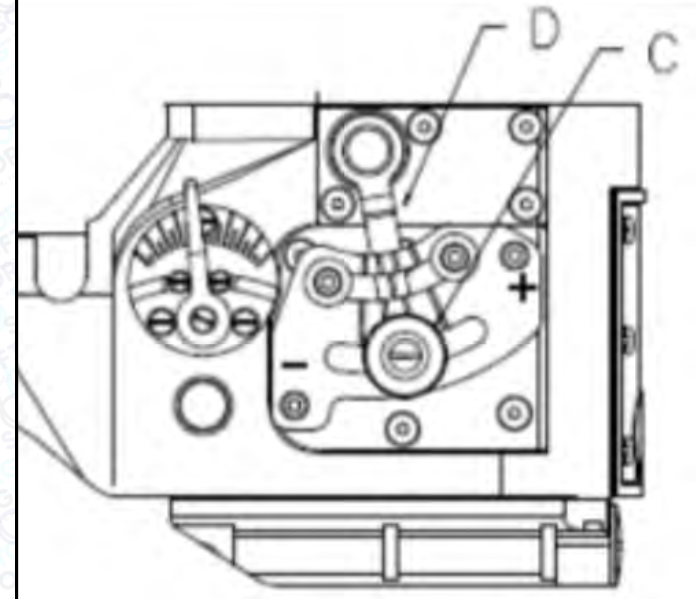

#### Можна плавно регулювати довжину стібка від 1,6 до 2,5 мм.

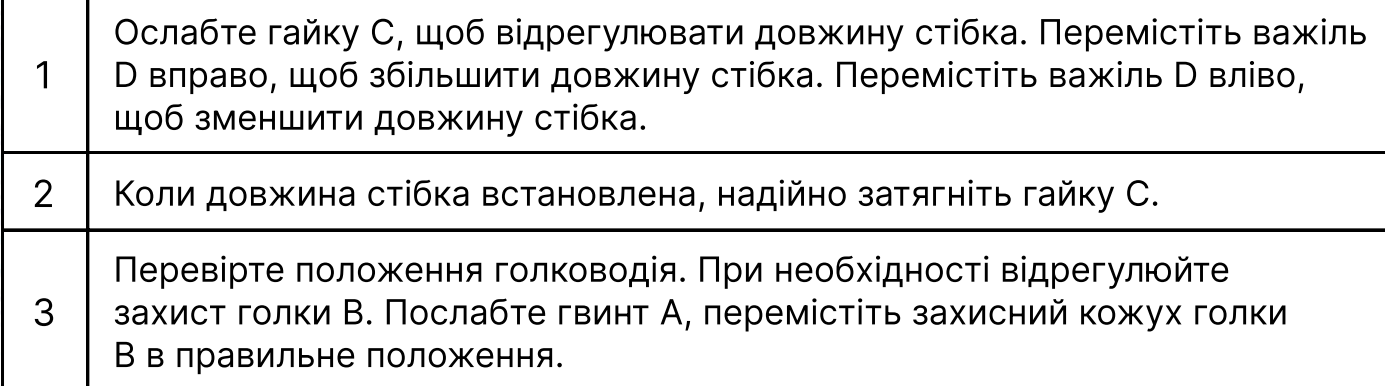

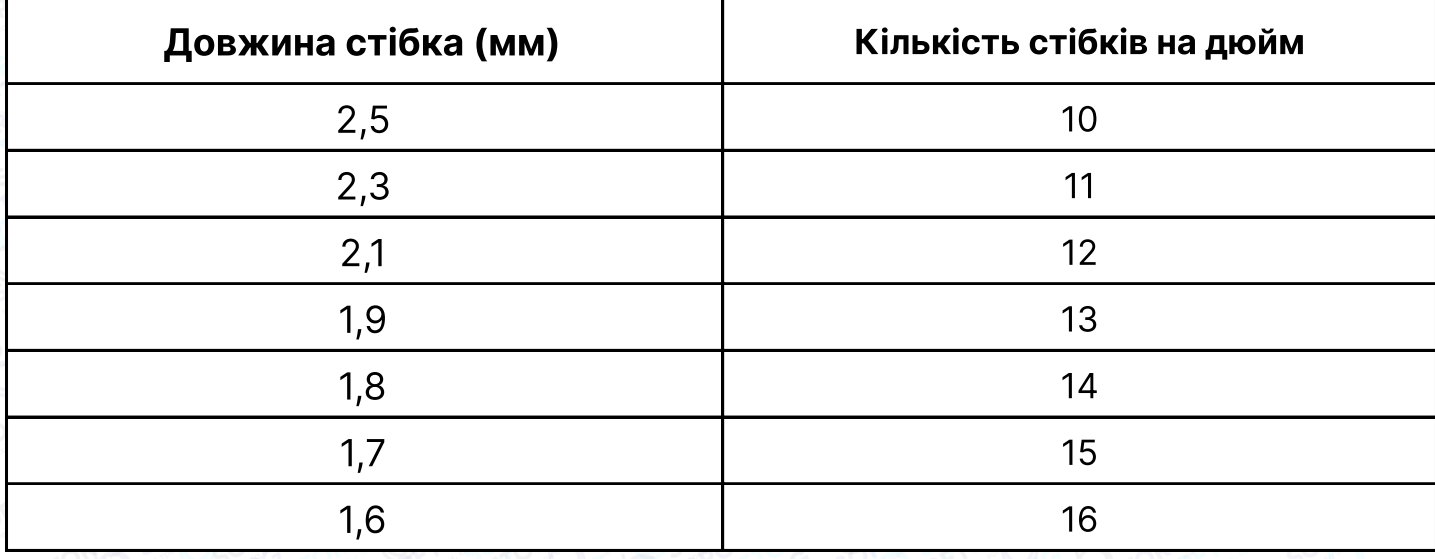

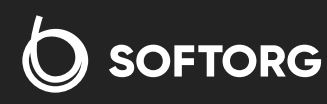

(044) 390-47-00 [welcome@softorg.ua](mailto:welcome@softorg.ua)

C

 $\circledcirc$ 

Сервіс центр: Відділ продажів: (067) 196-13-30

Графік роботи: Пн-Пт: 9:00-18:00

 $\bigoplus$ 

 $\bigoplus$ 

Щоб відрегулювати довжину стібка, перевірте, чи не торкається голководій голкової пластини.

# 9. Регулювання<br>притискної лапки

#### 9.1 Регулювання притискної лапки

Тиск притискної лапки залежить від того, наскільки точно працює подача матеріалу і наскільки механізм просування здатен підтримувати рівномірну довжину стібка за умови легкого притискання лапки.

Ослабте гайку A. Поверніть гвинт B вправо - тиск збільшиться, а вліво - зменшиться.

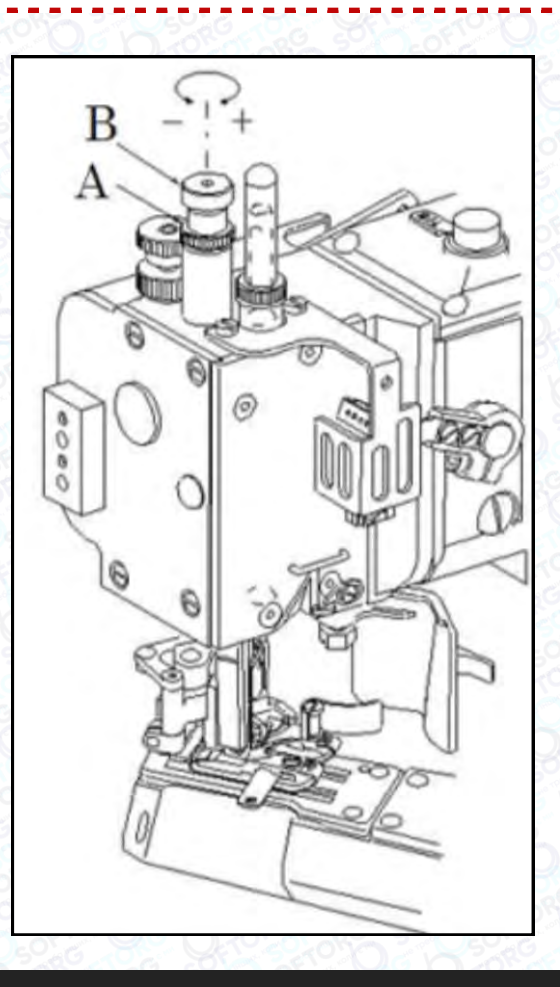

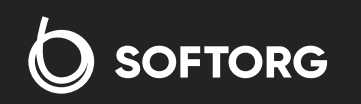

Сервіс центр: (044) 390-47-00 Відділ продажів: (067) 196-13-30

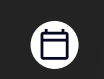

Графік роботи: Пн-Пт: 9:00-18:00

[welcome@softorg.ua](mailto:welcome@softorg.ua)

 $\circledcirc$ 

#### 9.2 Регулювання положення притискної лапки вгору і вниз

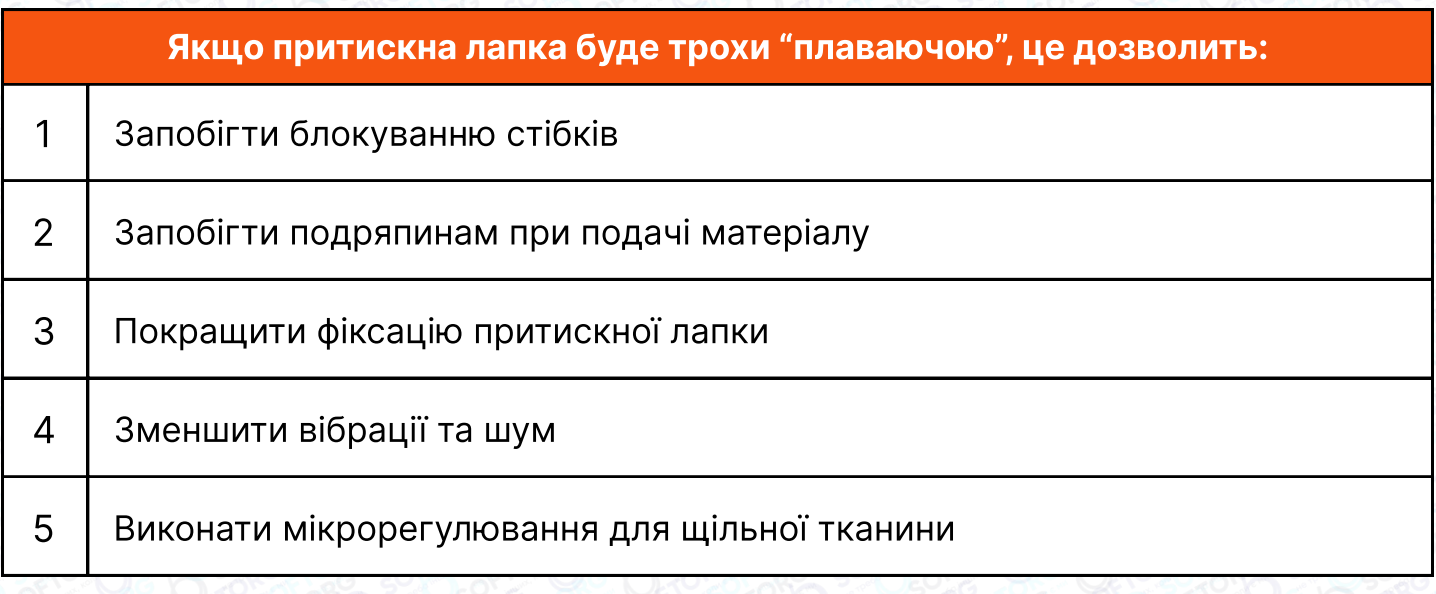

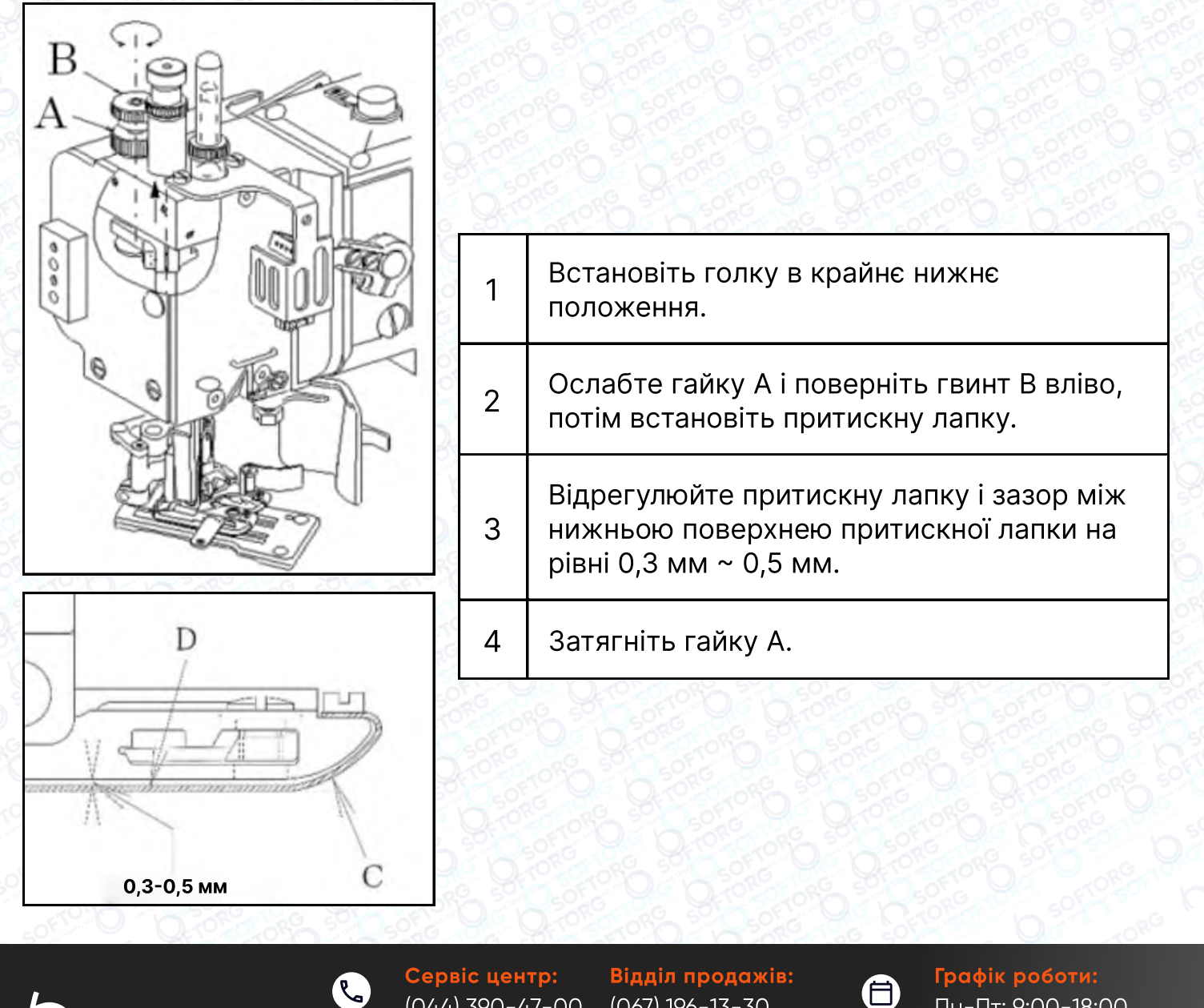

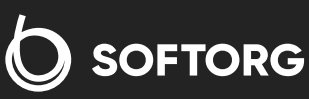

[welcome@softorg.ua](mailto:welcome@softorg.ua)

ිල)

(044) 390-47-00  $(067)$  196-13-30

Пн-Пт: 9:00-18:00  $\bm \Xi$ [softorg.ua](http://softorg.com.ua)32

# 10. Регулювання розподілювача<br>та тримача нитки

#### 10.1 Регулювання розподілювача нитки

Встановіть човник A у крайнє праве положення. Послабте гвинт B, щоб відрегулювати зазор між човником A і голкою фіксатора на 0,5 мм (стандартне положення).

При регулюванні стібка поверніть човник вліво та перевірте, щоб декоративна нитка D потрапила під розподілювач.

#### Якщо вона не проходить під ним, ослабте гвинт B і відрегулюйте положення гачка.

- При повороті натягу за годинниковою стрілкою нитка затягується.
- При повороті натягу проти годинникової стрілки нитка послаблюється.

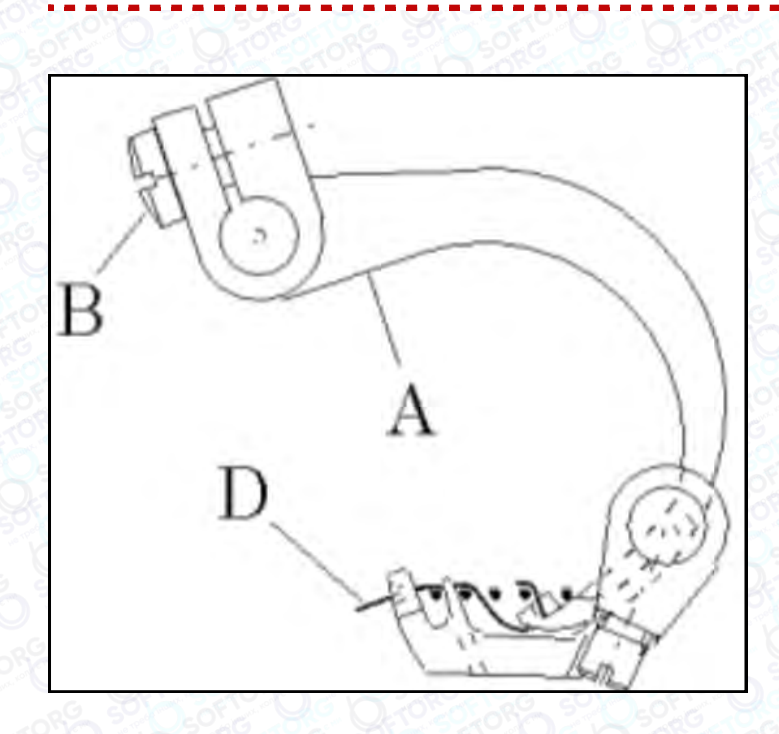

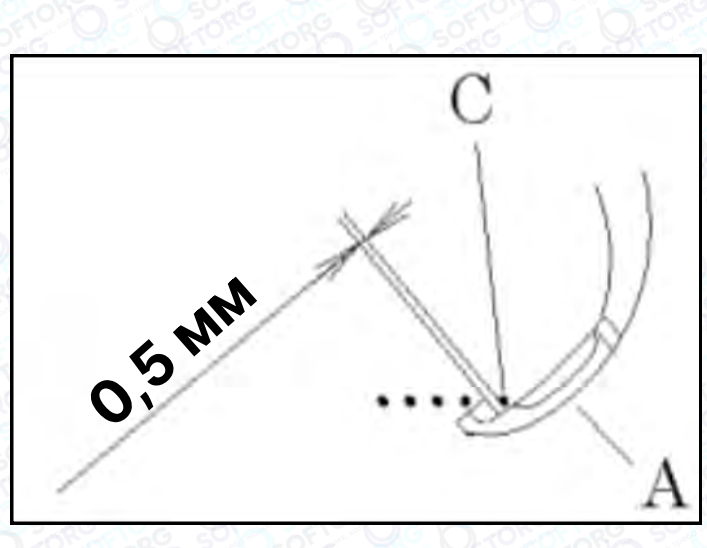

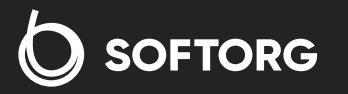

Сервіс центр: (044) 390-47-00

Відділ продажів: (067) 196-13-30

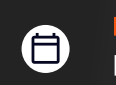

Графік роботи: Пн-Пт: 9:00-18:00

[welcome@softorg.ua](mailto:welcome@softorg.ua)

ര

#### 10.2 Регулювання тримача нитки

Коли тримач E дуже близько підходить до першої голки, ослабте гвинт F, щоб відрегулювати відстань в 1 мм від точки G тримача до центру першої голки. При регулюванні стібка, коли тримач максимально наближається до першої голки, перевірте, чи проходить декоративна нитка за 1-ою і 2-ою голками. Якщо вона не проходить за голкою, трохи відсуньте нитку E назад (не можна торкатися тримача E та першої голки).

Якщо декоративна нитка проходить за 3-ю голкою, змініть розташування тримача E, зсунувши його вперед.

Коли човник A і тримач E максимально зближені, не торкайтеся їх.

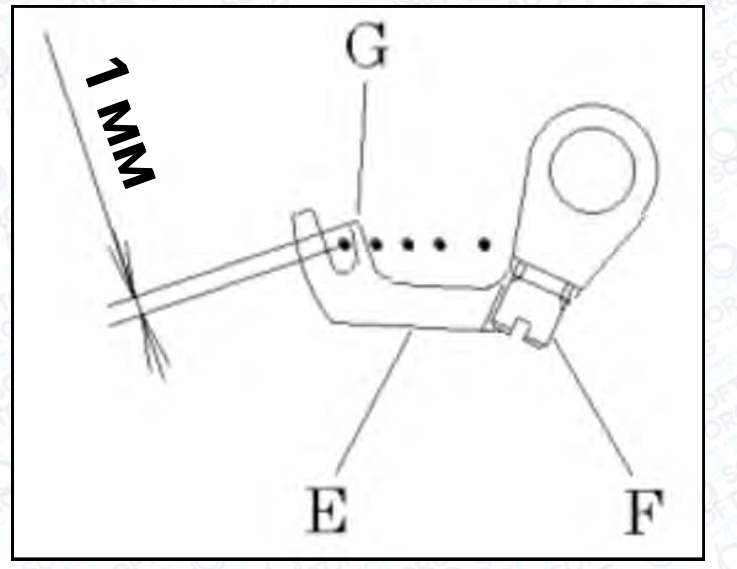

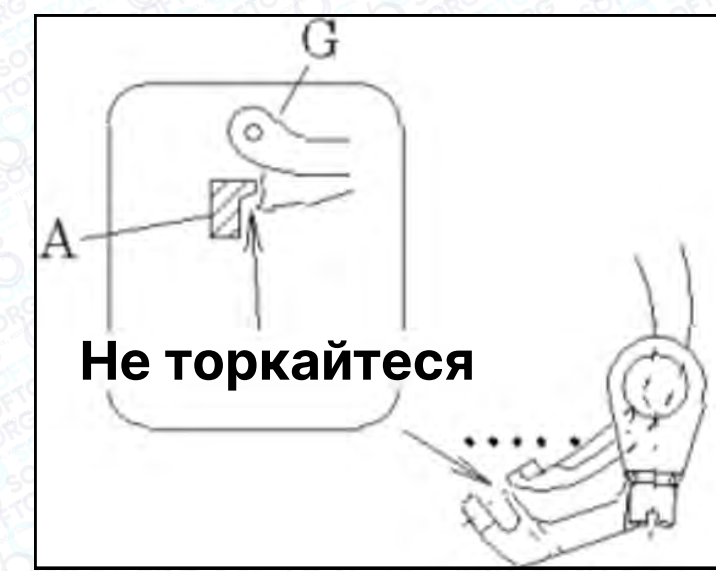

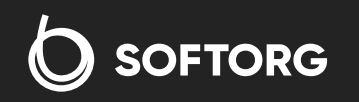

Сервіс центр: (044) 390-47-00 Відділ продажів: (067) 196-13-30

Графік роботи: Пн-Пт: 9:00-18:00

[welcome@softorg.ua](mailto:welcome@softorg.ua)

ര

# 11. Формування стібка

#### 11.1 Регулювання натягу нитки

Натяг нитки змінюється залежно від матеріалу тканини, типу нитки, довжини стібка та умов використання.

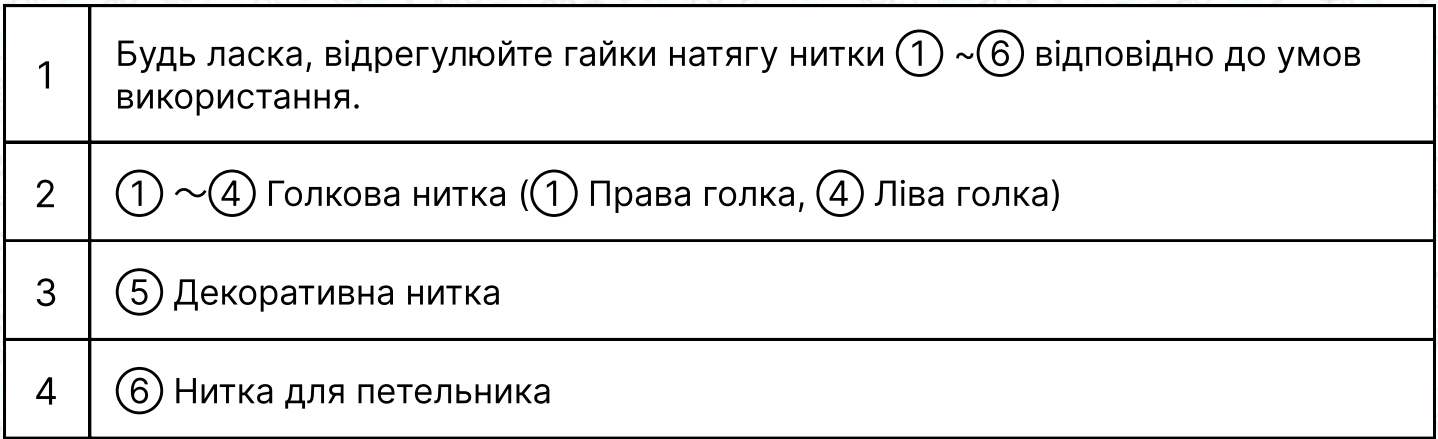

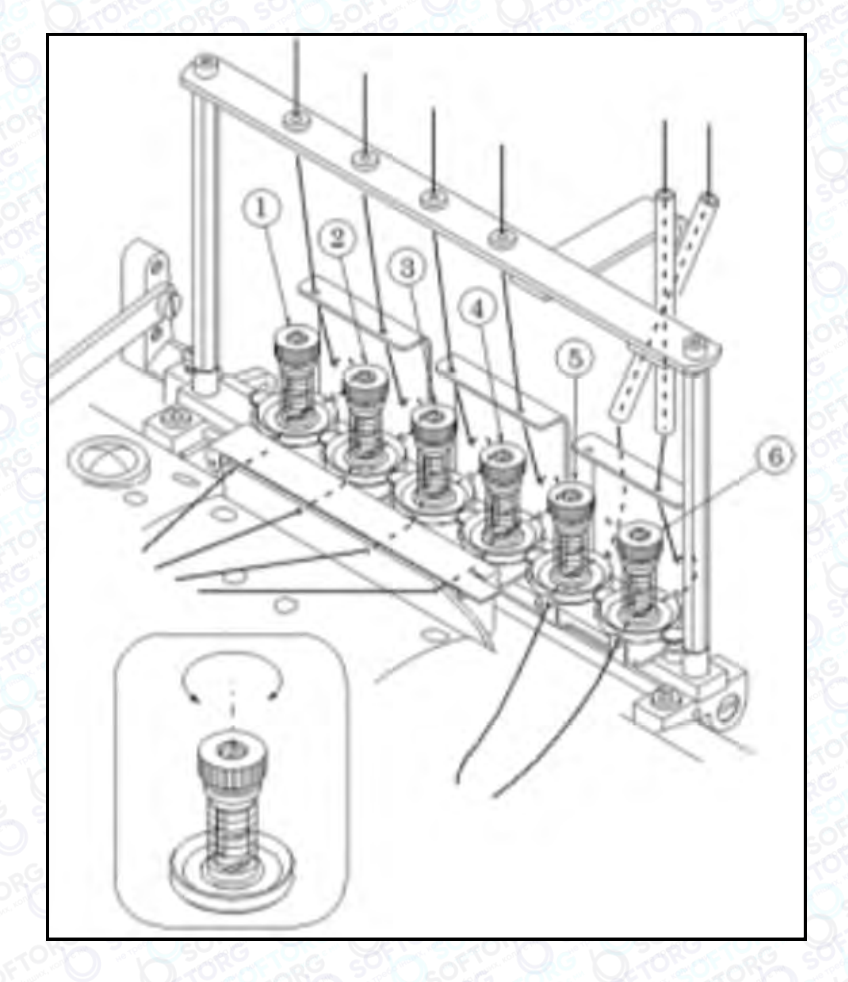

При повороті гайки за годинниковою стрілкою, натяг збільшується.

При повороті гайки проти годинникової стрілки, натяг послаблюється.

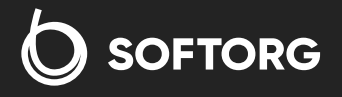

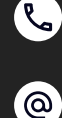

Сервіс центр: (044) 390-47-00

Відділ продажів: (067) 196-13-30

1

2

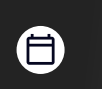

Графік роботи: Пн-Пт: 9:00-18:00

[welcome@softorg.ua](mailto:welcome@softorg.ua)

[softorg.ua](http://softorg.com.ua)35  $\boldsymbol{\boxminus}$ 

#### 11.2 Регулювання натягу голкової нитки

На 4 голки припадає 4 захисних кожухи верхньої нитки; кожний з них можна регулювати.

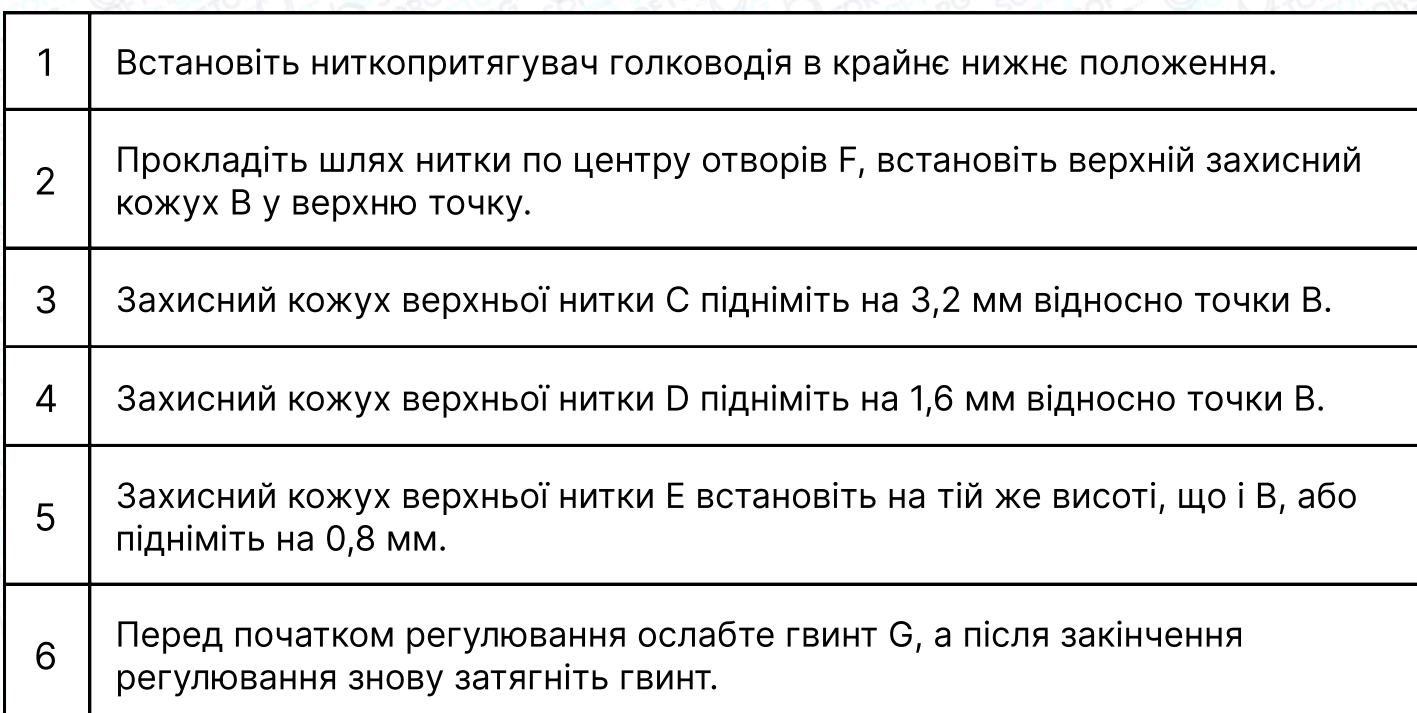

Кожен верхній захисний кожух повинен бути розташований горизонтально.

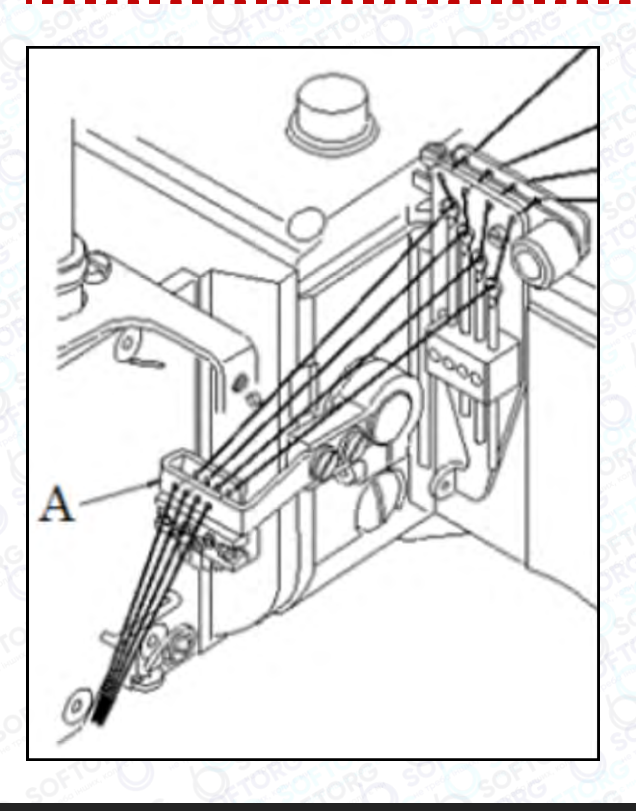

Вищевказані розміри є стандартними. Будь ласка, відрегулюйте їх відповідним чином, переміщаючи верхній ниткопритягувач вгору і вниз, щоб змінити розмір петлі голкової нитки відповідно до фактичного стібка.

> Перемістіть верхній захисний кожух нитки вгору, щоб петля голкової нитки стала більшою.

 Перемістіть верхній захисний кожух нитки вниз, щоб петля голкової нитки стала меншою.

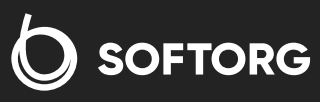

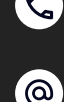

Сервіс центр: (044) 390-47-00

1

2

Відділ продажів: (067) 196-13-30

Графік роботи: Пн-Пт: 9:00-18:00

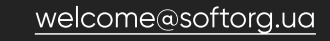

 $\boldsymbol{\boxminus}$ [softorg.ua](http://softorg.com.ua)36

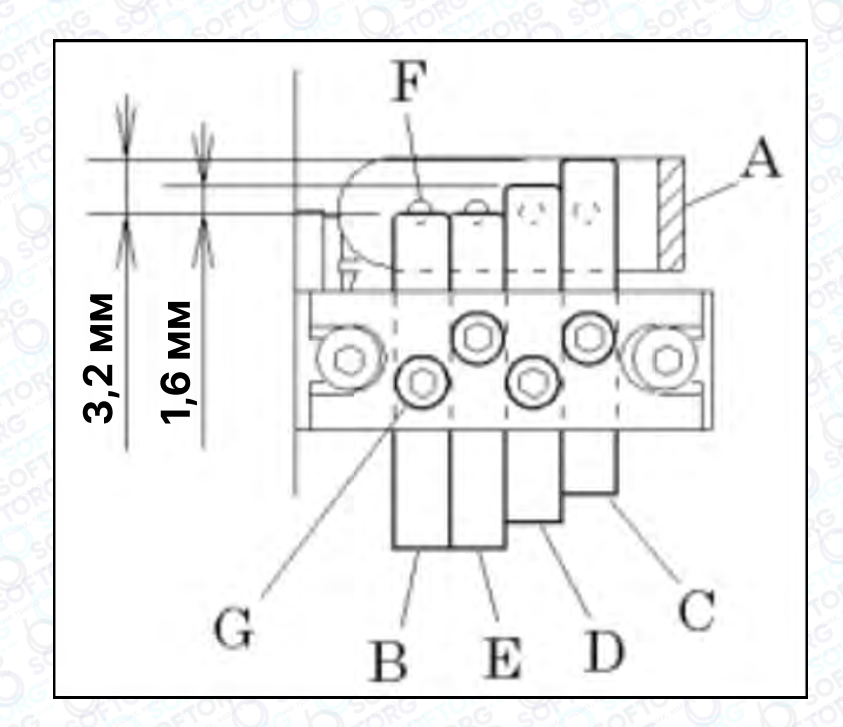

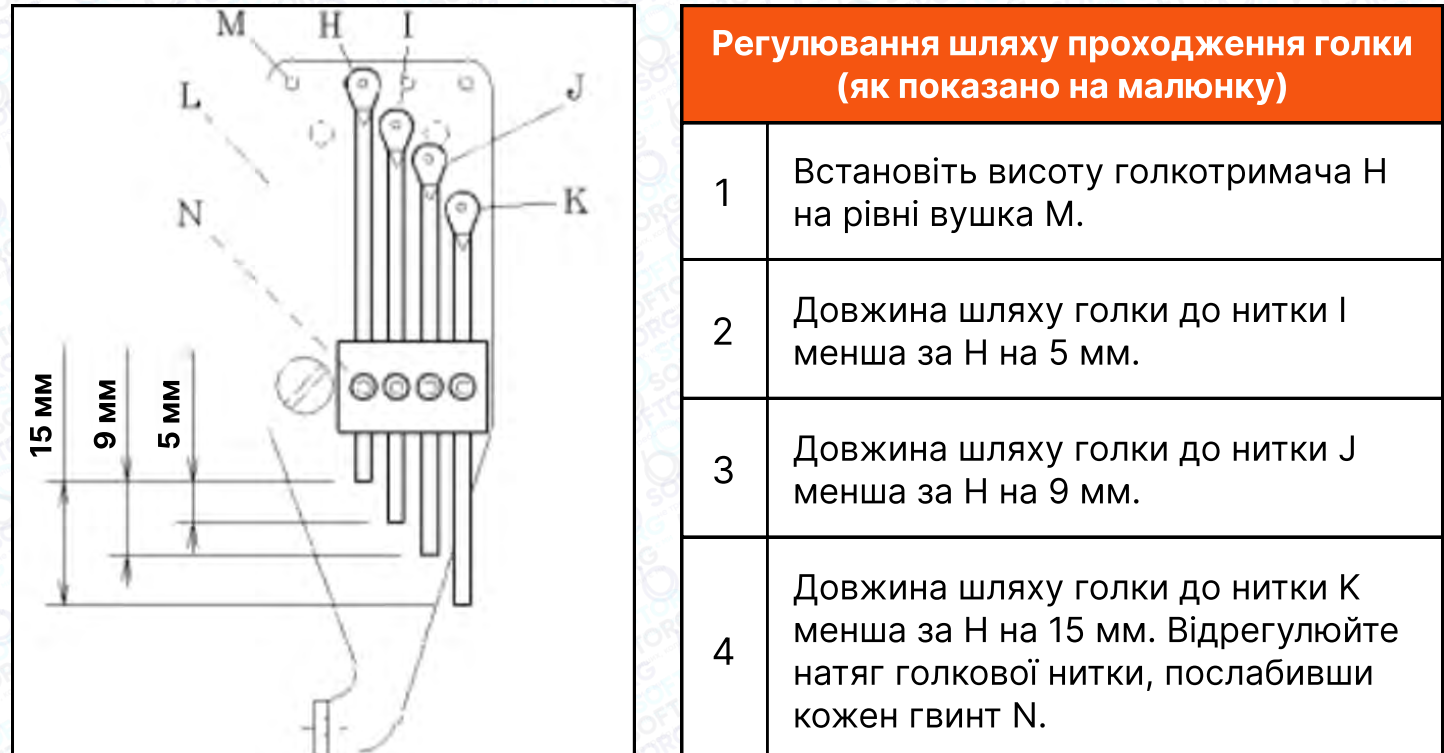

#### Регулювання пружини натягу

 $\mathcal{L}$ 

ිල)

Коли ви виймаєте тканину з притискача під час шиття, поверніть маховик за годинниковою стрілкою. В цей час пружина голкової нитки О повинна діяти таким чином, щоб не допустити проходження петлі нитки вперед голки.

**SOFTORG** 

Сервіс центр: (044) 390-47-00 Відділ продажів: (067) 196-13-30

⊜

Графік роботи: Пн-Пт: 9:00-18:00

[welcome@softorg.ua](mailto:welcome@softorg.ua)

 $\bm\bm\Xi$ [softorg.ua](http://softorg.com.ua)37

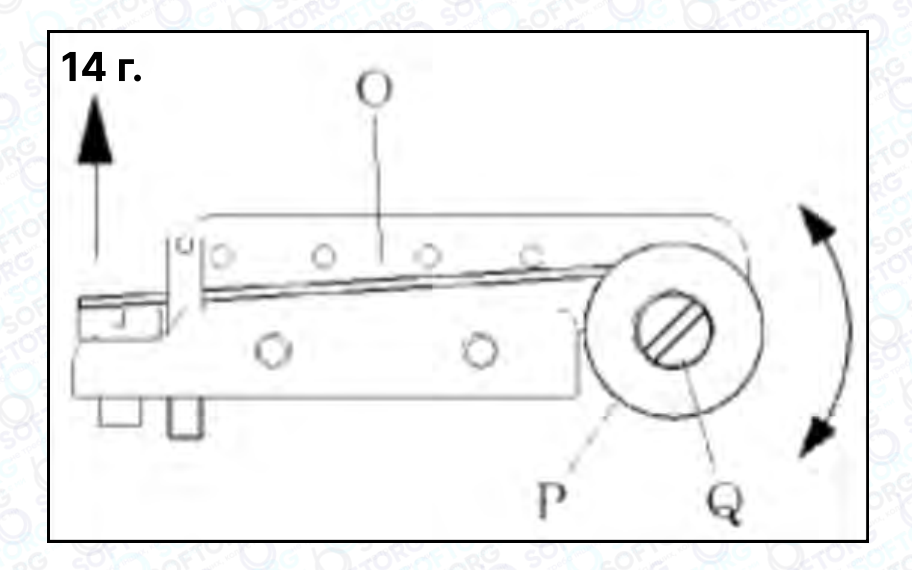

Тиск пружини голкової нитки О в стандартній комплектації становить 14 г. Для його регулювання ослабте гвинт Q і поверніть тримач пружини P.

#### 11.3 Регулювання натягу нитки петельника

На малюнку показано механізм кулачка петельника, якщо дивитися спереду.

#### Розміщення напрямної нижньої нитки

Правий край напрямної нижньої нитки A збігається з правим краєм пластини B.

#### Час натягу нижньої нитки

Коли голководій опускається на 2,8 мм з крайнього верхнього положення, натяг нижньої нитки D "a" відповідає стандартному натягу нитки петельника (як показано на малюнку).

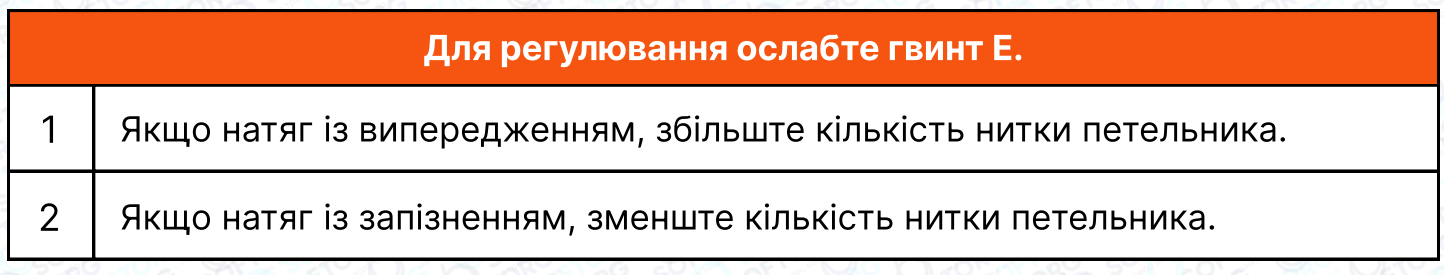

## примітка

Під час регулювання натягу нижньої нитки D не слід змінювати розташування, оскільки головна котушка може стикатися з котушкою декоративної нитки.

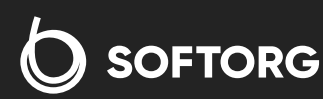

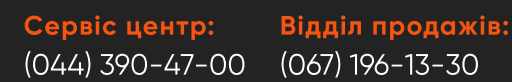

Графік роботи: Пн-Пт: 9:00-18:00

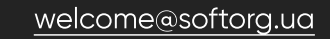

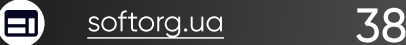

#### Для регулювання нижньої нитки ослабте гвинти H, I таким чином, щоб перемістити їх вправо-вліво.

1 Переміщення в напрямку X: збільшення кількості нижньої нитки

2 Переміщення в напрямку Y: зменшення кількості нижньої нитки

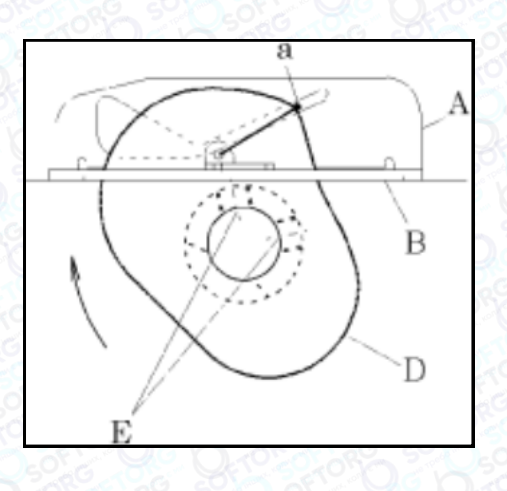

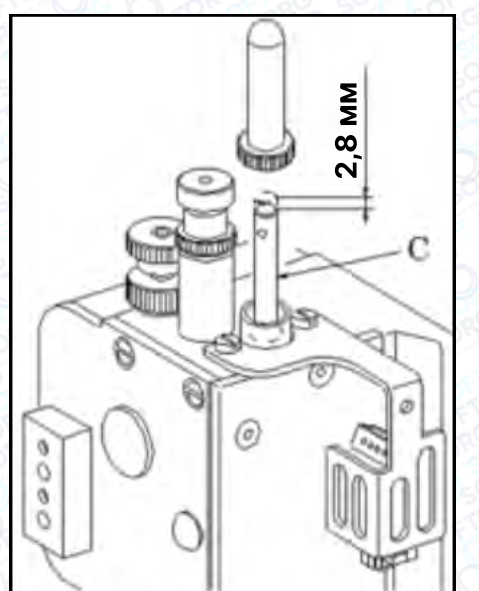

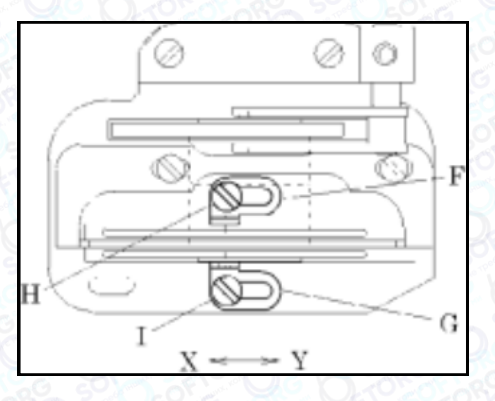

#### 11. 4 Регулювання натягу декоративної нитки

На малюнку показано натяг декоративної нитки, вигляд спереду.

Зазор між центром отвору нитконапрямника нижньої нитки A та між пластиною B є стандартним.

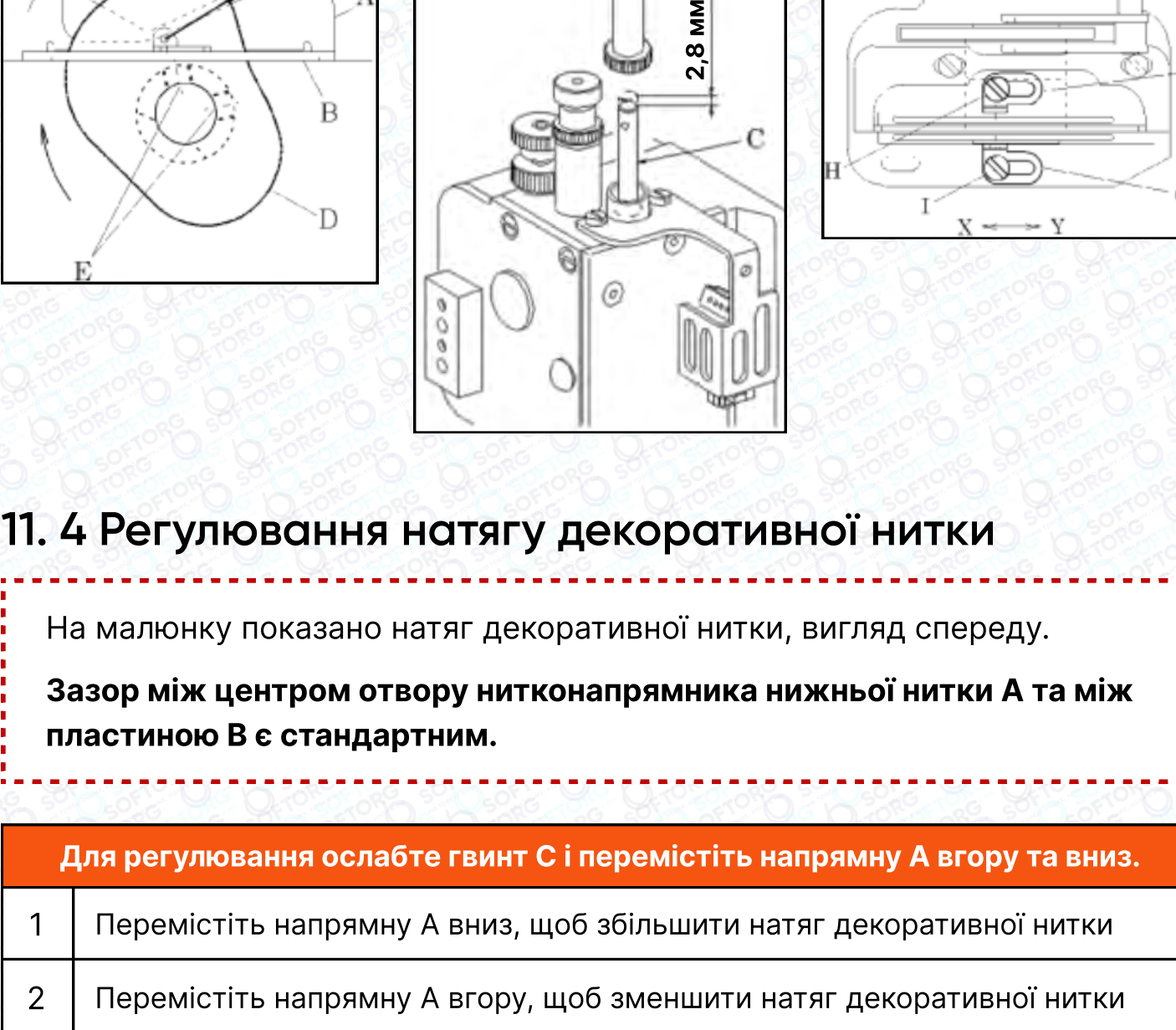

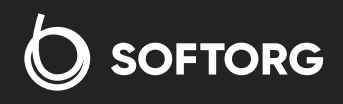

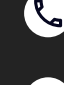

ര

Сервіс центр: (044) 390-47-00 Відділ продажів: (067) 196-13-30

Графік роботи: Пн-Пт: 9:00-18:00

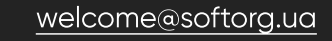

#### Час натягу декоративної нитки

- Відстань між тримачем декоративної нитки та крайньою точкою ниткопритягувача Е становить 0~1 мм.
- Для регулювання ослабте гвинт F.

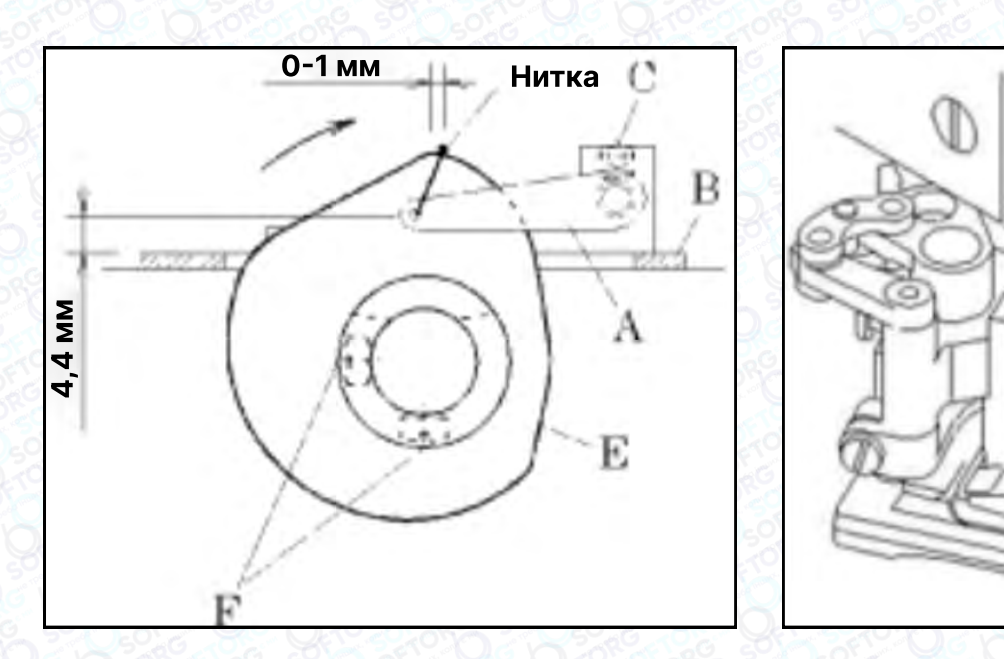

# 12. Заміна притискної лапки

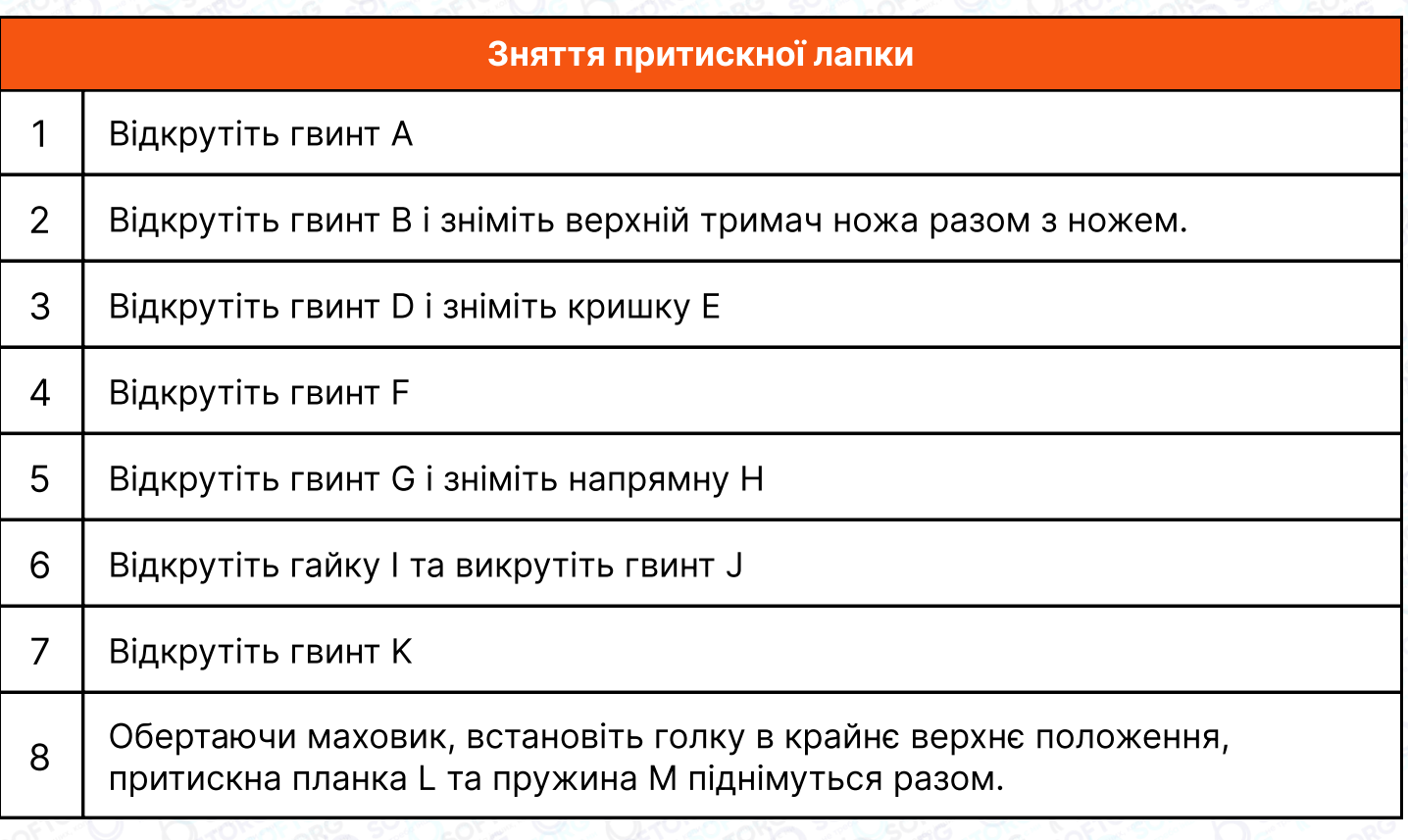

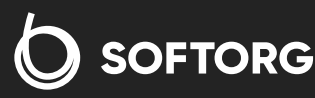

(044) 390-47-00 (067) 196-13-30

Сервіс центр:

C

ිල)

[welcome@softorg.ua](mailto:welcome@softorg.ua)

Відділ продажів:

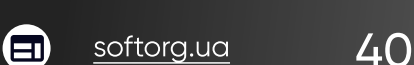

⊜

Графік роботи: Пн-Пт: 9:00-18:00

D

9 | Зніміть сегмент притискної лапки N з втулки O, а потім притискну лапку відведіть назад.

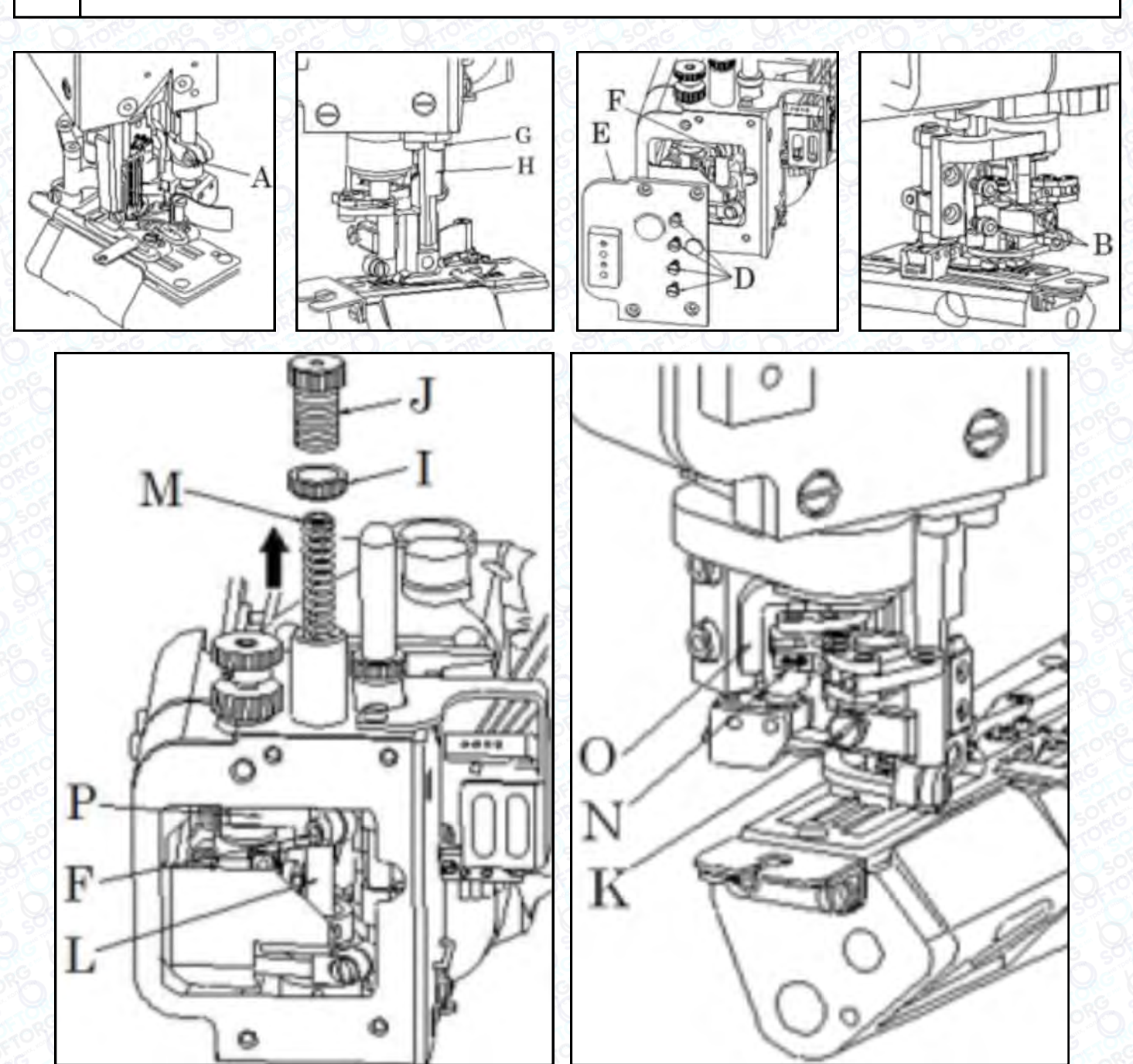

#### Встановлення притискної лапки

Відповідно до малюнка, встановіть лапку, виконуючи дії в зворотному порядку.

 $\begin{bmatrix} 1 \end{bmatrix}$  При встановленні притискної лапки важіль втулки О встановіть на гачок N і вирівняйте його паралельно.

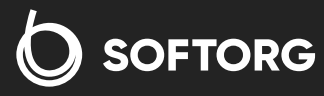

 $\mathbf{C}$ (044) 390-47-00

(@)

Сервіс центр: Відділ продажів:  $\overline{(067)}$  196-13-30

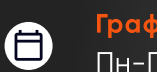

Графік роботи: Пн-Пт: 9:00-18:00

[welcome@softorg.ua](mailto:welcome@softorg.ua)

 $\boldsymbol \Xi$  $\frac{\text{softorg.ua}}{41}$  $\frac{\text{softorg.ua}}{41}$  $\frac{\text{softorg.ua}}{41}$ 

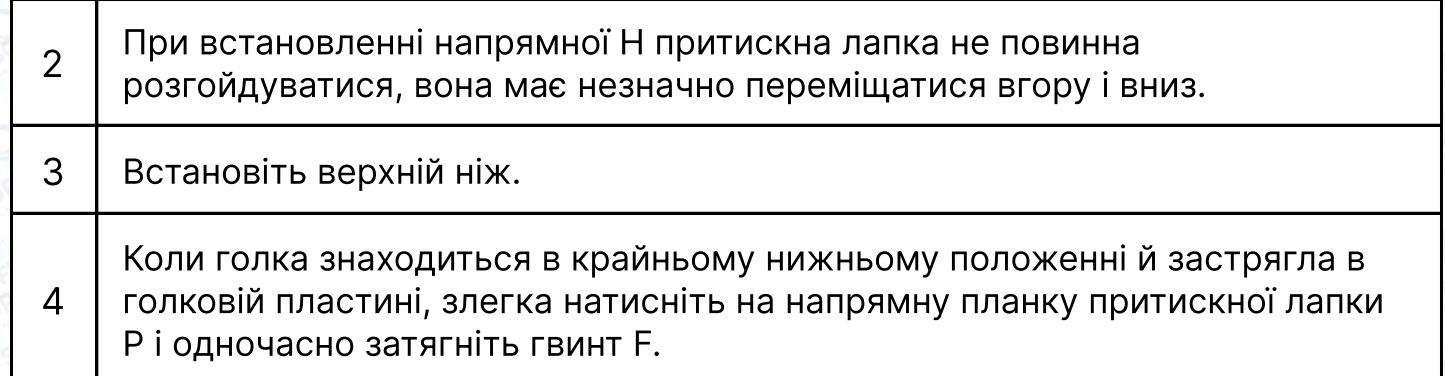

# 13. Встановлення<br>та заміна ножа

1 | Верхній ніж: Ослабте гвинти С і D, потім зніміть верхній ніж А

2 **| Нижній ніж:** Ослабте гвинт Е і зніміть нижній ніж В

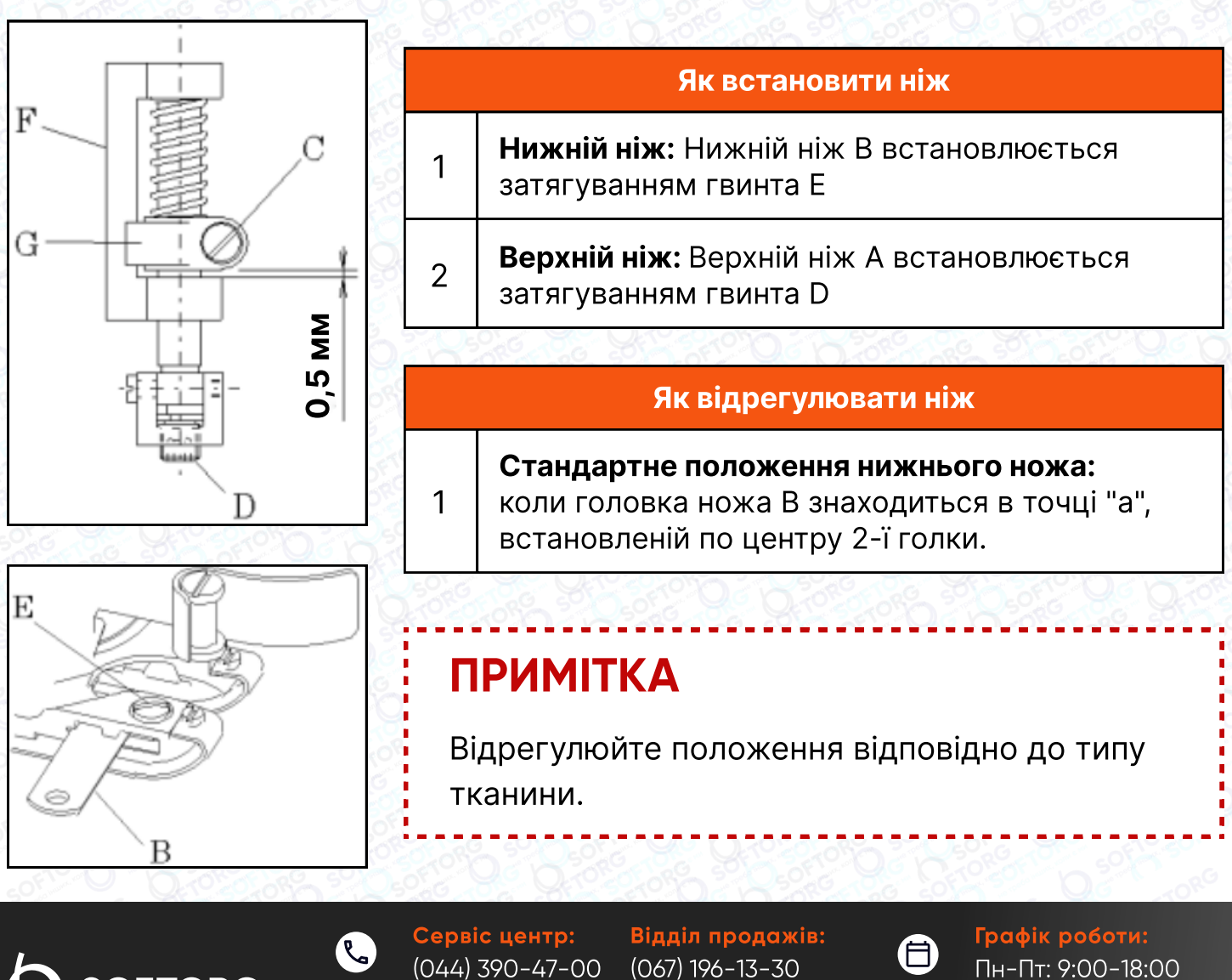

**SOFTORG** 

[welcome@softorg.ua](mailto:welcome@softorg.ua)

ര

8

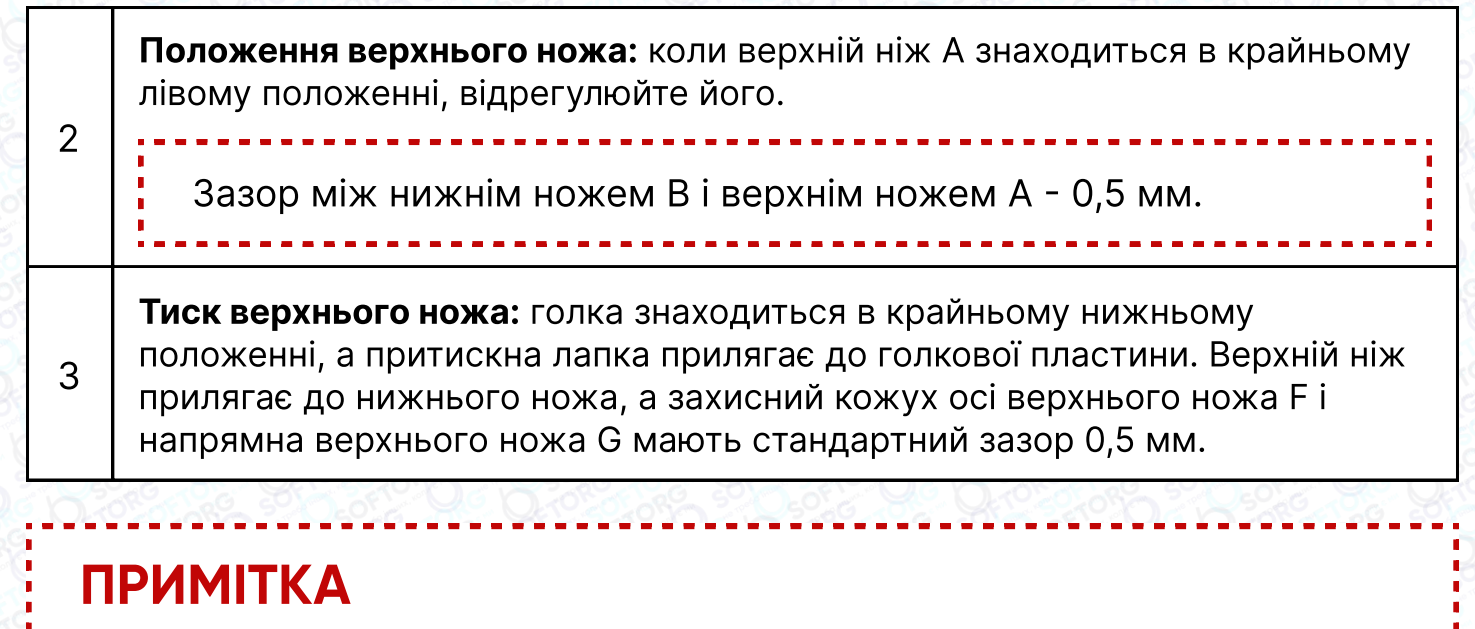

При закріпленій напрямній верхнього ножа G верхній ніж не повинен торкатися притискної лапки, а лицьові сторони верхнього ножа A і нижнього ножа B повинні бути вирівняні.

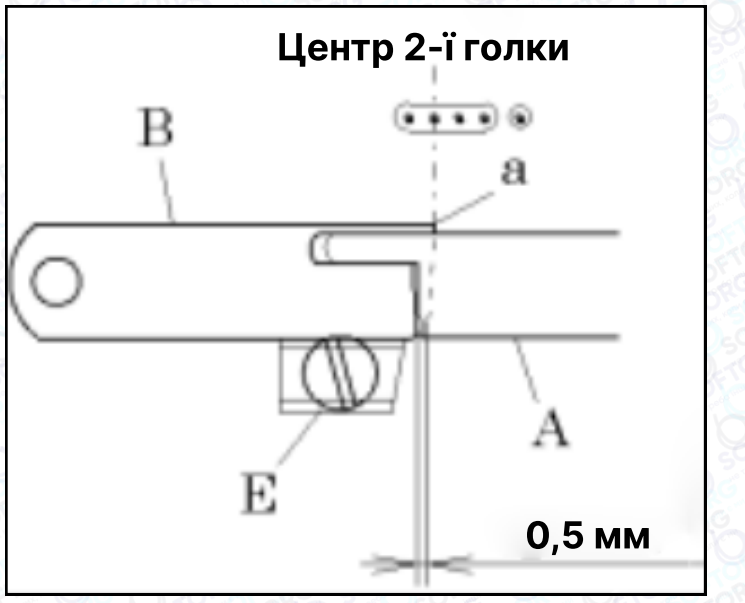

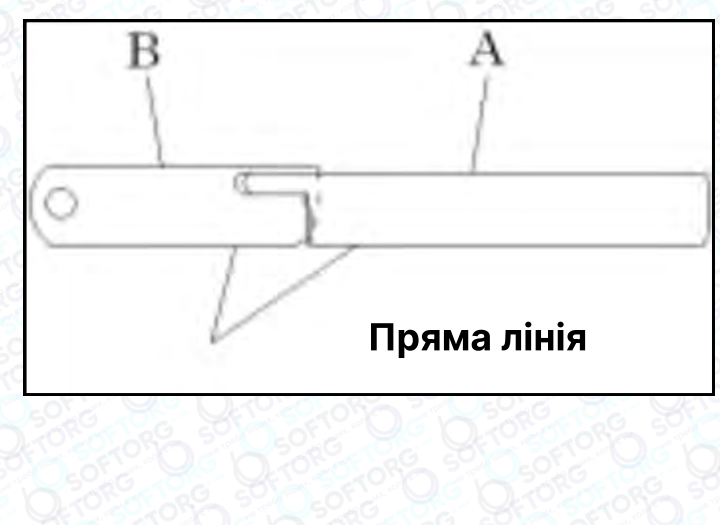

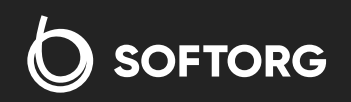

 $\bullet$  $\circledcirc$ 

Сервіс центр: (044) 390-47-00

Відділ продажів: (067) 196-13-30

⊜

 $\bm{\bm{\oplus}}$ 

Графік роботи: Пн-Пт: 9:00-18:00

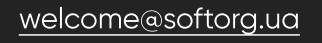

# 14. ЯК ВИКОРИСТОВУВАТИ НАПРЯМНУ ДЛЯ ТКАНИНИ

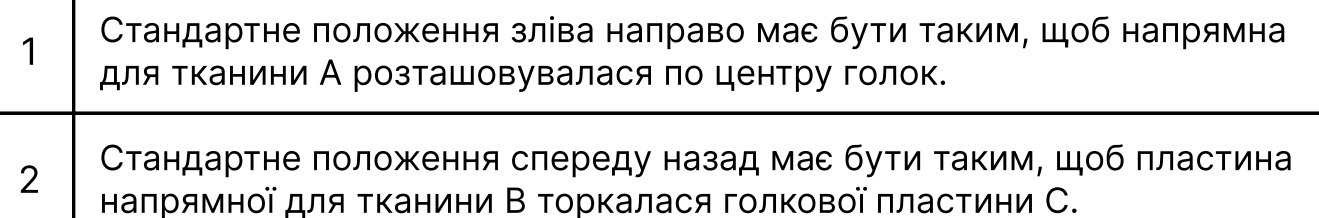

## Увага!

Будь ласка, відрегулюйте положення ліворуч-праворуч залежно від умов подачі та стану затягування тканини ліворуч і праворуч. Для регулювання ослабте гвинт D. І відповідно до товщини тканини злегка відрегулюйте положення вперед-назад у напрямку до передньої частини. Крім того, висота ножа моделі MH-H вища, ніж у моделі MH-L. З цієї причини, чим довше залишається тканина після обрізки, тим легше виконати повний цикл обробки.

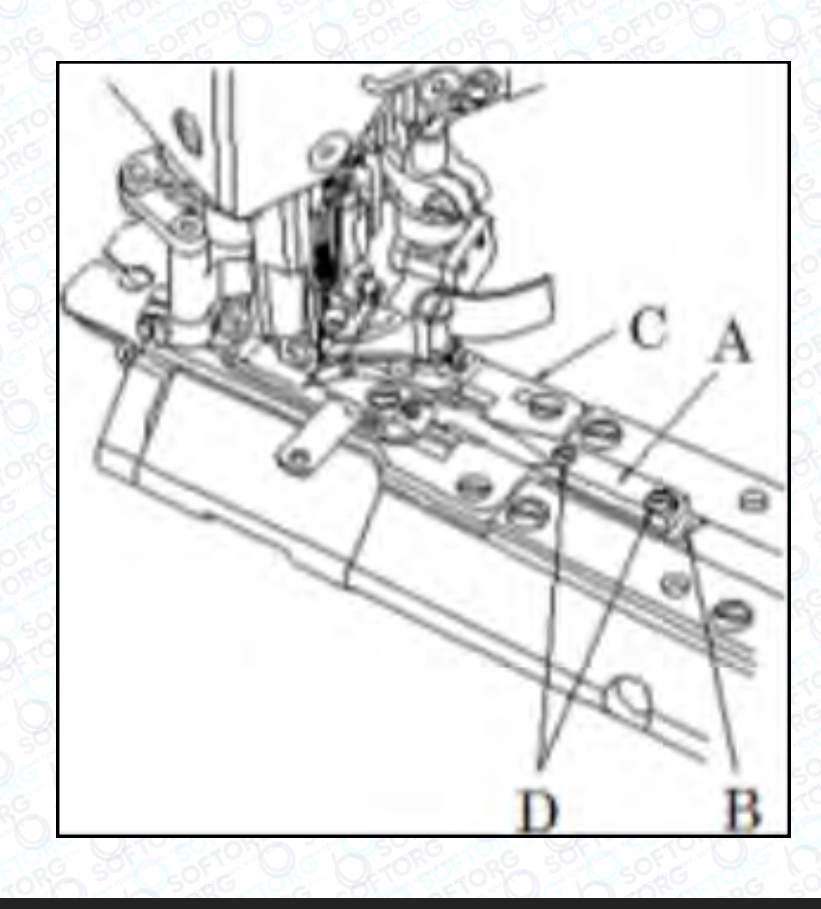

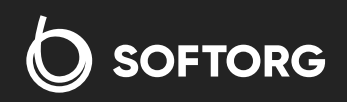

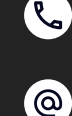

Сервіс центр: (044) 390-47-00 Відділ продажів: (067) 196-13-30

(言)

Графік роботи: Пн-Пт: 9:00-18:00

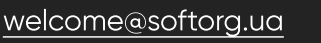

 $\boldsymbol{\boxminus}$ [softorg.ua](http://softorg.com.ua)  $44$ 

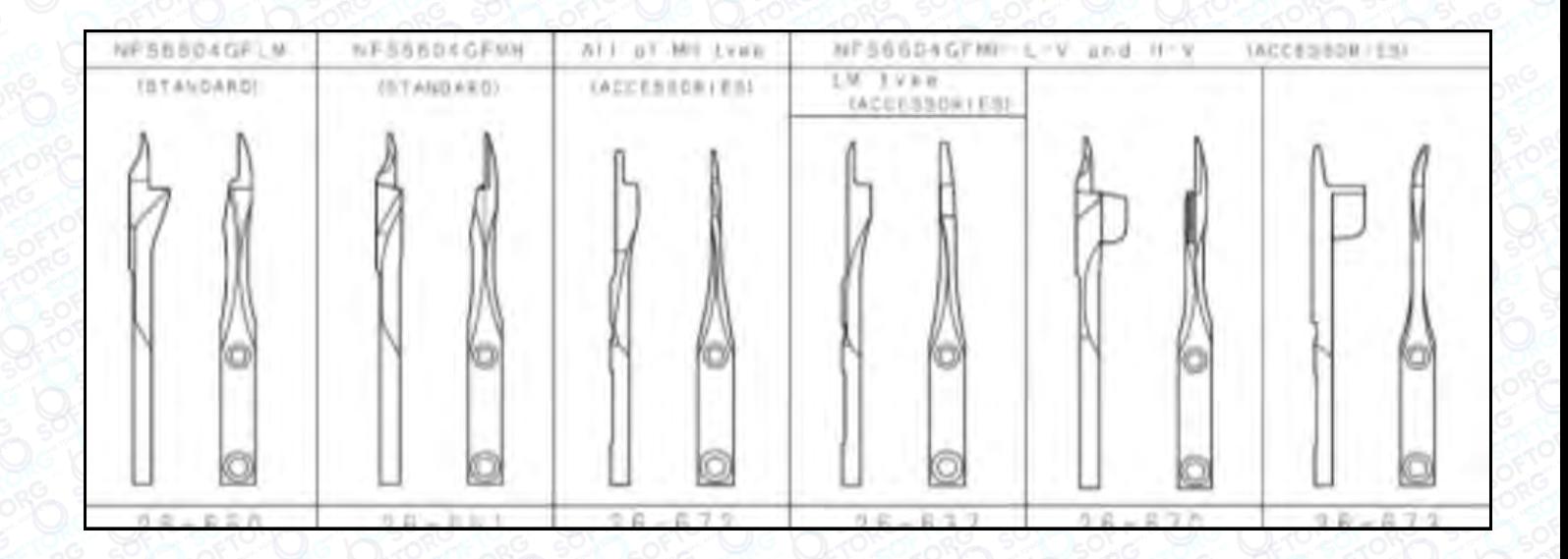

# 15. ВИКОРИСТАННЯ НАПРЯМНОЇ СТРІЧКИ

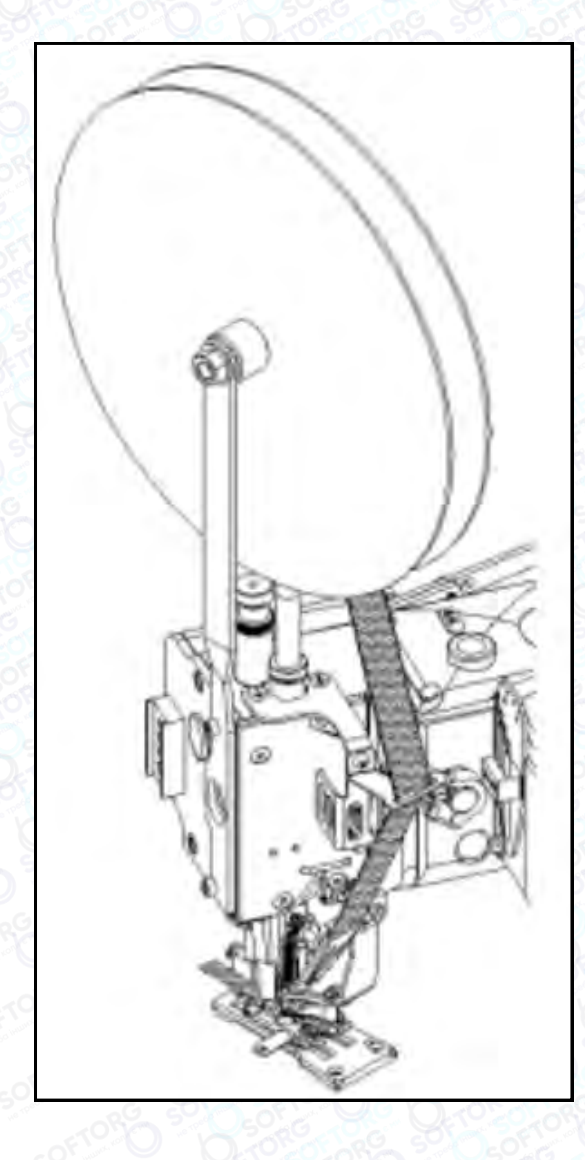

## Примітка

Будь ласка, встановіть напрямну стрічку серії SL правильно, як показано на малюнку

Сервіс центр: (044) 390-47-00

Відділ продажів: (067) 196-13-30

⊜

Графік роботи: Пн-Пт: 9:00-18:00

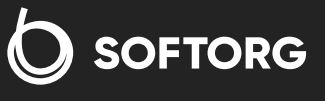

[welcome@softorg.ua](mailto:welcome@softorg.ua)

C

 $\circledcirc$ 

 $\boldsymbol{\boldsymbol{\boldsymbol{\boldsymbol{\boldsymbol{\boldsymbol{}}}}}}$ 

 $\frac{\text{softorg.ua}}{45}$  $\frac{\text{softorg.ua}}{45}$  $\frac{\text{softorg.ua}}{45}$ 

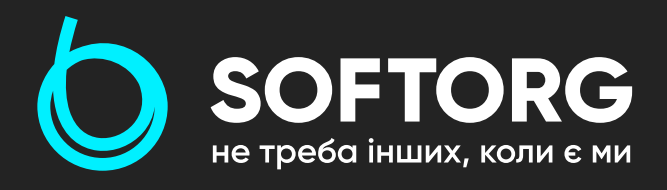

Softorg - це експертні комплексні рішення для виробництв легкої промисловості та оптовий продаж промислового швейного обладнання.

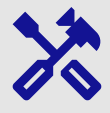

## 25 механіків та інженерів

найбільший кваліфікований штат в Україні

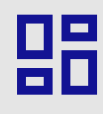

## 2000 кв.м.

складських приміщень на території України

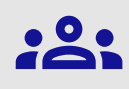

#### більш ніж 10 000 задоволених клієнтів

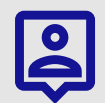

## 20 партнерів

розвинута дилерська мережа

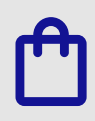

## 4 шоуруми

загальною площею 400 кв.м.

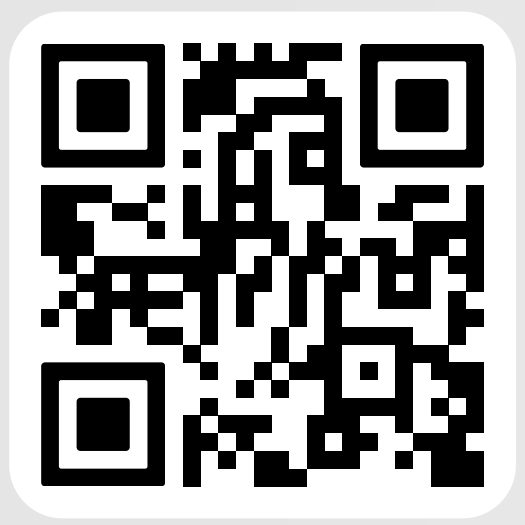

[softorg.ua](https://softorg.ua)

#### (@

welcome@softorg.ua

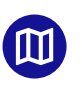

Одеса, Київ, Львів, Дніпро, Харків, Хмельницький

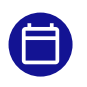

Графік работи: Пн-Пт: 9:00-18:00

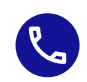

Номер для зв'язку: +38 063 172 82 23